# **Notes de version de Sun Java System Directory Server Enterprise Edition 6.1**

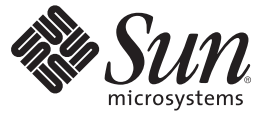

Sun Microsystems, Inc. 4150 Network Circle Santa Clara, CA 95054 U.S.A.

Référence : 820–2513 Juin 2007

Copyright 2007 Sun Microsystems, Inc. 4150 Network Circle, Santa Clara, CA 95054 U.S.A. Tous droits réservés.

Sun Microsystems, Inc. détient les droits de propriété intellectuelle relatifs à la technologie incorporée au produit qui est décrit dans ce document. En particulier, et ce sans limitation, ces droits de propriété intellectuelle peuvent inclure un ou plusieurs des brevets américains ou des demandes de brevet en instance aux États-Unis et dans d'autres pays.

Droits du gouvernement des États-Unis – Utilisation commerciale. Les utilisateurs de l' administration américaine sont soumis au contrat de licence standard ainsi qu' aux clauses applicables du FAR et de ses suppléments.

La distribution du logiciel peut s'accompagner de celle de composants mis au point par des tiers.

Des parties de ce produit peuvent être dérivées des systèmes Berkeley BSD, distribués sous licence par l' Université de Californie. UNIX est une marque déposée aux États-Unis et dans d'autres pays, exclusivement concédée en licence par X/Open Company, Ltd.

Sun, Sun Microsystems, le logo Sun, le logo Solaris, le logo Java Coffee Cup, docs.sun.com, Java et Solaris sont des marques de fabrique ou des marques déposées de Sun Microsystems, Inc. aux États-Unis et dans d'autres pays. Toutes les marques déposées SPARC sont utilisées sous licence et sont des marques commerciales ou déposées de SPARC International, Inc. aux États-Unis et dans d' autres pays. Les produits portant les marques déposées SPARC sont constitués selon une architecture développée par Sun Microsystems, Inc.

OPEN LOOK et l'interface graphique utilisateur Sun<sup>TM</sup> sont développés par Sun Microsystems, Inc. pour ses utilisateurs et ses concessionnaires. Sun reconnaît les efforts novateurs de Xerox en ce qui concerne la recherche et le développement du concept des interfaces visuelles ou graphiques dans le domaine informatique. Sun détient une licence non exclusive de Xerox sur l'interface d'utilisateur graphique Xerox, cette licence couvrant également les détenteurs de licence Sun qui mettent en place l'interface utilisateur graphique OPEN LOOK et qui, en outre, se conforment aux licences écrites de Sun.

Les produits mentionnés dans ce manuel et les informations fournies sont soumis à la législation américaine en matière de contrôle des exportations et peuvent être soumis à la réglementation en vigueur dans d'autres pays dans le domaine des exportations et importations. L'utilisation d'armes nucléaires, de missiles, d'armes biologiques et chimiques ou d'armes nucléaires maritimes, qu'elle soit directe ou indirecte, est strictement interdite. L' exportation et la réexportation vers des pays contre lesquels un embargo a été imposé par les États-Unis ou vers des entités apparaissant sur les listes d' exclusion de l' exportation des États-Unis, y compris mais sans se limiter aux listes des ressortissants expressément désignés et des personnes rejetées, sont strictement interdites.

LA DOCUMENTATION EST FOURNIE « EN L'ÉTAT » ET TOUTES AUTRES CONDITIONS, REPRÉSENTATIONS ET GARANTIES EXPRESSES OU TACITES, Y COMPRIS TOUTE GARANTIE IMPLICITE RELATIVE À LA COMMERCIALISATION, L'ADÉQUATION À UN USAGE PARTICULIER OU LA NON-VIOLATION DE DROIT, SONT FORMELLEMENT EXCLUES. CETTE EXCLUSION DE GARANTIE NE S' APPLIQUE PAS DANS LA MESURE OÙ ELLE EST TENUE JURIDIQUEMENT NULLE ET NON AVENUE.

# Table des matières

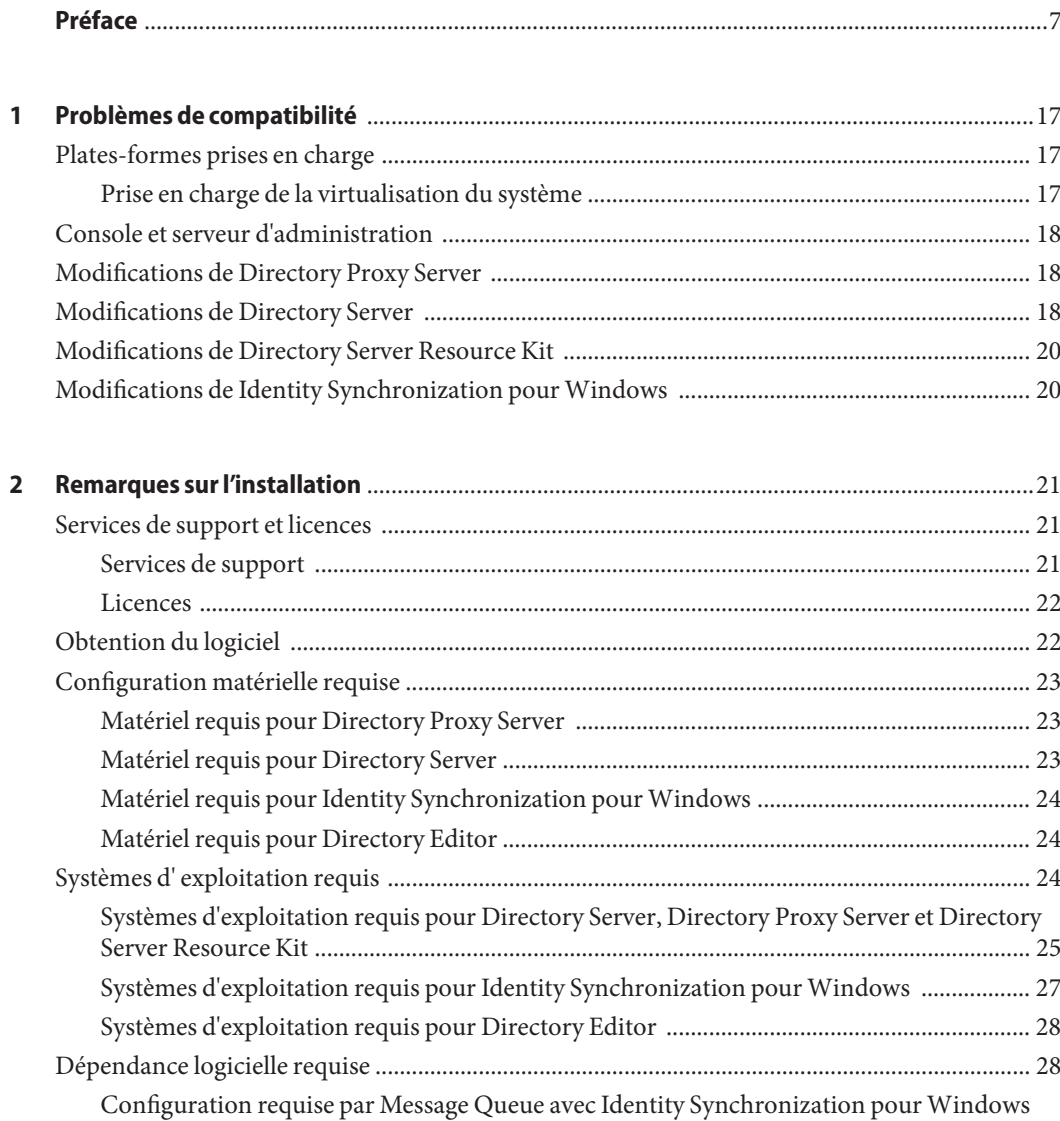

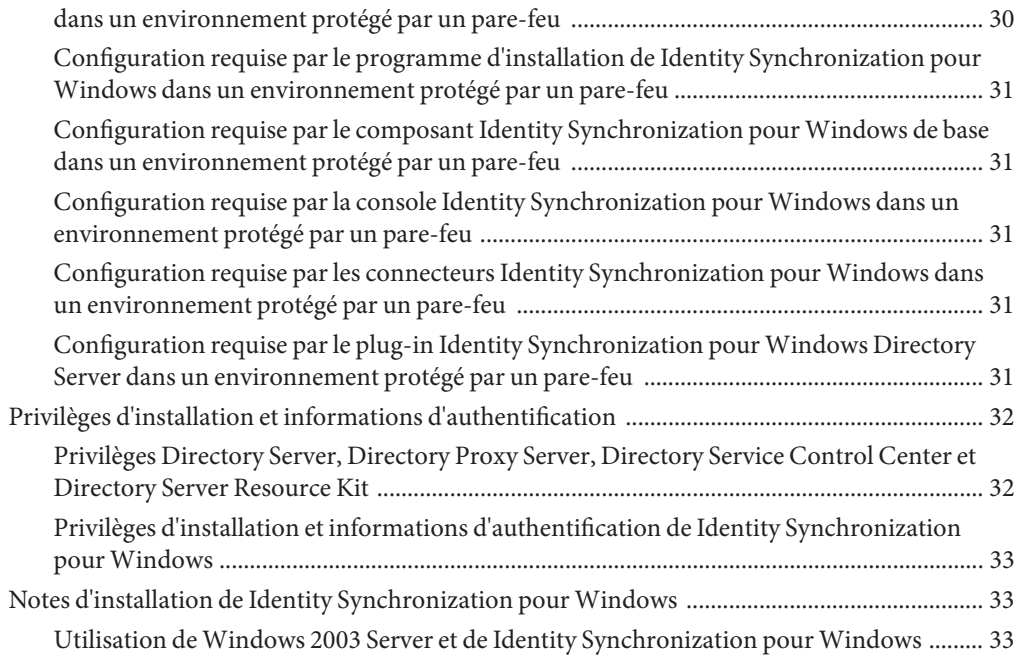

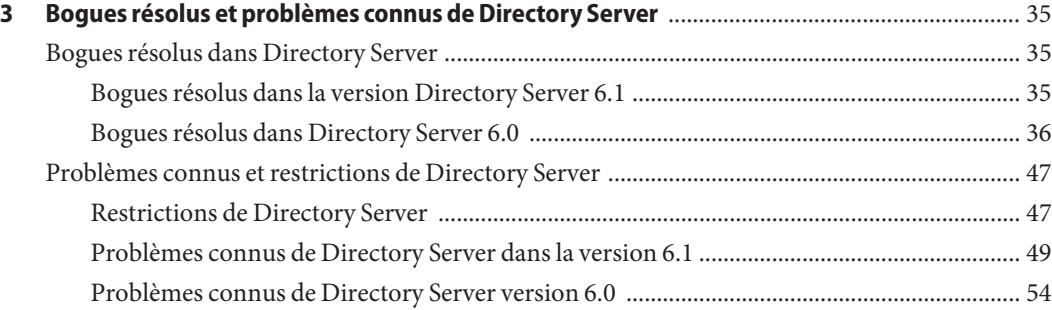

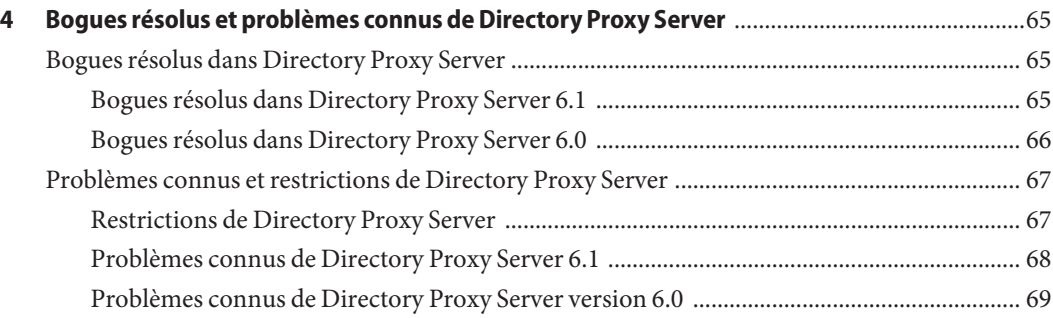

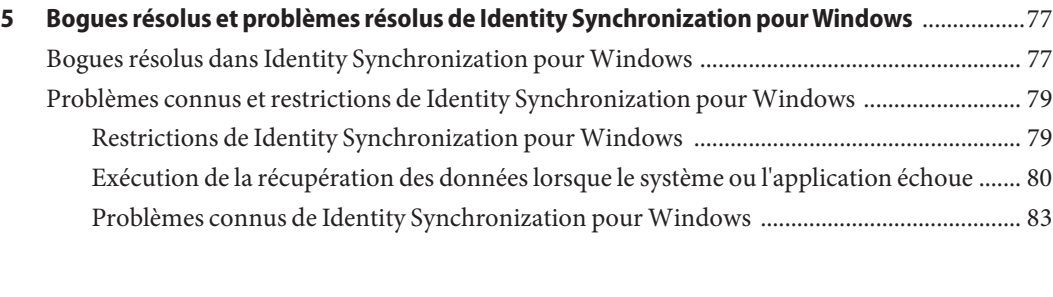

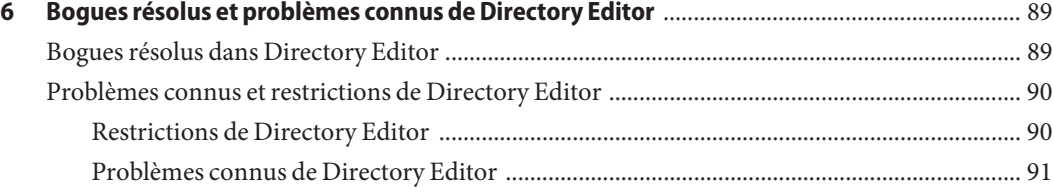

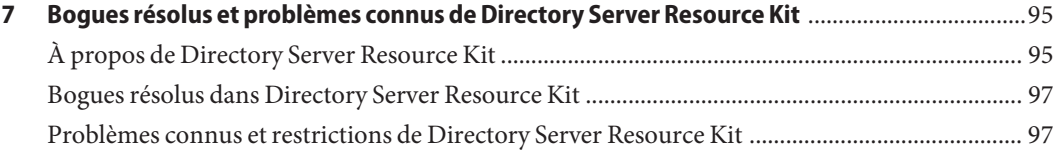

# <span id="page-6-0"></span>Préface

Ces notes de version contiennent d'importantes informations disponibles à la parution de cette version. Vous y trouverez des renseignements sur les nouvelles fonctions, les améliorations, les restrictions et problèmes connus, les notes techniques, etc. Lisez ce document avant de commencer à utiliser Directory Server Enterprise Edition.

## **Organisation de ce document**

Ce manuel comprend les chapitres suivants.

Le [Chapitre1](#page-16-0) concerne la compatibilité avec les versions précédentes du produit et les éventuelles modifications qui seront apportées ultérieurement au logiciel Directory Server Enterprise Edition.

Le [Chapitre2](#page-20-0) aborde l'installation, y compris les configurations matérielle et logicielle requises.

Le [Chapitre3](#page-34-0) aborde les résolutions de bogues et les problèmes relatifs à Directory Server.

Le [Chapitre4](#page-64-0) aborde les résolutions de bogues et les problèmes relatifs à Directory Proxy Server.

Le [Chapitre5](#page-76-0) aborde les résolutions de bogues et les problèmes relatifs à Identity Synchronization pour Windows.

Le [Chapitre6](#page-88-0) aborde les résolutions de bogues et les problèmes relatifs à Directory Editor.

Le [Chapitre7](#page-94-0) présente Directory Server Resource Kit. Il aborde également les résolutions de bogues et les problèmes relatifs à Directory Server Resource Kit.

Si vous êtes un utilisateur Directory Server Enterprise Edition 6.0 et que vous souhaitez voir uniquement les bogues résolus et les problèmes connus dans la version Directory Server Enterprise Edition 6.1, consultez les sections suivantes.

- ["Bogues résolus dans la version Directory Server 6.1" à la page 35](#page-34-0)
- ["Problèmes connus de Directory Server dans la version 6.1" à la page 49](#page-48-0)
- ["Bogues résolus dans Directory Proxy Server 6.1" à la page 65](#page-64-0)
- ["Problèmes connus de Directory Proxy Server 6.1" à la page 68](#page-67-0)

Il n'y a pas eu de modifications majeures dans les parties Identity Synchronization pour Windows, Directory Editor et Directory Server Resource Kit du guide.

Lisez le document attentivement pour bien comprendre les informations de version du produit.

# **Ensemble de documentation de Directory Server Enterprise Edition**

Cet ensemble de documentation de Directory Server Enterprise Edition présente l'utilisation de Sun Java System Directory Server Enterprise Edition pour évaluer, concevoir, déployer et administrer des services d'annuaire. Il présente également comment développer des applications clientes pour Directory Server Enterprise Edition. L'ensemble de documentation de Directory Server Enterprise Edition est disponible sur <http://docs.sun.com/coll/1224.2>.

Pour découvrir Directory Server Enterprise Edition, consultez les documents suivants dans l'ordre dans lequel ils apparaissent.

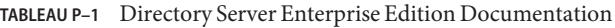

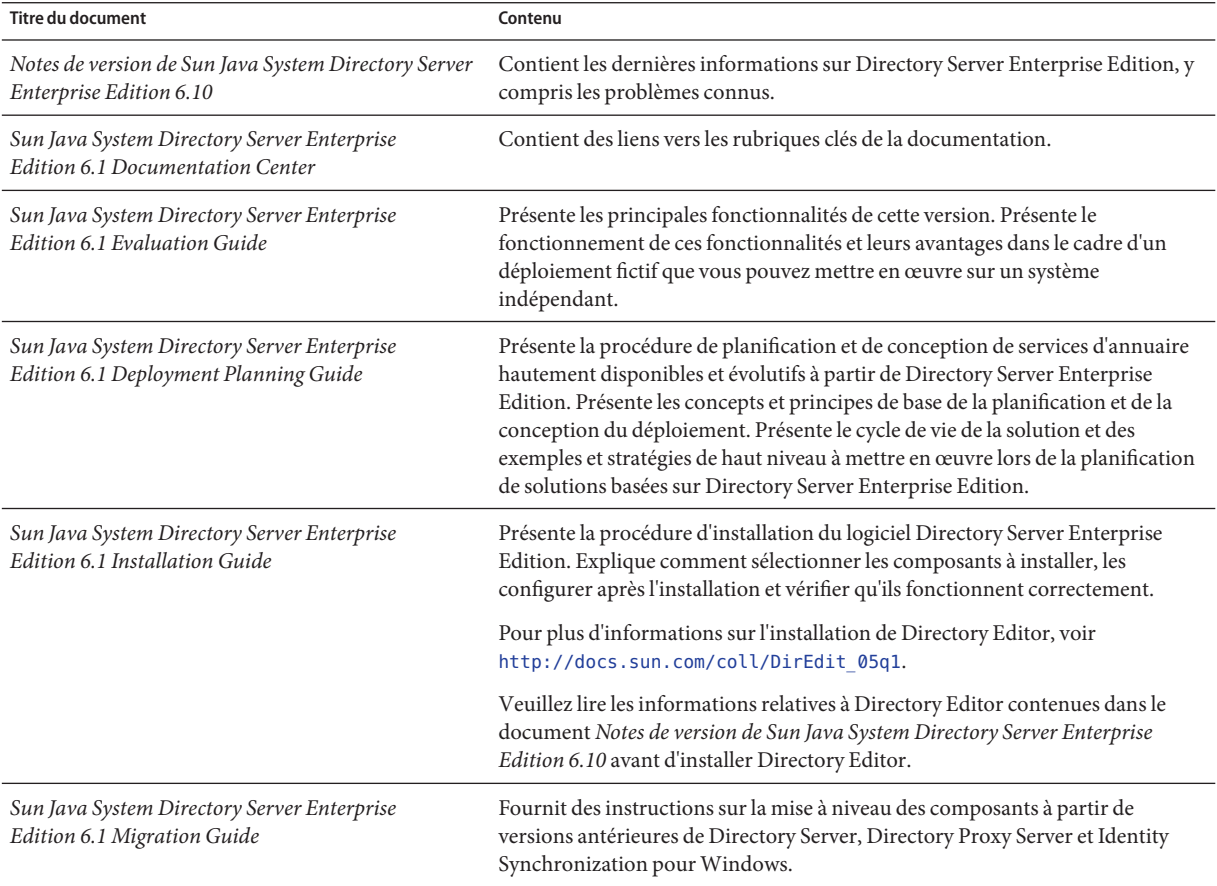

| $\frac{1}{2}$<br><b>Titre du document</b>                                             | Contenu                                                                                                    |
|---------------------------------------------------------------------------------------|----------------------------------------------------------------------------------------------------|
| Sun Java System Directory Server Enterprise<br>Edition 6.1 Administration Guide       | Fournit des instructions de ligne de commande pour administrer Directory<br>Server Enterprise Edition.                                                                                                    |
|                                                                                       | Vous trouverez des conseils et des instructions sur l'utilisation du centre de<br>contrôle des services d'annuaire, DSCC, pour administrer Directory Server<br>Enterprise Edition dans l'aide en ligne accompagnant DSCC.                                                              |
|                                                                                       | Pour plus d'informations sur l'administration de Directory Editor, voir<br>http://docs.sun.com/coll/DirEdit 05q1.                                                                                                    |
|                                                                                       | Pour obtenir des instructions sur l'installation et la configuration de Identity<br>Synchronization pour Windows, reportez-vous à la Partie II, "Installing<br>Identity Synchronization for Windows" du Sun Java System Directory Server<br>Enterprise Edition 6.1 Installation Guide. |
| Sun Java System Directory Server Enterprise<br>Edition 6.1 Developer's Guide          | Présente le développement d'applications clientes d'annuaire avec les outils et<br>les API fournis avec Directory Server Enterprise Edition.                                                                                                    |
| Sun Java System Directory Server Enterprise<br>Edition 6.1 Reference                  | Présente les bases techniques et conceptuelles de Directory Server Enterprise<br>Edition. Décrit ses composants, son architecture, ses processus et ses<br>fonctionnalités. Fournit une référence aux développeurs d'API.                                                              |
| Sun Java System Directory Server Enterprise<br>Edition 6.1 Man Page Reference         | Décrit les outils de ligne de commande, les objets de schéma et d'autres<br>interfaces publiques disponibles via Directory Server Enterprise Edition. Des<br>sections individuelles de ce document peuvent être installées sous forme de<br>pages de manuel en ligne.                  |
| Sun Java System Directory Server Enterprise<br>Edition 6.1 Troubleshooting Guide      | Fournit des informations pour la définition du problème, la collecte de données<br>et la résolution du problème à l'aide de différents outils.                                                                                                    |
| Sun Java System Identity Synchronization for<br>Windows 6.0 Deployment Planning Guide | Fournit des directives générales et les meilleures pratiques de planification et de<br>déploiement de Identity Synchronization pour Windows                                                                                                    |

**TABLEAU P–1** Directory Server Enterprise Edition Documentation *(Suite)*

### **Lecture connexe**

SLAMD Distributed Load Generation Engine (SLAMD) est une application Java<sup>TM</sup> conçue pour accentuer le texte et analyser les performances des applications réseau. Elle a été développée à l'origine par Sun Microsystems, Inc. pour référencer et analyser les performances des serveurs d'annuaire LDAP. SLAMD est disponible sous la forme d'une application Open Source sous licence publique de Sun (licence Open Source approuvée par l'OSI). Pour plus d'informations sur SLAMD, consultez le site <http://www.slamd.com/>. SLAMD est également disponible en tant que projet java.net. Voir <https://slamd.dev.java.net/>.

La technologie Java Naming and Directory Interface (JNDI) prend en charge l'accès au serveur d'annuaire via LDAP et DSML v2 depuis les applications Java. Pour plus d'informations sur JNDI, consultez le site <http://java.sun.com/products/jndi/>. Le *didacticiel de JNDI* décrit l'utilisation de JNDI et présente des exemples correspondants. Ce didacticiel est disponible sur le site <http://java.sun.com/products/jndi/tutorial/>.

Directory Server Enterprise Edition peut être concédé sous licence en tant que produit indépendant, composant de Sun Java Enterprise System, partie d'une suite de produits Sun comme Sun Java Identity Management Suite, ou en tant que package add-on à d'autres produits logiciels Sun. Java Enterprise System est une infrastructure logicielle prenant en charge les applications d'entreprise distribuées à partir d'un environnement réseau ou Internet. Si Directory Server Enterprise Edition est soumis à une licence en tant que composant de Java Enterprise System, vous devez au préalable consulter la documentation du système sur <http://docs.sun.com/coll/1286.2>.

Identity Synchronization pour Windows utilise Message Queue avec une licence limitée. La documentation de Message Queue est disponible sur le site <http://docs.sun.com/coll/1307.2>.

Identity Synchronization pour Windows utilise les stratégies de mots de passe de Microsoft Windows.

- Pour plus d'informations sur les stratégies de mots de passe sous Windows 2003, consultez l[adocumentation Microsoft](http://www.microsoft.com/resources/documentation/WindowsServ/2003/all/deployguide/en-us/dsscc_aut_xbby.asp) en ligne.
- Pour plus d'informations sur la modification des mots de passe et les stratégies de groupe dans Windows 2003, consultez la [documentation Microsoft](http://www.microsoft.com/resources/documentation/windowsserv/2003/standard/proddocs/en-us/password_grouppolicy/asp) en ligne.
- Pour plus d'informations sur l'autorité de certification Microsoft Certificate Services Enterprise Root, consultez la [documentation de support technique de Microsoft](http://support.microsoft.com/default.aspx?scid=kb%3Ben-us%3B247078) en ligne.
- Pour plus d'informations sur la configuration LDAP sur SSL sur les systèmes Microsoft, consultez la [documentation de support technique de Microsoft](http://support.microsoft.com/default.aspx?scid=kb%3Ben-us%3B321051) en ligne.

# **Fichiers redistribuables**

Directory Server Enterprise Edition ne fournit aucun fichier redistribuable.

# **Chemins d'accès par défaut et emplacements des commandes**

Cette section présente les chemins d'accès par défaut utilisés dans la documentation et indique l'emplacement des commandes sur les différents systèmes d'exploitation et types de déploiement.

## **Chemins d'accès par défaut**

Le tableau de cette section présente les chemins d'accès par défaut utilisés dans ce document. Une description complète des fichiers est disponible dans le Chapitre 14, "Directory Server File Reference" du *Sun Java System Directory Server Enterprise Edition 6.1 Reference*, le Chapitre 25, "Directory Proxy Server File Reference" du *Sun Java System Directory Server Enterprise Edition 6.1 Reference* ou l'Annexe A, "Directory Server Resource Kit File Reference" du *Sun Java System Directory Server Enterprise Edition 6.1 Reference*.

## **TABLEAU P–2** Chemins d'accès par défaut

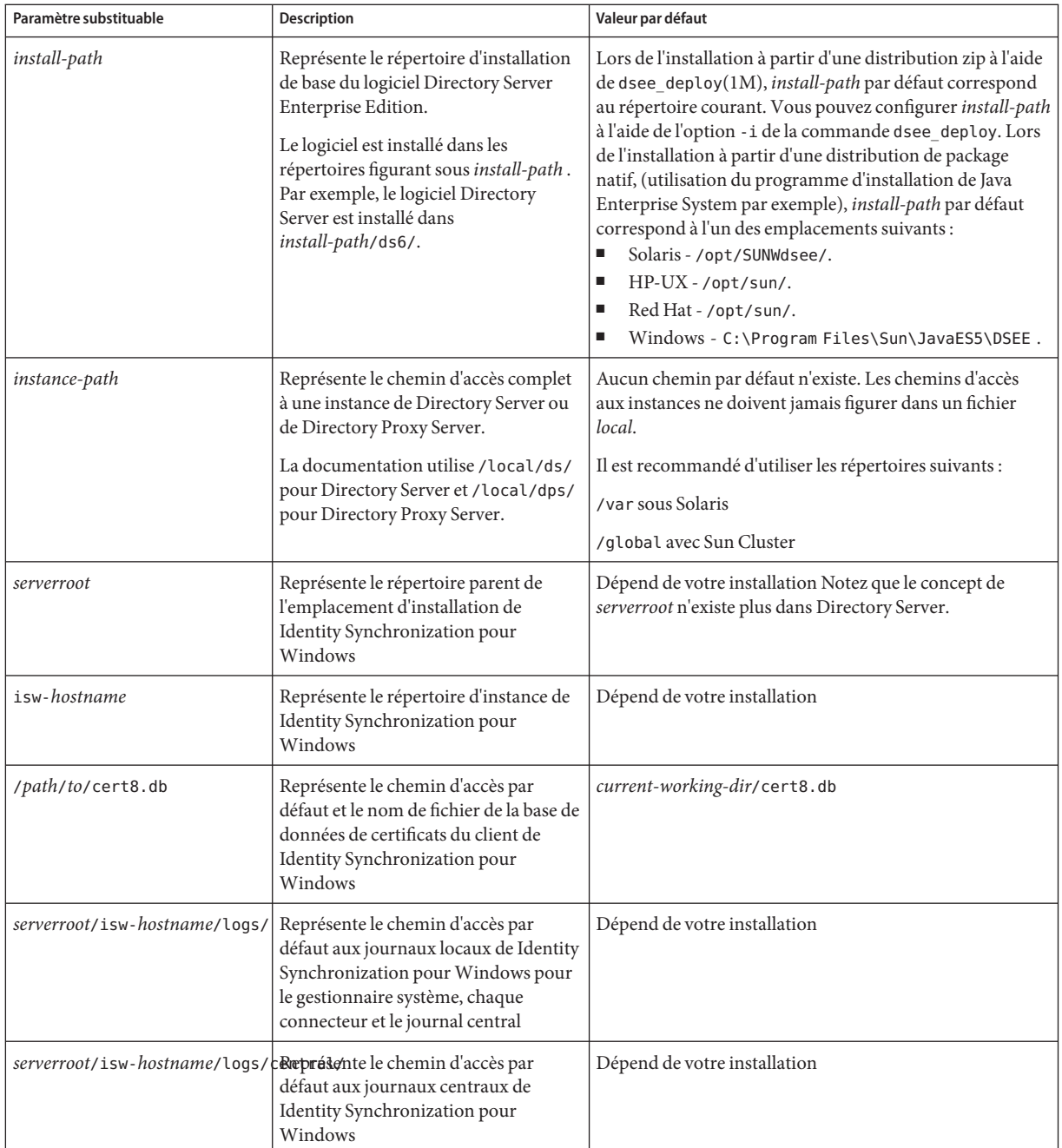

### **Emplacements des commandes**

Le tableau de cette section indique les emplacements des commandes utilisées dans la documentation de Directory Server Enterprise Edition. Pour en savoir plus sur chaque commande, consultez les pages de manuel appropriées.

**TABLEAU P–3** Emplacements des commandes

| Commande            | Distribution du package natif de Java ES      | <b>Distribution zip</b>                                 |
|---------------------|-----------------------------------------------|---------------------------------------------------------|
| cacaoadm            | Solaris -                                     | Solaris -                                               |
|                     | /usr/sbin/cacaoadm                            | install-path/dsee6/cacao 2.0/usr/lib/cacao/bin/cacaoadm |
|                     | Red Hat, HP-UX -                              | Red Hat, HP-UX -                                        |
|                     | /opt/sun/cacao/bin/cacaoadm                   | install-path/dsee6/cacao_2.0/cacao/bin/cacaoadm         |
|                     | Windows -                                     | Windows -                                               |
|                     | install-path\share\cacao_2.0\bin\cacaoadm.bat | install-path\dsee6\cacao_2.0\bin\cacaoadm.bat           |
| certutil            | Solaris -                                     | install-path/dsee6/bin/certutil                         |
|                     | /usr/sfw/bin/certutil                         |                                                         |
|                     | Red Hat, HP-UX -                              |                                                         |
|                     | /opt/sun/private/bin/certutil                 |                                                         |
| $d$ padm $(1M)$     | install-path/dps6/bin/dpadm                   | install-path/dps6/bin/dpadm                             |
| $\text{dpconf}(1M)$ | install-path/dps6/bin/dpconf                  | install-path/dps6/bin/dpconf                            |
| $ds$ adm $(1M)$     | install-path/ds6/bin/dsadm                    | install-path/ds6/bin/dsadm                              |
| dsccmon(1M)         | install-path/dscc6/bin/dsccmon                | install-path/dscc6/bin/dsccmon                          |
| dsccreg(1M)         | install-path/dscc6/bin/dsccreg                | install-path/dscc6/bin/dsccreg                          |
| dsccsetup(1M)       | install-path/dscc6/bin/dsccsetup              | install-path/dscc6/bin/dsccsetup                        |
| dsconf(1M)          | install-path/ds6/bin/dsconf                   | install-path/ds6/bin/dsconf                             |
| dsee deploy $(1M)$  | Non fourni                                    | install-path/dsee6/bin/dsee_deploy                      |
| $d$ smig $(1M)$     | install-path/ds6/bin/dsmig                    | install-path/ds6/bin/dsmig                              |
| entrycmp(1)         | install-path/ds6/bin/entrycmp                 | install-path/ds6/bin/entrycmp                           |
| fildif(1)           | install-path/ds6/bin/fildif                   | install-path/ds6/bin/fildif                             |
| $idsk$ tune $(1M)$  | Non fourni                                    | À la racine de la distribution zip décomprimée          |
| insync(1)           | install-path/ds6/bin/insync                   | install-path/ds6/bin/insync                             |

| Commande                   | Distribution du package natif de Java ES                       | <b>Distribution zip</b>                                                                                                    |
|----------------------------|----------------------------------------------------------------|----------------------------------------------------------------------------------------------------|
| $ns$ -accountstatus $(1M)$ | install-path/ds6/bin/ns-accountstatus                          | install-path/ds6/bin/ns-accountstatus                                                                                                    |
| $ns$ -activate $(1M)$      | install-path/ds6/bin/ns-activate                               | install-path/ds6/bin/ns-activate                                                                                                    |
| $ns$ -inactivate $(1M)$    | install-path/ds6/bin/ns-inactivate                             | install-path/ds6/bin/ns-inactivate                                                                                                    |
| repldisc(1)                | install-path/ds6/bin/repldisc                                  | install-path/ds6/bin/repldisc                                                                                                    |
| schema $push(1M)$          | install-path/ds6/bin/schema push                               | install-path/ds6/bin/schema push                                                                                                    |
| smcwebserver               | Solaris, Linux, HP-UX -<br>/usr/sbin/smcwebserver<br>Windows - | Cette commande ne s'applique qu'à Directory<br>Service Control Center lorsque celui-ci est installé<br>par le biais d'une distribution de package d'origine. |
|                            | install-path\share\webconsole\bin\smcwebserver                 |                                                                                                    |
| wcadmin                    | Solaris, Linux, HP-UX -<br>/usr/sbin/wcadmin                   | Cette commande ne s'applique qu'à Directory<br>Service Control Center lorsque celui-ci est installé<br>par le biais d'une distribution de package d'origine. |
|                            | Windows -                                                      |                                                                                                    |
|                            | install-path\share\webconsole\bin\wcadmin                      |                                                                                                    |

**TABLEAU P–3** Emplacements des commandes *(Suite)*

# **Conventions typographiques**

Le tableau suivant présente les modifications typographiques utilisées dans ce manuel.

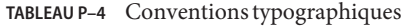

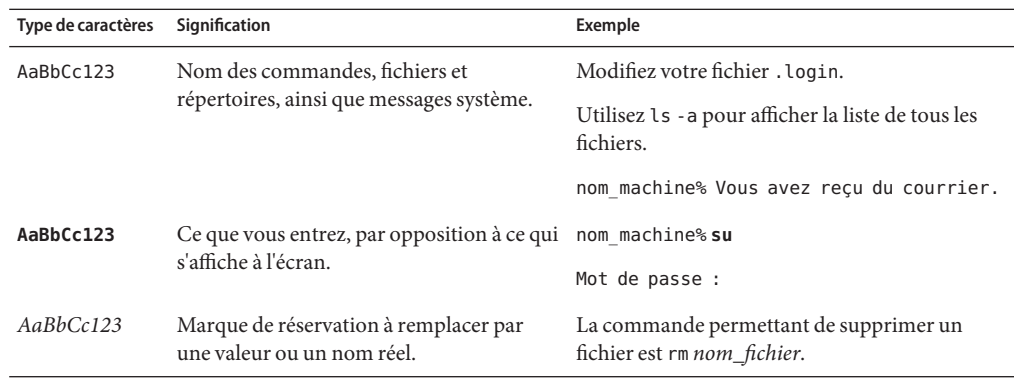

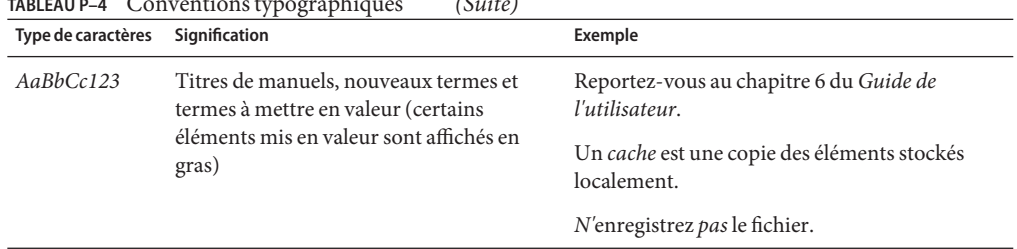

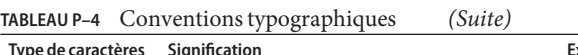

# **Invites de shell dans les exemples de commandes**

Le tableau suivant répertorie les invitations par défaut du système et les invitations de superutilisateur.

**TABLEAU P–5** Invites de shell

| Shell                                                                        | Invite         |
|------------------------------------------------------------------------------|----------------|
| C shell sur systèmes UNIX et Linux                                           | nom machine%   |
| Superutilisateur du C shell sur systèmes UNIX et Linux                       | nom machine#   |
| Bourne shell et Korn shell sur systèmes UNIX et Linux                        | \$             |
| Superutilisateur du bourne shell et du Korn shell sur systèmes UNIX et Linux | #              |
| Ligne de commande Microsoft Windows                                          | $C: \setminus$ |

# **Conventions de symboles**

Le tableau ci-dessous répertorie les symboles pouvant apparaître dans ce manuel.

**TABLEAU P–6** Conventions de symboles

| Symbole      | <b>Description</b>                                                           | Exemple              | Signification                                                          |
|--------------|------------------------------------------------------------------------------|----------------------|------------------------------------------------------------------------|
| $\lceil$ 1   | Contient des arguments<br>facultatifs et des options de<br>commande.         | Est $[-1]$           | L'option - l n'est pas obligatoire.                                    |
| $\{ \Box \}$ | Délimite un ensemble de<br>choix pour une option de<br>commande obligatoire. | $-d \{y n\}$         | L'option - d demande l'utilisation de<br>l'argument y ou n.            |
| $$$ { }      | Indique une référence de<br>variable.                                        | \${com.sun.javaRoot} | Fait référence à la valeur de la variable<br>com.sun.javaRoot.         |
|              | Joint plusieurs touches<br>utilisées simultanément.                          | $Ctrl-A$             | Appuyez sur la touche Ctrl tout en<br>maintenant la touche A enfoncée. |

| Symbole | <b>Description</b>                                                          | Exemple                                                | Signification                                                                                      |
|---------|-----------------------------------------------------------------------------|--------------------------------------------------------|----------------------------------------------------------------------------------------------------|
|         | Joint plusieurs touches<br>utilisées de manière<br>consécutive.             | $Ctrl+A+N$                                             | Appuyez sur la touche Ctrl,<br>relâchez-la, puis appuyez sur les<br>touches suivantes.             |
|         | Indique une sélection<br>d'options de menu dans une<br>interface graphique. | Fichier $\rightarrow$ Nouveau $\rightarrow$<br>Modèles | Dans le menu Fichier, sélectionnez<br>Nouveau. Dans le sous-menu<br>Nouveau, sélectionnez Modèles. |

**TABLEAU P–6** Conventions de symboles *(Suite)*

# **Documentation, support et formation**

Le site Web Sun fournit des informations sur les ressources supplémentaires suivantes :

- Documentation (<http://www.sun.com/documentation/>)
- Support (<http://www.sun.com/support/>)
- Formation (<http://www.sun.com/training/>)

# **Références à des sitesWeb tiers**

Des URL de sites tiers, qui renvoient à des informations complémentaires connexes, sont référencés dans ce document.

**Remarque –** Sun ne peut être tenu responsable de la disponibilité des sites Web des tiers mentionnés dans le présent document Sun décline également toute responsabilité quant au contenu, à la publicité, aux produits ou autres éléments disponibles sur ou via ces sites et ressources. Sun ne saurait en aucun cas être tenu pour responsable de toute perte ou dommage, réel(le) ou prétendu(e), causé(e) ou prétendument causé(e) par l'utilisation desdits contenus, biens ou services disponibles sur ou via ces sites et ressources.

# **Recherche de documentation produit Sun**

En plus de rechercher de la documentation sur les produits Sun sur le site docs.sun.com, vous pouvez utiliser le moteur de recherche de votre choix en renseignant comme suit le champ de recherche :

*search-term* site:docs.sun.com

Par exemple, pour rechercher Directory Server, entrez simplement :

"Directory Server" site:docs.sun.com

Pour inclure d'autres sites Web de Sun dans votre recherche, comme java.sun.com, www.sun.com et developers.sun.com, indiquez sun.com à la place de docs.sun.com dans le champ de recherche.

# **Vos commentaires sont les bienvenus**

Dans le souci d' améliorer notre documentation, nous vous invitons à nous faire parvenir vos commentaires et vos suggestions. Pour nous faire part de vos commentaires, rendez-vous sur le site <http://docs.sun.com>, puis cliquez sur Send Comments. Dans le formulaire en ligne, indiquez le titre et le numéro de référence du document. Ce numéro se compose de sept ou neuf chiffres. Il figure sur la page de titre du manuel ou dans l'URL du document. Par exemple, le numéro de référence de ce manuel est le 820-0380 .

<span id="page-16-0"></span>CHAP **CHAPITRE1**

# Problèmes de compatibilité

Ce chapitre couvre les fonctionnalités qui ont été abandonnées ou supprimées des composants Directory Server Enterprise Edition. Ce chapitre couvre également les fonctionnalités des composants Directory Server Enterprise Edition susceptibles d'être supprimées ou abandonnées.

Ce chapitre inclut les sections suivantes:

- "Plates-formes prises en charge" à la page 17
- ["Console et serveur d'administration" à la page 18](#page-17-0)
- ["Modifications de Directory Proxy Server" à la page 18](#page-17-0)
- ["Modifications de Directory Server" à la page 18](#page-17-0)
- ["Modifications de Directory Server Resource Kit" à la page 20](#page-19-0)
- ["Modifications de Identity Synchronization pour Windows" à la page 20](#page-19-0)

Les classifications de stabilité de l'interface sont indiquées par entrée de page de manuel dans le manuel *Sun Java System Directory Server Enterprise Edition 6.1 Man Page Reference*.

## **Plates-formes prises en charge**

La prise en charge de Red Hat 2.1, Windows 2000, et de J2SE 1.4 peut être supprimée dans une prochaine version de Directory Server Enterprise Edition. Pour vous y préparer, planifiez dès aujourd'hui la transition vers des versions plus récentes de Red Hat, Windows et de Java SE.

Concernant les conditions minimales requises, reportez-vous à [Hardware Requirements.](#page-22-0)

Concernant le système d'exploitation requis, reportez-vous á ["Systèmes d' exploitation requis"](#page-23-0) [à la page 24.](#page-23-0)

#### **Prise en charge de la virtualisation du système**

La virtualisation du système est une technologie permettant l'exécution indépendante de plusieurs instances du système d'exploitation sur un matériel partagé. Le logiciel déployé sur un système d'exploitation hébergé dans un environnement virtualisé ne détecte généralement pas

<span id="page-17-0"></span>que la plate-forme a été virtualisée. Sun teste ses produits Sun Java System sur des combinaisons de virtualisation du système et de systèmes d'exploitation afin de s'assurer qu'ils fonctionnent aussi bien dans des environnements virtualisés correctement dimensionnés et configurés que dans des environnements non virtualisés. Pour plus d'informations sur la prise en charge des produits Sun Java System dans les environnements virtualisés, reportez-vous à la page http://docs.sun.com/doc/820-4651.

## **Console et serveur d'administration**

Le serveur d'administration et la console Java Swing utilisés pour l'administration graphique à distance de Identity Synchronization pour Windows sont susceptibles d'être remplacés. Directory Service Control Center a été implémenté pour assurer l'intégralité de la gestion des services par navigateur, avec une configuration plus aisée des accès via des pare-feux.

**Remarque –** Directory Proxy Server et Directory Server utilise déjà Directory Service Control Center. *Directory Proxy Server et Directory Server n'utilisent plus l'architecture de la racine du serveur qui a été remplacée par la nouvelle structure d'administration.*

De ce fait, les commandes suivantes risquent de ne pas être incluses dans une version ultérieure, y compris de Identity Synchronization pour Windows :

- start-admin
- stop-admin
- startconsole

En outre, tous les éléments de o=NetscapeRoot sont susceptibles d'être modifiés. Plus précisément, o=NetscapeRoot risque de ne plus figurer dans la prochaine version. L'architecture de la racine du serveur risque d'être remplacée par la nouvelle structure d'administration.

En outre, le chaînage Directory Server ne peut pas être configuré à l'aide de Directory Service Control Center.

# **Modifications de Directory Proxy Server**

Les instances de Directory Proxy Server 6.0 sont automatiquement déplacées vers la version mise à jour lorsque vous y accédez via Directory Proxy Server 6.1. Veuillez consulter le Chapitre 6, "Migrating Directory Proxy Server" du *Sun Java System Directory Server Enterprise Edition 6.1 Migration Guide* pour plus de détails.

# **Modifications de Directory Server**

Les outils de ligne de commande hérités pour la gestion des instances de Directory Server sont désapprouvés.

Les outils suivants ont déjà été supprimés.

- db2index
- directoryserver
- monitor
- suffix2instance
- vlvindex

Les outils suivants pourraient être supprimés dans une version ultérieure.

- bak2db
- db2bak
- db2ldif
- ldif2db
- restart-slapd
- start-slapd
- stop-slapd

Les nouveaux outils de ligne de commande, dsadm et dsconf, ainsi que les autres commandes remplacent les fonctionnalités fournies par les outils énumérés. Reportez-vous à la section "Command Line Changes" du *Sun Java System Directory Server Enterprise Edition 6.1 Migration Guide* pour plus d'informations.

For a detailed discussion of administration related Directory Server changes, see Chapitre 5, "Architectural Changes in Directory Server" du *Sun Java System Directory Server Enterprise Edition 6.1 Migration Guide*.

Avant de migrer une topologie de serveur répliqué, consultez le Chapitre 4, "Migrating a Replicated Topology" du *Sun Java System Directory Server Enterprise Edition 6.1 Migration Guide*. La prise en charge de la réplication héritée avec Directory Server 4 a été supprimée de cette version. La prise en charge de Directory Server 4 par Sun Microsystems a pris fin en janvier 2004.

Lorsque vous créez une instance Directory Server, une stratégie de mots de passe initialement rétro-compatible est configurée. Après la mise à niveau, modifiez le mode de compatibilité pour activer une configuration de stratégie de mots de passe plus riche. Directory Server gère la conversion. Dans une prochaine version, la configuration de la stratégie de mots de passe rétro-compatible risque d'être supprimée.

De même, lorsque vous créez une instance Directory Server, la prise en charge de l'opération de modification de DN est désactivée. Après la mise à niveau de toutes les instances de serveur de votre topologie de réplication, l'opération de modification de DN peut être répliquée correctement. À ce stade, vous pouvez activer la prise en charge de l'opération de modification de DN sur chaque instance de serveur. Pour cela, utilisez la commande dsconf set-server-prop moddn-enabled:on.

<span id="page-19-0"></span>Le chaînage Directory Server est abandonné et risque d'être supprimé dans une prochaine version. Le chaînage ne peut pas être configuré à l'aide de Directory Service Control Center, ni à l'aide des nouveaux outils de ligne de commande. La plupart des déploiements activés par le chaînage le sont désormais à l'aide de fonctions Directory Proxy Server. Par exemple, la distribution de données, le verrouillage de compte global sur l'ensemble d'une topologie de réplication et la fusion des arborescences d'informations d'annuaire peuvent être réalisés à l'aide de Directory Proxy Server. Pour les applications héritées toujours basées sur le chaînage, vous pouvez configurer le plug-in de suffixe chaîné à l'aide de la commande ldapmodify afin de définir des attributs de chaînage. Les attributs sont indiqués dans la page de manuel dse.ldif(4).

Vous trouverez tous les détails sur les modifications de l'API du plug-in dans le Chapitre 2, "Changes to the Plug-In API Since Directory Server 5.2" du *Sun Java System Directory Server Enterprise Edition 6.1 Developer's Guide* et le Chapitre 3, "Changes to the Plug-In API From Directory Server 4 to Directory Server 5.2" du *Sun Java System Directory Server Enterprise Edition 6.1 Developer's Guide*. Les interfaces identifiées ici comme ayant été désapprouvées pourraient être supprimées dans une version ultérieure.

# **Modifications de Directory Server Resource Kit**

["À propos de Directory Server Resource Kit" à la page 95](#page-94-0) présente le contenu de cette version de Directory Server Resource Kit.

Les pages de manuel de l'utilitaire LDAP sur les systèmes Sun Solaris ne mentionnent pas la version des utilitaires LDAP ldapsearch, ldapmodify, ldapdelete, and ldapadd accompagnant Directory Server Enterprise Edition. Les commandes peuvent ne plus être disponibles séparément sous Solaris mais intégrées aux commandes fournies par le système d'exploitation dans une prochaine version. Reportez-vous au document *Sun Java System Directory Server Enterprise Edition 6.1 Man Page Reference* pour plus d'informations sur les pages de manuel des outils client LDAP.

# **Modifications de Identity Synchronization pourWindows**

Les versions ultérieures de Identity Synchronization pour Windows risquent de ne plus prendre en charge toutes les versions et tous les service packs de Microsoft Windows NT. La prise en charge de Windows NT par Microsoft a pris fin en juin 2004.

Avant de mettre Identity Synchronization pour Windows à niveau, lisez le Chapitre 7, "Migrating Identity Synchronization for Windows" du *Sun Java System Directory Server Enterprise Edition 6.1 Migration Guide*.

<span id="page-20-0"></span>**CHAPITRE2** 2

# Remarques sur l'installation

Ce chapitre indique où télécharger le logiciel Directory Server Enterprise Edition ainsi que la configuration minimale requise pour l'installation.

Ce chapitre inclut les sections suivantes:

- "Services de support et licences" à la page 21
- ["Obtention du logiciel" à la page 22](#page-21-0)
- ["Configuration matérielle requise" à la page 23](#page-22-0)
- ["Systèmes d' exploitation requis" à la page 24](#page-23-0)
- ["Dépendance logicielle requise" à la page 28](#page-27-0)
- ["Privilèges d'installation et informations d'authentification" à la page 32](#page-31-0)
- ["Notes d'installation de Identity Synchronization pour Windows" à la page 33](#page-32-0)

## **Services de support et licences**

Veuillez lire les informations de support et de licence avant de commencer l'installation.

#### **Services de support**

Vous pouvez acheter les offres de contrat Sun Software Service Standard, Premium et Premium Plus pour Sun Java System Directory Server Enterprise Edition en passant par un représentant commercial, un revendeur agréé ou bien en ligne : <http://www.sun.com/sales/index.jsp>. Ces contrats de service comprennent notamment le support technique téléphonique et en ligne, les mises à jour de logiciel à la demande, les ressources administratives de système en ligne, les services de notification de support et une assistance continue d'interopérabilité (contrats Premium et Premium Plus uniquement). En outre, le contrat Premium Plus propose un conseiller personnel et une équipe de support orientée client.

Pour des informations sur le jeu complet de fonctionnalités, veuillez consulter : <http://www.sun.com/service/serviceplans/software/overview.xml>

<span id="page-21-0"></span>Les clients souhaitant acheter un contrat de maintenance pour les 200 000 entrées gratuites du serveur d'annuaire de Solaris peuvent également acheter un contrant Sun Software Service auprès d'un représentant commercial de Sun ou d'un revendeur agréé.

Vous pouvez consulter les listes de services regroupant toutes les offres de service Sun à : <http://www.sun.com/servicelist>

#### **Licences**

Les licences sont distribuées selon le nombre d'entrées que vous comptez gérer à l'aide de Directory Server Enterprise Edition. Lorsque vous avez reçu la licence, vous pouvez répliquer les entrées autant de fois que nécessaire pour obtenir une flexibilité maximale de l'implémentation de votre répertoire. Vous ne devez cependant pas modifier les entrées répliquées et vous devez les stocker sur le même système d'exploitation. Si vous stockez les entrées répliquées sur un autre système d'exploitation, vous devrez acquérir une licence pour ces entrées..

Solaris propose 200 000 entrées gratuites pour Directory Server. Dans ce cas, vous n'aurez une licence que pour le composant de serveur d'annuaire de base et non pas pour les autres composants Directory Server Enterprise Edition. Vous pouvez acheter une mise à niveau du composant de serveur d'annuaire de base à Directory Server Enterprise Edition.

Vous pouvez consulter la dernière licence pour une version donnée d'un produit avant de la télécharger du site [http://www.sun.com/software/products/directory\\_srvr\\_ee/get.jsp](http://www.sun.com/software/products/directory_srvr_ee/get.jsp).

## **Obtention du logiciel**

Vous pouvez télécharger le logiciel Sun Java System Directory Server Enterprise Edition 6.1 depuis le site suivant :

#### [http://www.sun.com/software/products/directory\\_srvr\\_ee/get.jsp](http://www.sun.com/software/products/directory_srvr_ee/get.jsp)

La page de téléchargement sert de point de départ pour vous orienter vers les téléchargements appropriés selon le type de distribution souhaité. Directory Server Enterprise Edition 6.1 est disponible dans les distributions suivantes.

- Distribution de package natif
- Distribution zip

Pour une comparaison des deux distributions, voir "Directory Server Enterprise Edition Software Distributions" du *Sun Java System Directory Server Enterprise Edition 6.1 Installation Guide*.

Directory Server Enterprise Edition 6.1 est disponible dans les formes suivantes.

■ Patch natif — patch pour mise à niveau de l'installation de package Directory Server Enterprise Edition 6.0.

Il n'existe pas de patch natif pour Windows dans Directory Server Enterprise Edition 6.1.

<span id="page-22-0"></span>■ Distribution basée zip — livraison autonome pour l'installation de Directory Server Enterprise Edition 6.1 ou la mise à niveau de l'installation zip de Directory Server Enterprise Edition 6.0.

Pour plus d'informations sur les numéros de patch, consultez les "Directory Server Enterprise Edition 6.1 Installation Instructions" du *Sun Java System Directory Server Enterprise Edition 6.1 Installation Guide*.

# **Configuration matérielle requise**

Cette section couvre le matériel requis par les composants Directory Server Enterprise Edition.

- "Matériel requis pour Directory Proxy Server" à la page 23
- "Matériel requis pour Directory Server" à la page 23
- ["Matériel requis pour Identity Synchronization pour Windows" à la page 24](#page-23-0)
- "Matériel requis pour Directory Editor" à la page 24

#### **Matériel requis pour Directory Proxy Server**

Le logiciel Directory Proxy Server requiert la prise en charge matérielle suivante.

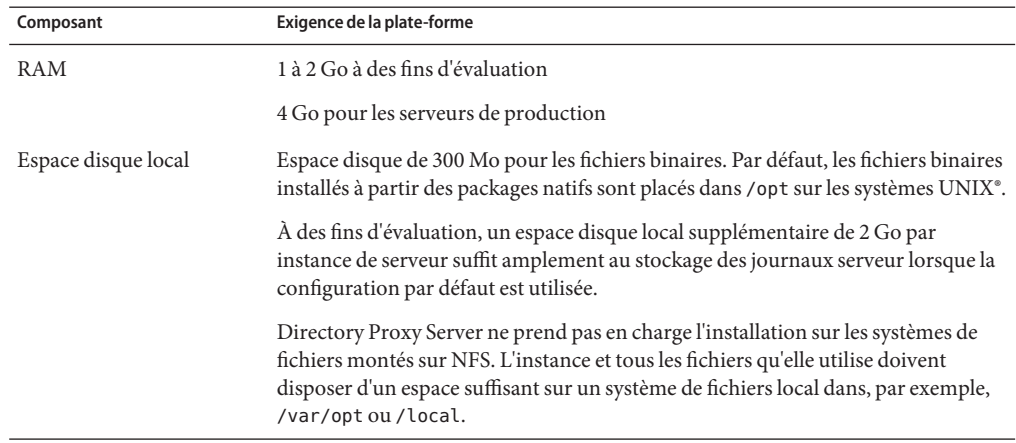

#### **Matériel requis pour Directory Server**

Le logiciel Directory Server requiert la prise en charge matérielle suivante.

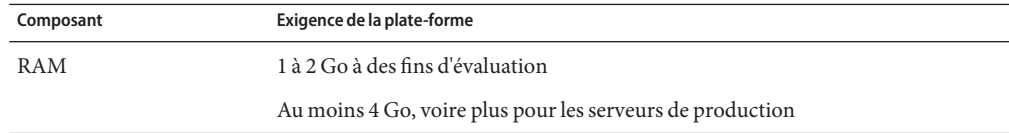

<span id="page-23-0"></span>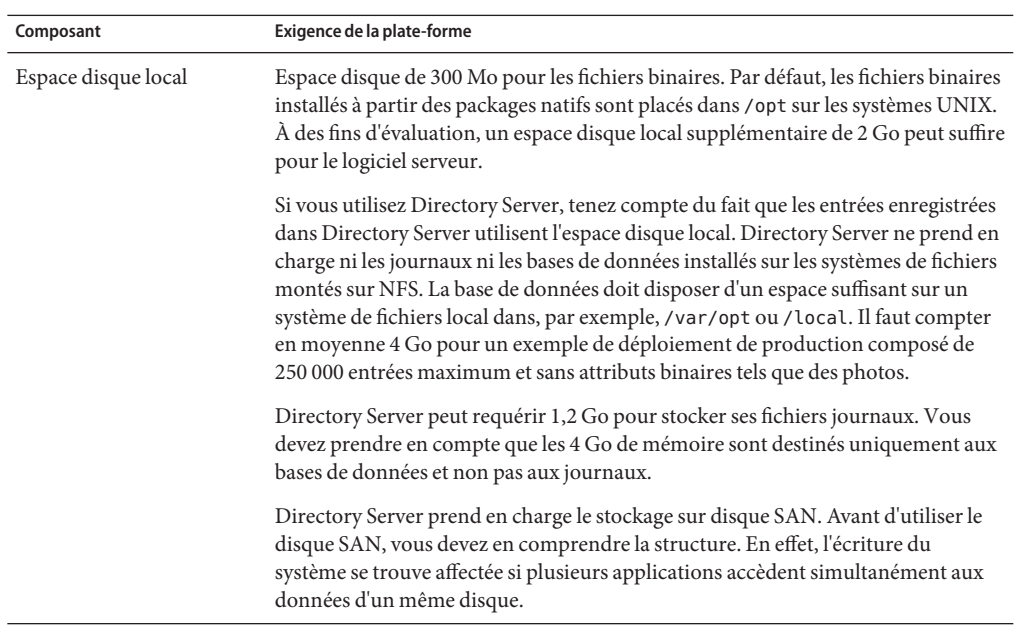

#### **Matériel requis pour Identity Synchronization pourWindows**

Le logiciel Identity Synchronization pour Windows requiert la prise en charge matérielle suivante.

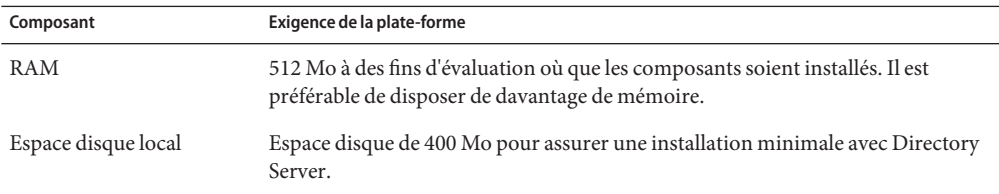

#### **Matériel requis pour Directory Editor**

Veuillez lire le [Chapitre6](#page-88-0) de ces notes de version avant d'installer Directory Editor.

Consultez également la documentation de Directory Editor dans [http://docs.sun.com/coll/DirEdit\\_05q1](http://docs.sun.com/coll/DirEdit_05q1) pour plus d'informations.

# **Systèmes d' exploitation requis**

Cette section couvre les systèmes d'exploitation, les patchs et les service packs requis pour prendre en charge les composants Directory Server Enterprise Edition.

## <span id="page-24-0"></span>**Systèmes d'exploitation requis pour Directory Server, Directory Proxy Server et Directory Server Resource Kit**

Directory Server, Directory Proxy Server et Directory Server Resource Kit nécessitent le même système d'exploitation. Ces composants logiciels fonctionnent sur les versions de systèmes d'exploitation énumérées ici. Certains systèmes d'exploitation requièrent des service packs ou des patchs supplémentaires, comme illustré dans le tableau suivant.

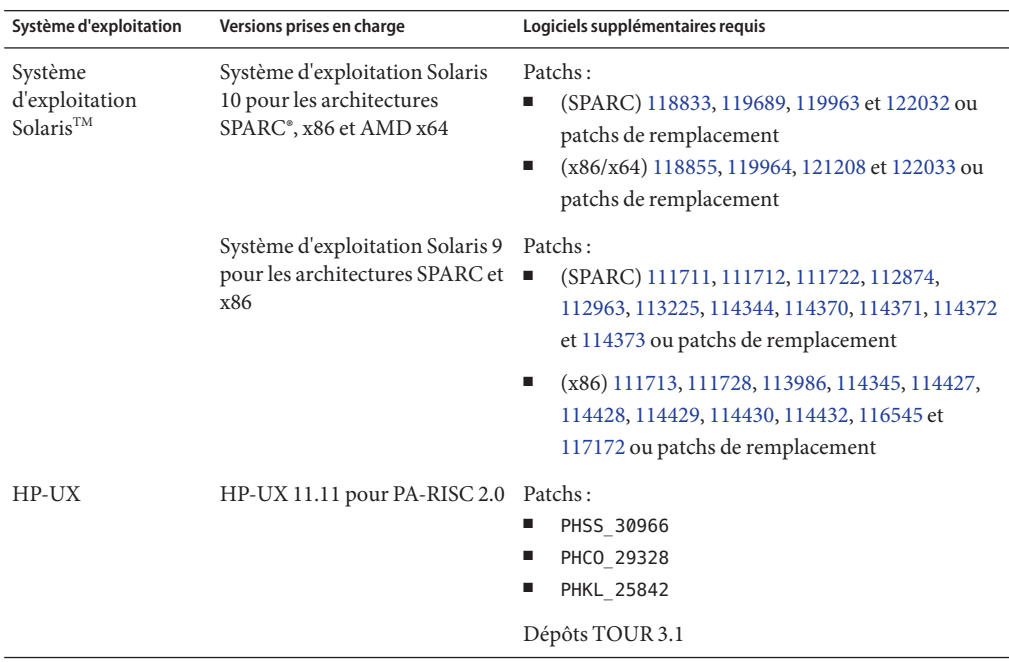

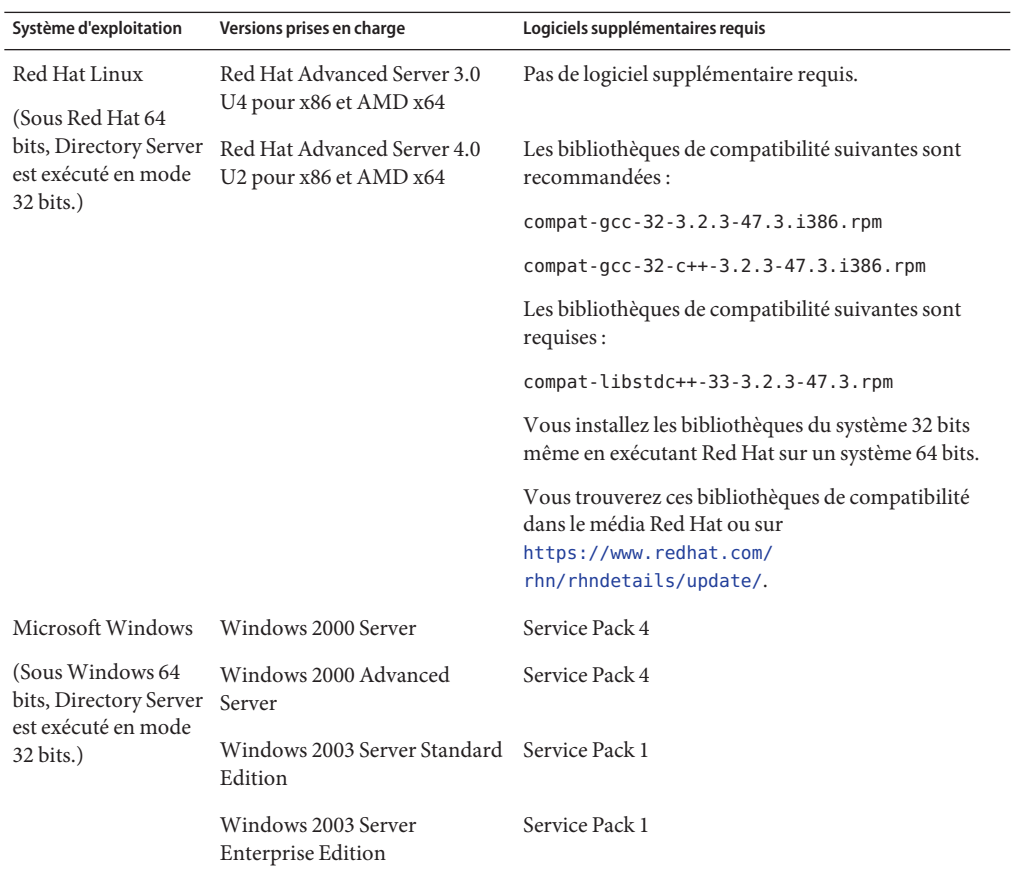

Vous pouvez obtenir des blocs de patchs Solaris et ne pas télécharger ainsi la plupart des patchs individuels. Pour obtenir des blocs de patchs Solaris, effectuez les étapes suivantes :

- 1. Accédez à la page de patchs SunSolve à l'adresse <http://sunsolve.sun.com/pub-cgi/show.pl?target=patchpage>.
- 2. Cliquez sur le lien Blocs de patchs recommandés.
- 3. Téléchargez le bloc de patchs correspondant à vos système d'exploitation Solaris et versions de Java ES.

Le logiciel Directory Server Enterprise Edition est agréé pour les installations complètes des systèmes d'exploitation énumérés ici mais pas pour les installations de base réduites ou utilisateur final.

Directory Server fonctionne sous les systèmes Solaris SPARC, Solaris 10 AMD x64 et HP-UX PA-RISC en mode 64 bits. Directory Server fonctionne sous les systèmes Solaris x86, Solaris 9 AMD x64, Red Hat systems et Windows en mode 32 bits.

<span id="page-26-0"></span>Vous devez installer Directory Server et Directory Proxy Server sur les systèmes Windows NTFS. Le conteneur d'agent commun n'est pas pris en charge sur les systèmes Windows FAT.

#### **Systèmes d'exploitation requis pour Identity Synchronization pourWindows**

Les composants Identity Synchronization pour Windows supportent les versions des systèmes d'exploitation énumérées ici. Certains systèmes d'exploitation requièrent des service packs ou des patchs supplémentaires, comme illustré dans les tableaux suivants.

## **Configuration requise de Identity Synchronization pourWindows pour les composants et connecteurs de base.**

Le tableau ci-dessous indique la configuration du système d'exploitation requise pour les composants et connecteurs de base pour Directory Server et Active Directory.

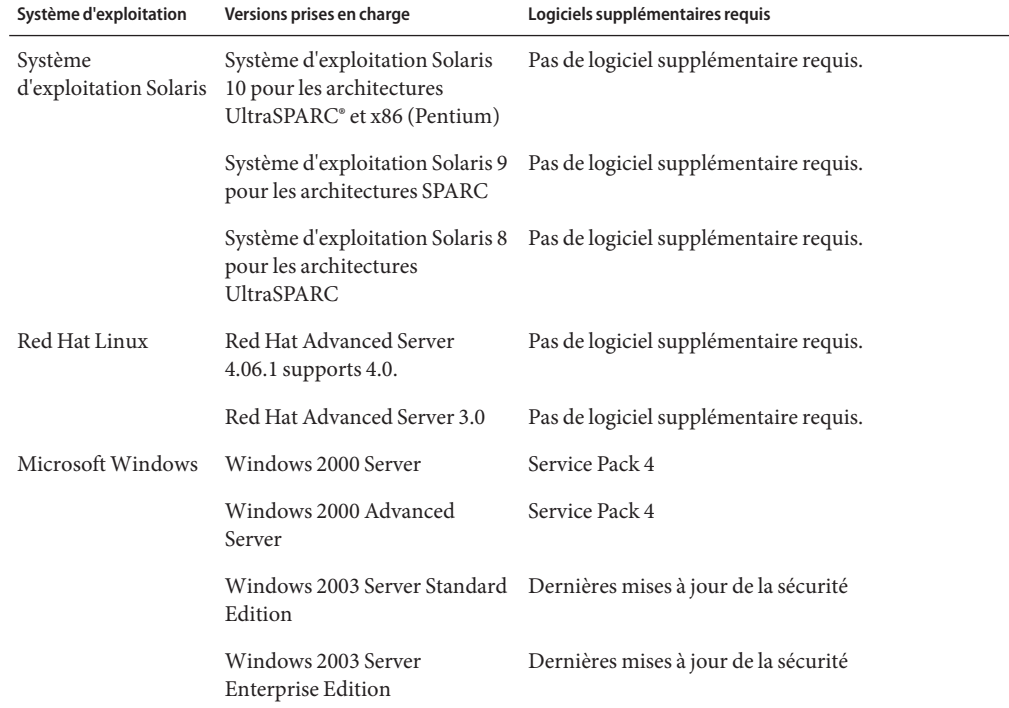

#### **Configuration requise de Identity Synchronization pourWindows pourWindows NT**

Le tableau ci-dessous indique la configuration du système d'exploitation requise pour les composants et connecteurs de Windows NT.

<span id="page-27-0"></span>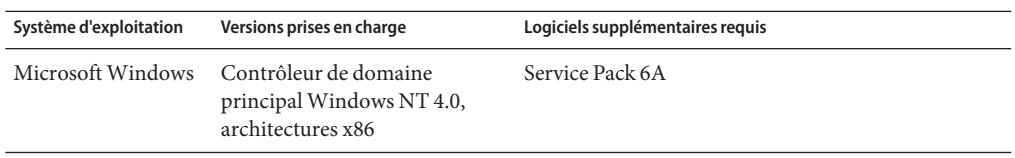

#### **Systèmes d'exploitation requis pour Directory Editor**

Veuillez lire le [Chapitre6](#page-88-0) de ces notes de version avant d'installer Directory Editor.

Consultez également la documentation de Directory Editor dans [http://docs.sun.com/coll/DirEdit\\_05q1](http://docs.sun.com/coll/DirEdit_05q1) pour plus d'informations.

## **Dépendance logicielle requise**

Directory Server repose sur Network Security Services, NSS, la couche des algorithmes cryptographiques. L'utilisation de NSS avec la structure cryptographique de Sun fournie sur les systèmes Solaris 10 prenant en charge les périphériques d'accélération cryptographiques a été agréée.

Sous Windows, Directory Server requiert le logiciel ActivePerl pour utiliser des commandes d'activation de compte et de réplication de schéma manuelle. ActivePerl n'est pas fourni avec Directory Server Enterprise Edition. La dépendance concerne les commandes suivantes.

- $\blacksquare$  ns-accountstatus $(1M)$
- $\blacksquare$  ns-activate(1M)
- $ns$ -inactivate $(1M)$
- schema  $push(1M)$

Sous Windows, vous devez désactiver le bloqueur de pop-up pour que Directory Service Control Center fonctionne correctement.

Directory Proxy Server requiert Java Runtime Environment, JRE, version 1.5.0\_09 minimum sous Solaris, Red Hat et Windows et 1.5.0\_03 minimum sous HP-UX. La distribution zip installe JRE. Lorsque vous installez à partir de la distribution zip avec la variable d'environnement JAVA\_HOME définie, la version JRE indiquée dans JAVA\_HOME est utilisée. Si JAVA\_HOME est définie pour votre environnement, vérifiez que la version est à jour.

Directory Proxy Server prend en charge tous les serveurs d'annuaire compatibles LDAPv3, mais il n'est testé que par le système Sun Java Directory Server.

À des fins de virtualisation, Directory Proxy Server a été agréé pour les sources de données JDBC suivantes, en utilisant les pilotes ci-dessous. Cependant, Directory Proxy Server fonctionne avec tous les pilotes compatibles JDBC 3.

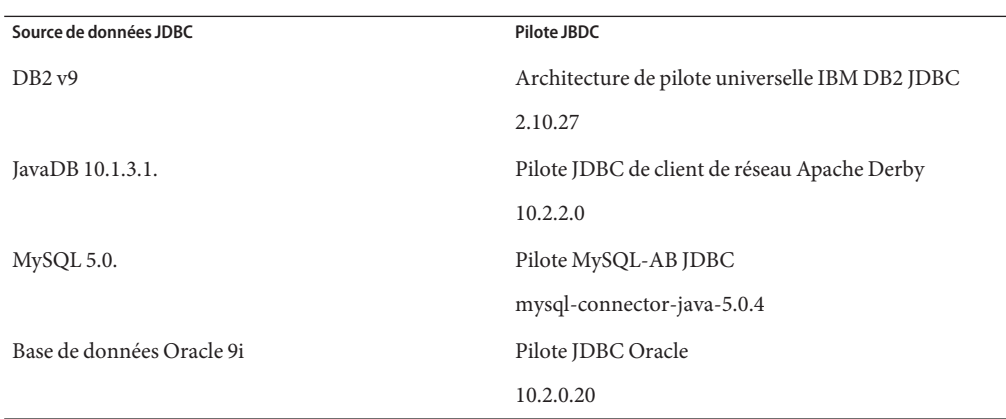

Sous Windows, la commande dsee\_deploy ne permet pas d'enregistrer correctement le logiciel avec le conteneur d'agent commun, cacao, lorsque vous exécutez la commande à partir d'un shell MKS. Ceci peut se produire lorsque votre variable PATH MKS n'inclut pas le dossier *system-drive:*\system32. Vous pouvez également exécuter la commande via la ligne de commande native Windows.

Sous Solaris 10, les rc.scripts sont désapprouvés. Les commandes telles que dsadm autostart ne sont pas prises en charge. Utilisez plutôt Solaris 10 Service Management Facility (SMF) pour traiter ce type de demande. Par exemple, dsadm enable-service. Pour plus d'informations sur SMF, consultez la documentation Solaris.

<span id="page-29-0"></span>Avant de pouvoir installer Identity Synchronization pour Windows, vous devez installer les composants Sun Java System prérequis dont JRE et Message Queue.

Aucun JRE n'est fourni avec Identity Synchronization pour Windows.

Le programme d'installation de Identity Synchronization pour Windows requiert J2SE ou JRE 1.5.0\_09.

Identity Synchronization pour Windows requiert JRE 1.5.0\_09 sous Windows NT.

■ Le bundle Identity Synchronization pour Windows de cette version comprend Message Queue 3.6.

Lorsque vous installez Identity Synchronization pour Windows, indiquez le chemin d'accès à la version de Message Queue à utiliser. Le programme d'installation de Identity Synchronization pour Windows installe alors un courtier requis dans Message Queue afin que Identity Synchronization pour Windows puisse utiliser Message Queue pour la synchronisation.

*Sous Windows, Identity Synchronization pour Windows prend en charge Message Queue 3.6 uniquement.* Installez alors Message Queue 3.6 fourni avec le bundle Identity Synchronization pour Windows.

Message Queue 3.7 est cependant installé en tant que composant partagé de Java Enterprise System. Sous Windows, par défaut, vous pouvez donc retrouver Message Queue 3.6 et Message Queue 3.7. Si vous installez des composants de Java Enterprise System avec Identity Synchronization pour Windows sous Windows, vérifiez que Message Queue 3.7 n'est pas sélectionné.

Sous Windows, la version JRE installée avec la console et Serveur d'administration ne comprend pas de patchs relatifs au passage à l'heure d'été. Vous devez appliquer des patchs relatifs au passage à l'heure d'été après l'installation. Pour corriger JRE, utilisez l'outil tzupdater décrit à l'adresse [http://java.sun.com/javase/tzupdater\\_README.html](http://java.sun.com/javase/tzupdater_README.html). La version JRE à corriger se trouve après l'installation sous *ServerRoot*/bin/base/jre/ où vous avez installé la console et Serveur d'administration.

Vous pouvez exécuter Identity Synchronization pour Windows dans un environnement protégé par un pare-feu. Les sections suivantes énumèrent les ports de serveur à exposer par le biais du pare-feu.

## **Configuration requise par Message Queue avec Identity Synchronization pourWindows dans un environnement protégé par un pare-feu**

Message Queue utilise par défaut les ports dynamiques de tous les services à l'exception de son mappeur de ports. Pour accéder au courtier Message Queue par le biais d'un pare-feu, ce courtier doit utiliser des ports fixes pour tous les services.

Après l'installation du serveur de base, vous devez définir les propriétés de configuration du courtier imq.<service\_name>.<protocol\_type>.port . Vous devez notamment définir l'option imq.ssljms.tls.port. Consultez la documentation de Message Queue pour plus d'informations.

## <span id="page-30-0"></span>**Configuration requise par le programme d'installation de Identity Synchronization pour Windows dans un environnement protégé par un pare-feu**

Le programme d'installation de Identity Synchronization pour Windows doit pouvoir communiquer avec le Directory Server qui fait office de répertoire de configuration.

- Si vous installez un connecteur Active Directory, le programme d'installation doit pouvoir contacter le port LDAP d'Active Directory (389).
- Si vous installez un connecteur Directory Server ou un plug-in Directory Server (sous-composant), le programme d'installation doit pouvoir contacter le port LDAP de Directory Server (port 389 par défaut).

## **Configuration requise par le composant Identity Synchronization pourWindows de base dans un environnement protégé par un pare-feu**

Message Queue, le gestionnaire système et l'interface de ligne de commande doivent pouvoir communiquer avec le Directory Server sur lequel la configuration de Identity Synchronization pour Windows est enregistrée.

## **Configuration requise par la console Identity Synchronization pourWindows dans un environnement protégé par un pare-feu**

La console Identity Synchronization pour Windows doit pouvoir communiquer avec :

- Active Directory sur LDAP (port 389) ou LDAPS (port 636);
- Active Directory Global Catalog sur LDAP (port 3268) ou LDAPS (port 3269);
- chaque Directory Server sur LDAP ou LDAPS;
- Serveur d'administration
- Message Queue

## **Configuration requise par les connecteurs Identity Synchronization pourWindows dans un environnement protégé par un pare-feu**

Tous les connecteurs doivent pouvoir communiquer avec Message Queue.

Les connecteurs doivent par ailleurs remplir les conditions requises suivantes.

- Le connecteur Active Directory doit pouvoir accéder au contrôleur de domaine Active Directory sur LDAP (port 389) ou LDAPS (port 636).
- Le connecteur Directory Server doit pouvoir accéder aux instances Directory Server sur LDAP (port 389 par défaut) ou LDAPS (port 636 par défaut).

## **Configuration requise par le plug-in Identity Synchronization pourWindows Directory Server dans un environnement protégé par un pare-feu**

Chaque plug-in Directory Server doit pouvoir communiquer avec le port du serveur du connecteur de Directory Server, choisi à l'installation du connecteur. Les plug-ins fonctionnant dans les répliques maîtresses de Directory Server doivent pouvoir se connecter au port LDAP

389 ou LDAPS 636 d'Active Directory. Les plug-ins fonctionnant dans d'autres répliques de Directory Server doivent pouvoir communiquer avec les ports LDAP et LDAPS maîtres de Directory Server.

# <span id="page-31-0"></span>**Privilèges d'installation et informations d'authentification**

Cette section couvre les privilèges et les informations d'authentification requis pour installer les composants Directory Server Enterprise Edition.

- "Privilèges Directory Server, Directory Proxy Server, Directory Service Control Center et Directory Server Resource Kit" à la page 32
- ["Privilèges d'installation et informations d'authentification de Identity Synchronization pour](#page-32-0) [Windows" à la page 33](#page-32-0)

## **Privilèges Directory Server, Directory Proxy Server, Directory Service Control Center et Directory Server Resource Kit**

Vous devez disposer des privilèges suivants lors de l'installation de Directory Server, Directory Proxy Server ou Directory Service Control Center dans la distribution du package natif Java Enterprise System.

- Sous Solaris et Red Hat, vous devez procéder à l'installation en tant que root.
- Sous Windows, vous devez procéder à l'installation en tant qu'administrateur.

Vous pouvez installer Directory Server, Directory Proxy Server et Directory Server Resource Kit à partir de la distribution zip sans privilèges spéciaux.

Reportez-vous à la section "Directory Server Enterprise Edition Software Distributions" du *Sun Java System Directory Server Enterprise Edition 6.1 Installation Guide* pour plus d'informations.

### **Avant la mise à niveau**

Vous devez prendre en compte les éléments suivants avant d'appliquer le patch Directory Server Enterprise Edition 6.1.

- Distribution basée sur un package natif. Vous devez arrêter toutes les instances Directory Server et Directory Proxy Server, notamment le registre DSCC, avant d'installer le patch DSEE 6.1.
- Distribution basée zip. Vous devez arrêter toutes les instances de Directory Server et Directory Proxy Server avant d'appliquer la distribution zip DSEE 6.1 effectuée avant une installation DSEE 6.0 . Cette vérification est réalisée au moyen de la commande dsee deploy mais elle ne fonctionne pas sous Windows.
- Distribution basée sur un package natif. Pour utiliser la console localisée, appliquez le patch Directory Server Enterprise Edition 6.1 avant le patch Directory Server Enterprise Edition localisé. Exécutez ensuite les commandes suivantes dans l'ordre indiqué.

```
# dsccsetup console-unreg
# dsccsetup console-reg
```
### <span id="page-32-0"></span>**Privilèges d'installation et informations d'authentification de Identity Synchronization pour Windows**

Pour installer Identity Synchronization pour Windows, vous devez fournir les informations d'authentification suivantes.

- Configuration Directory Server.
- Synchronisation de Directory Server.
- Active Directory.

Reportez-vous à la section "Installing Core" du *Sun Java System Directory Server Enterprise Edition 6.1 Installation Guide* pour plus d'informations.

Par ailleurs, vous devez disposer des privilèges suivants pour installer Identity Synchronization pour Windows.

- Sous Solaris et Red Hat, vous devez procéder à l'installation en tant que root.
- Sous Windows, vous devez procéder à l'installation en tant qu'administrateur.

**Remarque –** Lorsque vous entrez des mots de passe à l'aide d'un programme d'installation en mode texte, le programme les masque automatiquement de sorte qu'ils ne sont jamais clairement visibles. Le programme d'installation en mode texte n'est pris en charge que sous Solaris et Red Hat.

# **Notes d'installation de Identity Synchronization pourWindows**

Avant d'installer de nouveaux bits de Identity Synchronization pour Windows, veillez à lire le Chapitre 6, "Preparing for Installation" du *Sun Java System Directory Server Enterprise Edition 6.1 Installation Guide*.

#### **Utilisation deWindows 2003 Server et de Identity Synchronization pourWindows**

Sous Windows 2003 Server, la stratégie de mots de passe par défaut impose des mots de passe stricts et diffère de la stratégie de mots de passe par défaut sous Windows 2000.

## <span id="page-34-0"></span>**CHAPITRE3** 3

# Bogues résolus et problèmes connus de Directory Server

Ce chapitre contient d'importantes informations, propres au produit, disponibles à la sortie de Directory Server.

Ce chapitre inclut les sections suivantes:

- "Bogues résolus dans Directory Server" à la page 35
- ["Problèmes connus et restrictions de Directory Server" à la page 47](#page-46-0)

## **Bogues résolus dans Directory Server**

Cette section regroupe les bogues résolus dans les versions Directory Server 6.1 et 6.0.

#### **Bogues résolus dans la version Directory Server 6.1**

La liste suivante contient seulement les bogues résolus dans DirectoryServer 6.1. Pour obtenir la liste complète des bogues résolus dans cette version, consultez le fichier README.*numérodepatch* se trouvant dans le répertoire du patch.

- 2143525 Les filtres de sous-chaînes peuvent être lents s'ils sont changés en index de plage.
- 2143806 Si vous ajoutez une entrée CoS Template contenant une entrée unique ", le système tombe en panne.
- 2145935 Le mutex\_lock tombe en panne lors de la recherche les contrats de réplication.
- 2145936 slapd\_nss\_decrypt() perd de la mémoire à chaque appel.
- 2145937
- 2145938 Le serveur tombe en panne si un attribut crypté sans valeur existe.
- 2145939 Des requêtes DSMLmal formatées provoquent une panne du serveur sur Solaris x86.
- 2145941 Interblocage dans le traitement de la connexion entre différentes opérations internes et une opération de réplication entrante.

<span id="page-35-0"></span>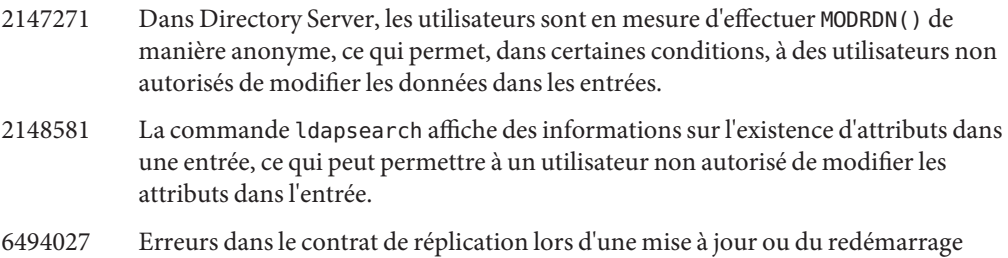

- d'un consommateur.
- 6523245 Directory Server ne vous permet pas d'activer une vérification de qualité du mot de passe seule sans au moins une autre fonctionnalité de stratégie de mot de passe.
- 6535366 Un changement dans le verrouillage mutex pour Directory Server peut ralentir la recherche.
- 6539528 Directory Server ignore la fusion des index si plusieurs importations sont ignorées
- 6542961 Définir une petite valeur pour le rognage du journal des modifications peut provoquer une panne du serveur.

#### **Bogues résolus dans Directory Server 6.0**

- 2065190 Problème relatif aux attributs ;binary et à la conformité avec RFC 1274.
- 2073877 Le processus de la console augmente lors de l'ajout d'utilisateurs.
- 2077615 La console ne parvient pas à afficher un journal d'accès de plus de 60 Mo lorsqu'un filtre est utilisé.
- 2078936 Une taille de journal supérieure à 2 Go n'est pas acceptée.
- 2081711 Directory Server s'arrête brutalement lorsqu'un client envoie un certificat sans DN d'émetteur.
- 2096858 L'ajout d'une entrée entraîne l'arrêt brutal de Directory Server.
- 2096883 Vidage de Directory Server car un plug-in a effectué une recherche incorrecte.
- 2096891 Interblocage du plug-in de contrôle d'accès.
- 2096903 Impossible de configurer une authentification d'intercommunication avec des URL contenant le même suffixe.
- 2096910 L'opération de vérification de DN n'est pas réalisée correctement par Directory Server.
- 2096948 Régression liée à l'omission de références.
- 2096972 Échec de la commande ldapsearch -A sur une base de données chaînée.
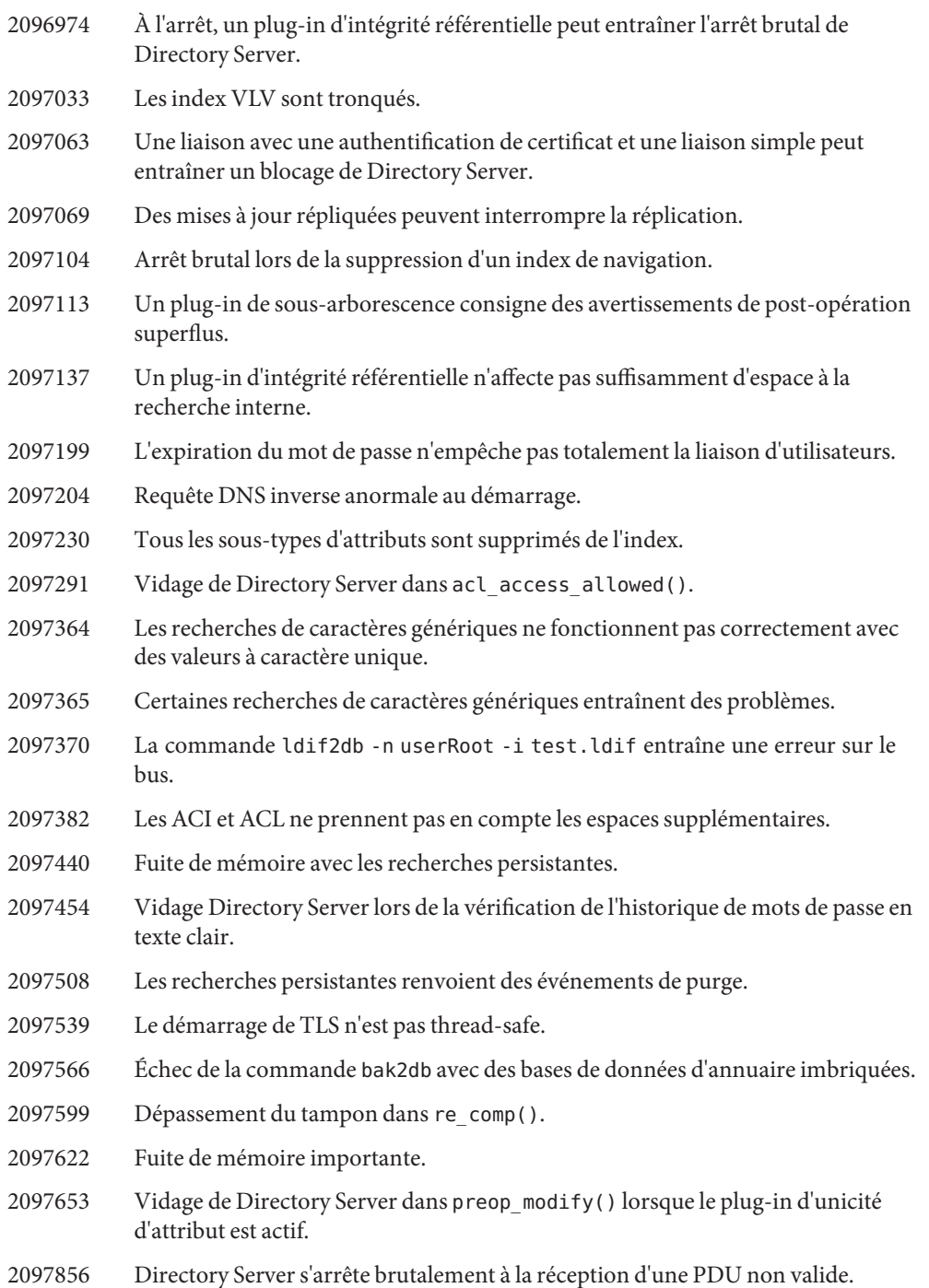

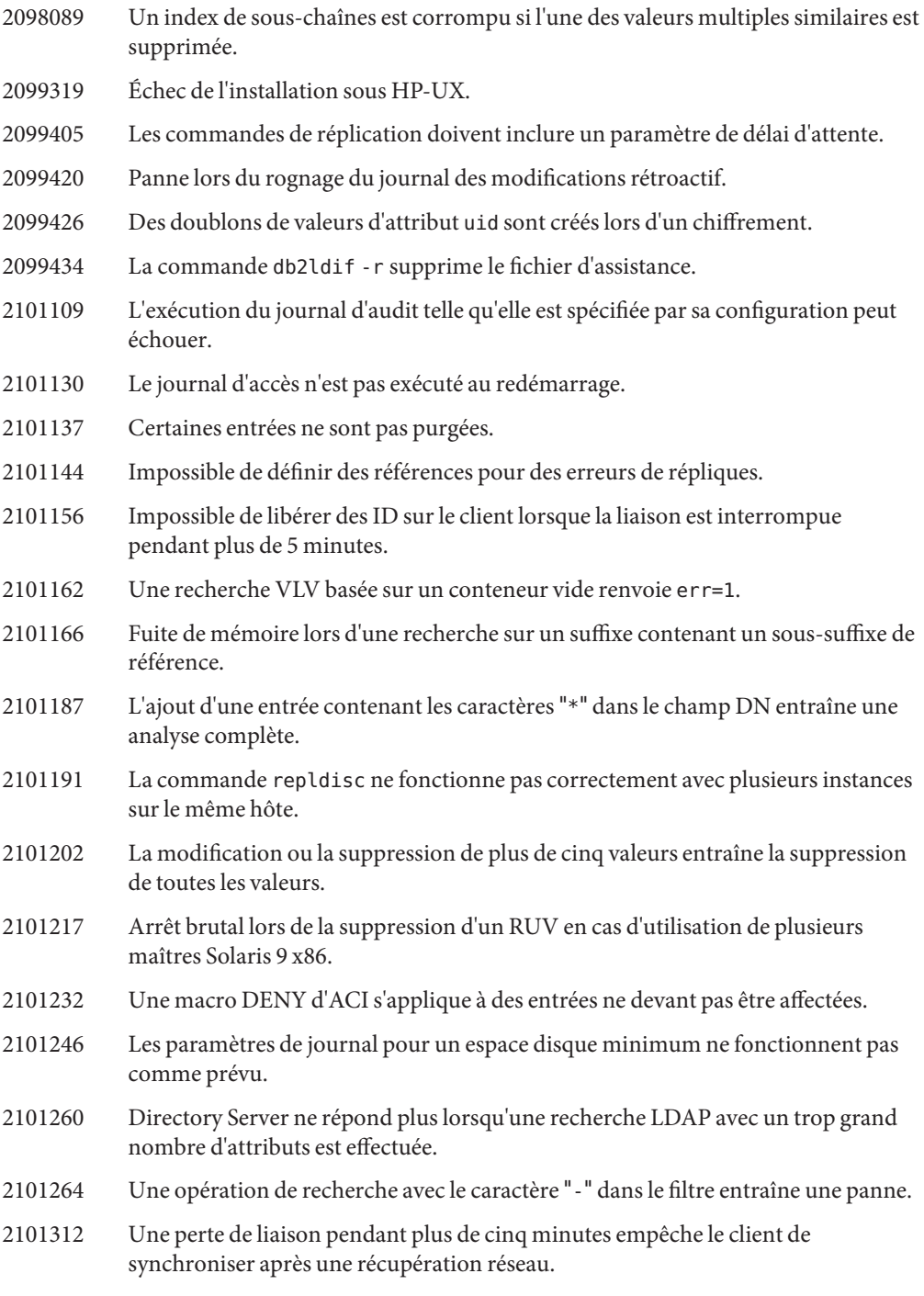

- 2101314 ADD non répliqué, DEL non lu en cas d'utilisation d'une réplication à plusieurs maîtres sur SSL.
- 2101332 L'unité de durée d'expiration ne prend pas la valeur par défaut appropriée.
- 2101395 Suppressions de schémas non propagées correctement.
- 2101399 Blocage des clients lorsqu'un schéma est mis en réplication.
- 2106623 Les journaux des transactions ne sont pas toujours supprimés.
- 2112994 Un DN spécial avec ; et , entraîne un arrêt brutal de Directory Server.
- 2113363 Une recherche interne entraîne l'affichage d'un avertissement sur la console.
- 2115512 Directory Server s'arrête brutalement lorsque le rognage du journal des modifications est activé.
- 2118489 Le maître et le client développent différemment une classe d'objet supérieure.
- 2118767 Importation lente avec un DIT complexe.
- 2119156 Directory Server s'arrête brutalement au démarrage en code ACI.
- 2119159 Un arrêt brutal se produit lors de la lecture de l'accord de réplication.
- 2119577 Le chaînage abaisse des DN.
- 2120295 ACL ne fonctionne pas comme prévu si un groupe imbriqué est spécifié comme groupdn.
- 2120415 Directory Server se ferme après une realloc() de 4 Go.
- 2120445 Directory Server s'arrête brutalement pendant une recherche spécifique lors de l'ajout d'un sous-suffixe.
- 2120502 Arrêt brutal au démarrage lorsque nsslapd-binary-mode est défini.
- 2120542 Message password is expiring on consumer in %d seconds renvoyé et inattendu.
- 2120918 Incohérence des données répliquées entre le maître et le client.
- 2120950 Plusieurs modifications du mot de passe peuvent donner un mot de passe en texte clair.
- 2120951 La connexion de Directory Server est anormalement faible.
- 2121080 Arrêt brutal lors de la vérification du contrôle d'accès pendant une opération de modification.
- 2121115 Arrêt brutal sur le client pendant une réplication de schéma si la réplication héritée est activée.
- 2121137 Mises à jour du journal des modifications rétroactif perdues sur le maître.

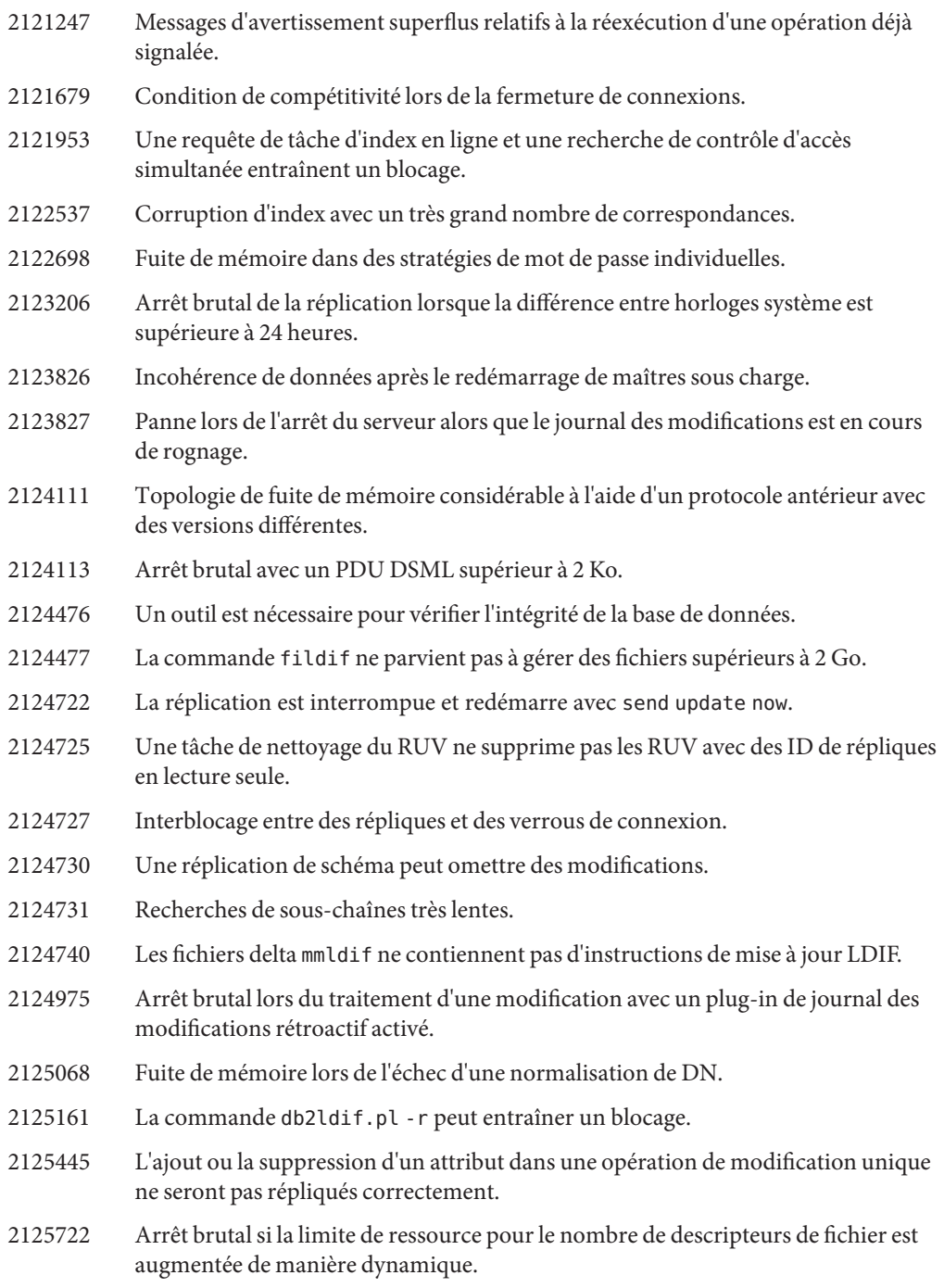

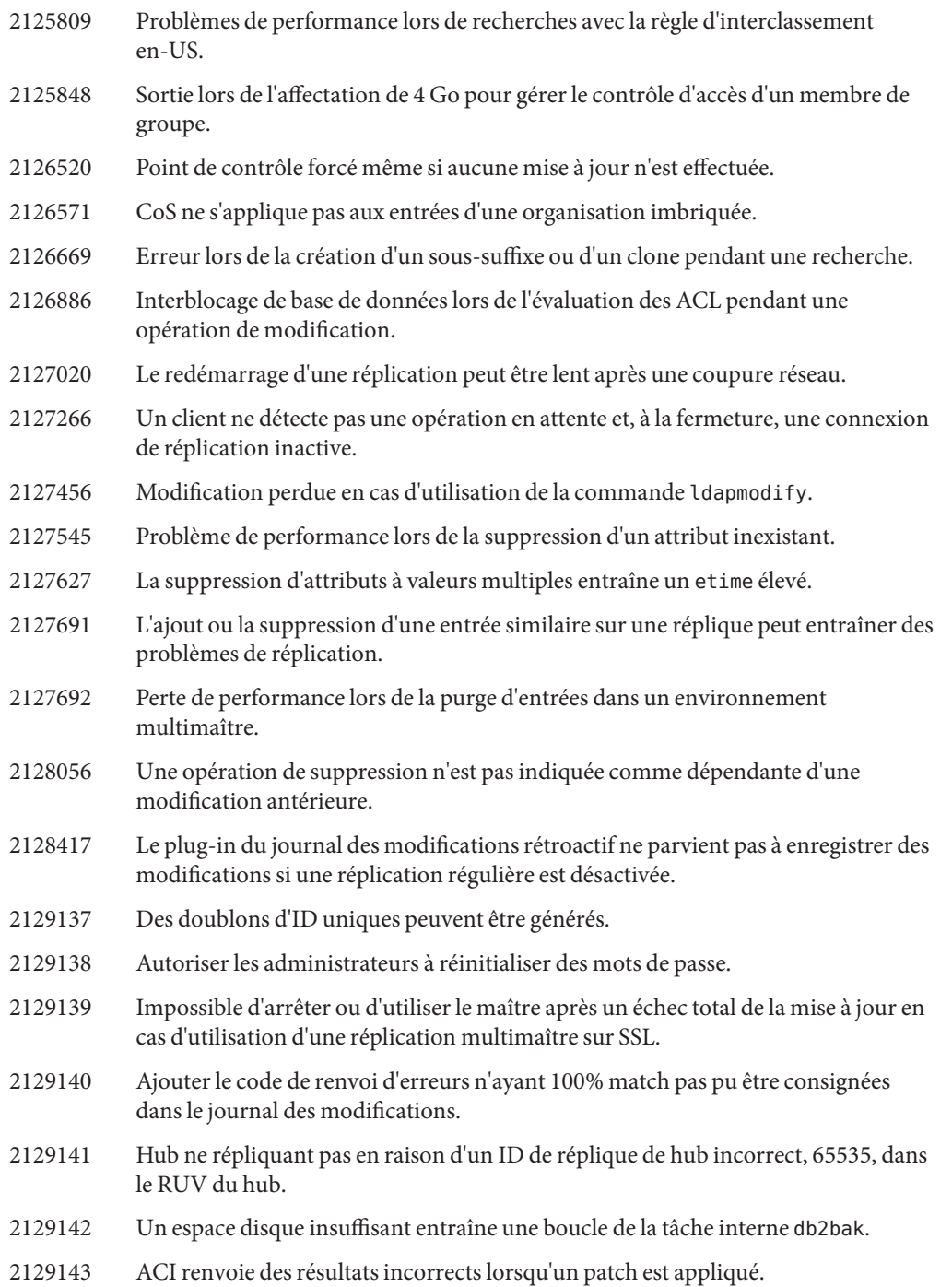

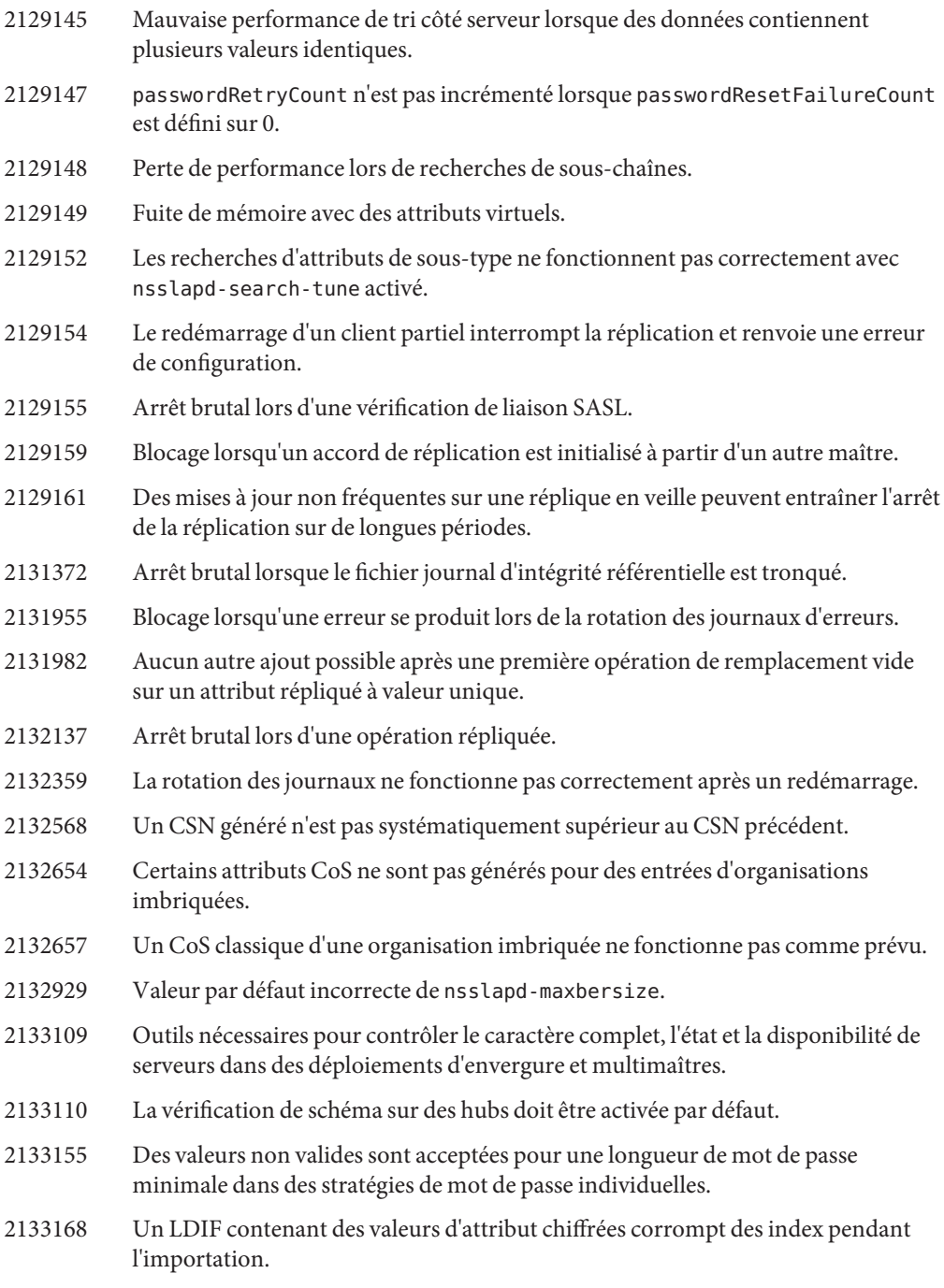

- 2133351 Un blocage de la commande ldif2db a été constaté.
- 2133355 Interblocage entre thread de purge et plug-in de contrôle d'accès.
- 2133503 Sous Windows, les requêtes DSML échouent lorsque le chemin d'accès à l'instance contient un espace.
- 2134041 Arrêt brutal lors de l'ajout d'un index VLV avec vlvFilter incorrect.
- 2134409 Attaque de refus de service distante possible avec une allocation de mémoire importante.
- 2134467 Une réplication partielle peut être interrompue lorsque plusieurs fournisseurs sont configurés pour le rognage du journal des modifications.
- 2134470 Une fusion pendant l'exécution de la commande ldif2db ignore des clés en raison d'un préfixe de bloc de poursuite incorrect.
- 2134480 Fuite de mémoire lorsqu'un index contient un bloc de poursuite.
- 2134648 La commande mmldif doit prendre en charge des fichiers volumineux.
- 2134901 Une stratégie de mot de passe individuelle indique du texte brut mais le mot de passe d'une nouvelle entrée est répliqué sous forme chiffrée.
- 2134918 Attribut CoS introuvable sur des entrées après initialisation en ligne.
- 2136223 Fuite de mémoire dans l'évaluation d'un membre de groupe ACI.
- 2136224 Lorsque nsslapd-db-transaction-batch-val est défini, le vidage de transaction échoue pour appliquer la limite.
- 2136869 L'importation peut corrompre l'état d'entrées comportant des attributs userPassword.
- 2138073 Un calcul de taille de page incorrect crée des index avec plusieurs pages de dépassement après une opération de réindexation.
- 2138081 La performance de sous-chaîne doit être améliorée.
- 2138837 Des entrées peuvent être ignorées lors de l'importation d'un fichier LDIF généré avec la commande db2ldif.pl -r.
- 2139899 ioblocktimeout n'est pas toujours appliqué lors de l'écriture du résultat sur une connexion sécurisée.
- 2139914 Arrêt brutal possible lors de l'attribution d'un nouveau nom à une entrée enfant corrompue.
- 2140785 Fuite de mémoire lors de la gestion des historiques de mots de passe.
- 2141919 Erreur d'allocation nulle lorsque le journal des modifications rétroactif et le plug-in TMR sont activés.

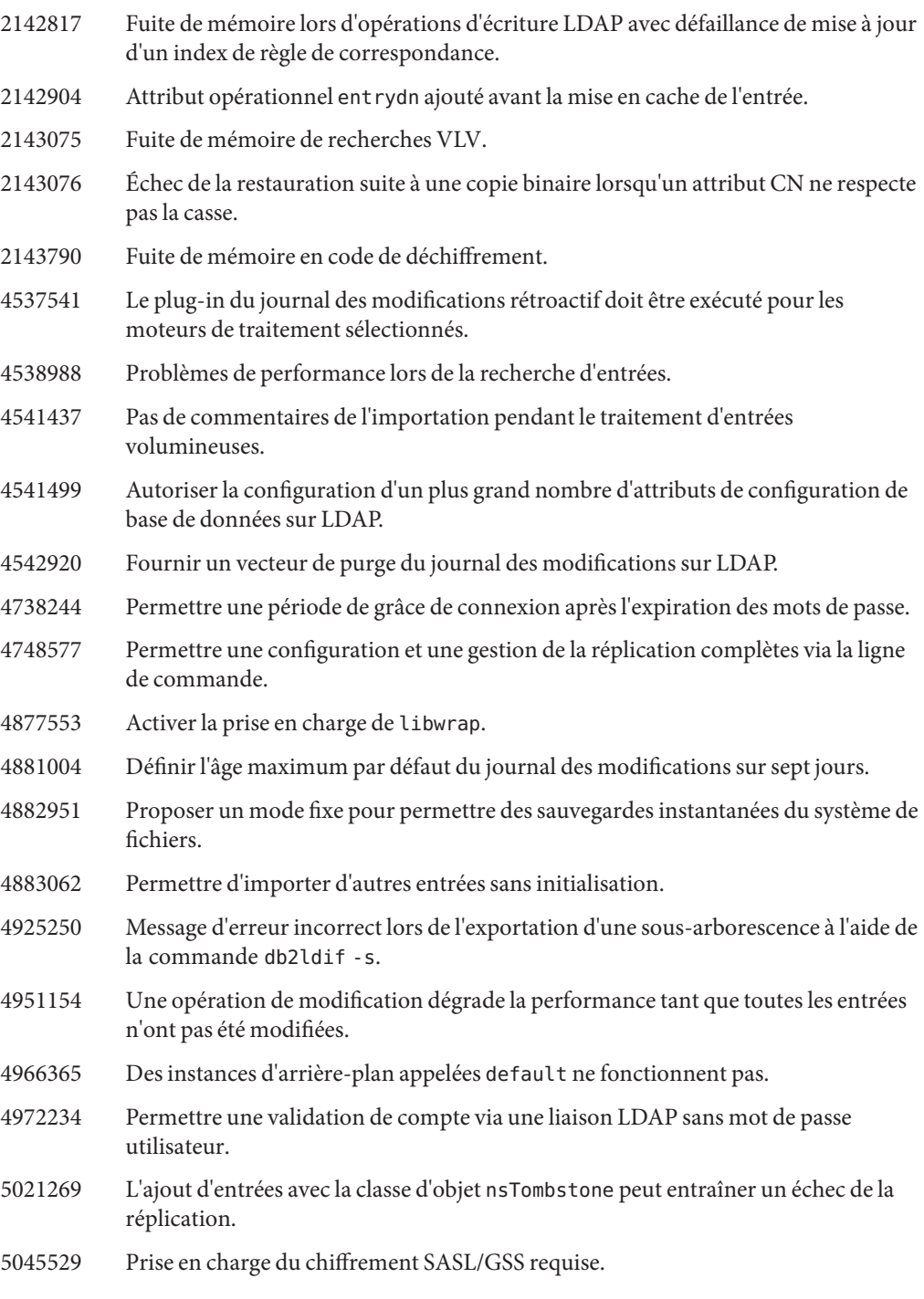

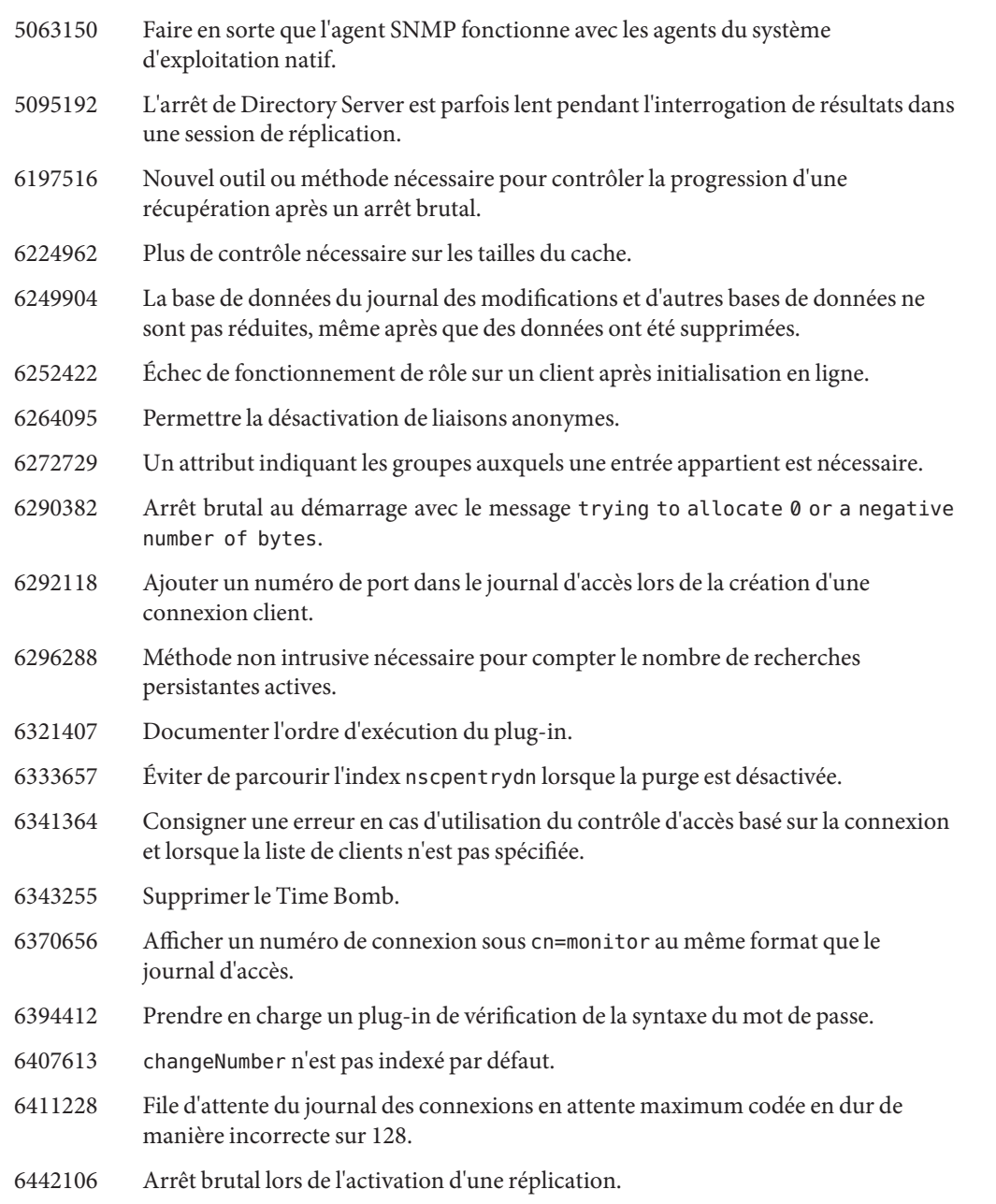

# **Les bogues suivants trouvés dans la version bêta ont été corrigés.**

6330266 Un arrêt désordonné a été constaté en cas d'échec d'affectation de mémoire.

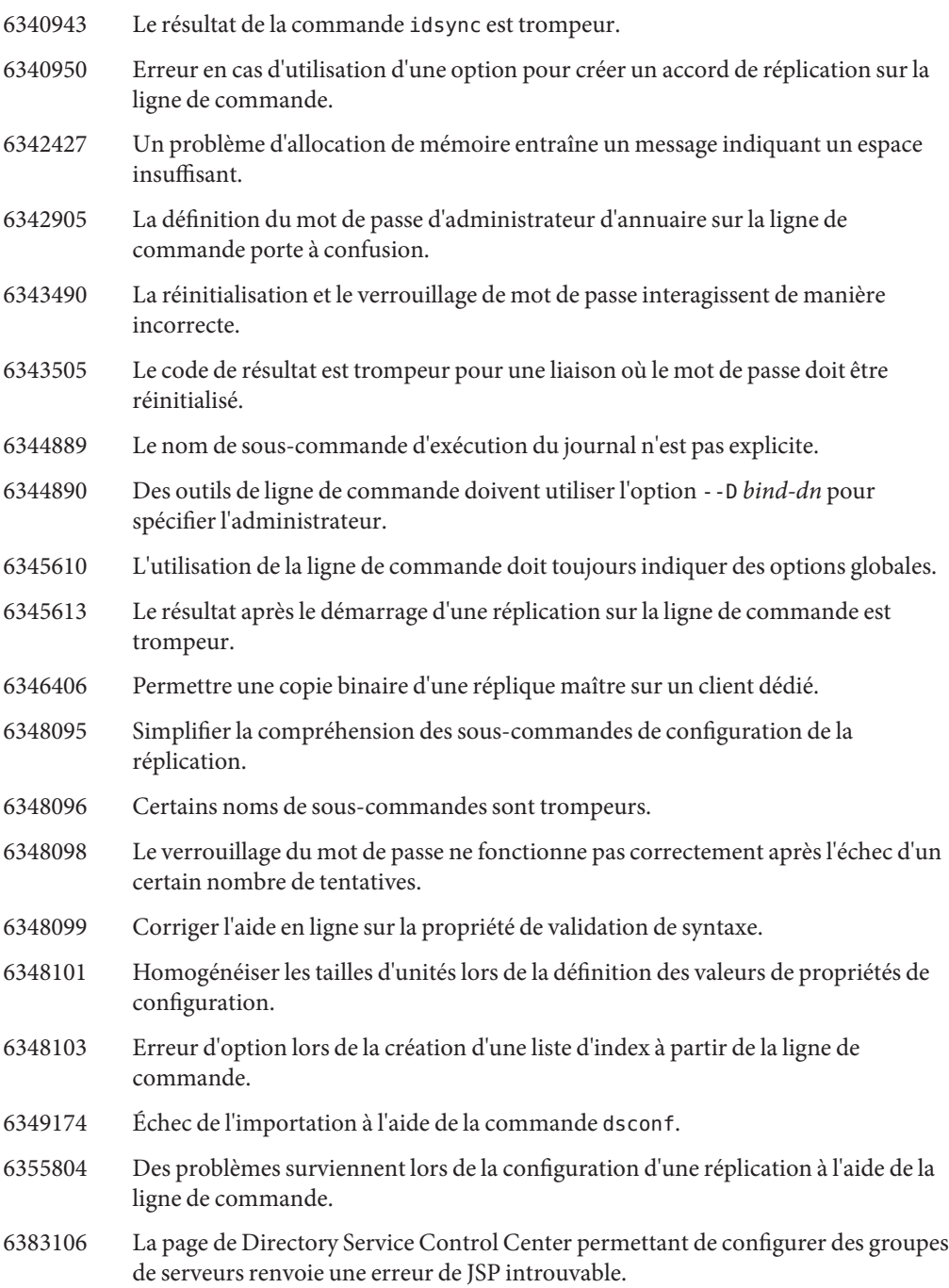

- 6405227 L'ajout d'index approximatifs et de sous-chaînes entraîne l'arrêt des index d'égalité.
- 6412227 La commande dsee\_deploy doit fonctionner avec des noms d'annuaire ne comportant qu'un seul caractère.
- 6415248 L'attribut uid ne s'affiche pas correctement dans l'onglet Présentation de l'entrée de DSCC pour les utilisateurs POSIX.
- 6416455 La modification de nsslapd-infolog-area ne modifie pas le contenu du journal errors.
- 6417038 Permettre à DSCC de créer une instance de serveur exécutée en tant que nobody.
- 6417541 Permettre de modifier des paramètres de contrôle client dans l'onglet Configuration du serveur d'annuaire de DSCC.
- 6417617 L'installation ne doit pas supprimer la version Java existante.
- 6421070 Permettre à DSCC de supprimer des accords de réplication.
- 6424456 Expliquer comment modifier le mot de passe à l'aide de la commande ldapmodify lorsque pwdSafeModify est activé.
- 6449394 Permettre à DSCC d'enregistrer des instances de serveur existantes.
- 6451067 Permettre à DSCC de modifier l'emplacement d'un serveur.
- 6451889 Le chemin d'accès à l'outil permettant d'enregistrer DSCC avec Sun Java Web Console n'est pas valide dans l'aide en ligne.
- 6451892 Avec un index de présence configuré, des recherches apparaissent toujours non indexées dans le journal d'accès.
- 6452544 Permettre à DSCC de fonctionner correctement lors de la création de serveurs sur des zones Solaris.
- 6459897 Corriger des erreurs après la configuration d'un suffixe à l'aide de DSCC.
- 6459899 La fenêtre de DSCC doit se fermer après une opération de suppression.
- 6460721 La suppression d'un type d'index entraîne un message Error null.
- 6481268 Corriger le problème d'enregistrement d'une instance de serveur survenant lorsqu'une session DSCC arrive à expiration.

# **Problèmes connus et restrictions de Directory Server**

Cette section énumère les problèmes et les restrictions connus à la sortie de cette version.

### **Restrictions de Directory Server**

Cette section énumère les restrictions du produit.

Ne modifiez pas manuellement les droits d'accès au fichier.

Des modifications apportées aux droits d'accès aux fichiers Directory Server Enterprise Edition installés peuvent parfois entraîner un dysfonctionnement du logiciel. Ne modifiez les droits d'accès au fichier que conformément aux instructions de la documentation ou aux instructions du support Sun.

Il est possible de résoudre cette limitation en installant les produits et créant des instances de serveur en tant qu'utilisateur disposant des droits d'accès utilisateur et groupe appropriés.

Ne répliquez pas le suffixe cn=changelog.

Même si rien ne vous empêche de configurer la réplication du suffixe cn=changelog, cette action peut interférer avec la réplication. Ne répliquez pas le suffixe cn=changelog.

Sous Windows 2003, n'utilisez pas de logiciel installé avec la commande dsee deploy de la distribution zip dans la version allemande.

Lorsque vous utilisez la version allemande sous Windows 2003, procédez à l'installation depuis les packages natifs à l'aide de la distribution Java ES.

Il est possible de mettre à jour le cache de la base de données après le basculement sur Sun Cluster.

Lorsque Directory Server est exécuté sur Sun Cluster et que nsslapd-db-home-directory est configuré pour utiliser un répertoire non partagé, plusieurs instances partagent les fichiers cache de base de données. Après un basculement, l'instance Directory Server sur le nouveau nœud utilise des fichiers cache de base de données potentiellement dépassés.

Pour contourner cette restriction, utilisez un répertoire partagé pour nsslapd-db-home-directory ou supprimez systématiquement les fichiers figurant sous nsslapd-db-home-directory au démarrage de Directory Server.

Une bibliothèque SASL incorrecte est chargée lorsque LD\_LIBRARY\_PATH contient /usr/lib. Lorsque LD\_LIBRARY\_PATH contient /usr/lib, une bibliothèque SASL incorrecte est utilisée de sorte que la commande dsadm échoue après l'installation.

Utilisez l'opération de remplacement LDAP pour modifier les attributs cn=config. Une opération de modification LDAP sur cn=config ne peut qu'utiliser la sous-opération de remplacement. Toute tentative d'ajout ou de suppression d'un attribut sera refusée avec l'erreur 53, DSA refuse de s'exécuter. Alors que Directory Server 5 acceptait l'ajout ou la suppression d'un attribut ou d'une valeur d'attribut, la mise à jour était appliquée au fichier dse.ldif sans aucune validation de valeur et l'état interne du DSA n'était pas mis à jour tant que le DSA n'était pas arrêté, puis redémarré.

**Remarque –** L'interface de configuration cn=config est désapprouvée. Lorsque cela est possible, utilisez plutôt la commande dsconf.

Pour contourner cette restriction, il est possible de remplacer la sous-opération LDAP de remplacement de la modification par la sous-opération d'ajout ou de suppression. Il n'en résulte aucune perte de fonctionnalité. Par ailleurs, l'état de la configuration du DSA est plus prévisible après la modification.

Sous Windows, Directory Server ne permet pas d'utiliser Start TLS par défaut. Ce problème affecte les instances de serveur sous Windows uniquement. Ce problème est dû

aux performances des systèmes fonctionnant sous Windows lors de l'utilisation de Start TLS.

Pour résoudre ce problème, veillez à utiliser l'option -P avec la commande dsconf pour vous connecter en utilisant directement le port SSL. Si votre connexion réseau est déjà sécurisée, vous pouvez également envisager d'utiliser l'option -e avec la commande dsconf. Cette option vous permet de vous connecter au port standard sans demander de connexion sécurisée.

- Les vecteurs de mise à jour de la réplication peuvent référencer les serveurs supprimés. Il est possible qu'après la suppression d'une instance Directory Server répliquée d'une topologie de réplication, les vecteurs de mise à jour de la réplication continuent de référencer cette instance. Vous pouvez ainsi rencontrer des références à des instances qui n'existent plus.
- Le conteneur d'agent commun ne démarre pas à l'amorçage.

Pour résoudre ce problème lors de l'installation à partir de packages natifs, utilisez la commande cacaoadm enable en tant que root.

max-thread-per-connection-count n'est pas utile sous Windows.

La propriété de configuration de Directory Server, max-thread-per-connection-count ne s'applique pas aux systèmes Windows.

Un bogue de Microsoft Windows indique le type de démarrage du service comme étant désactivé.

Un [bogue de Microsoft Windows 2000 Standard Edition](http://support.microsoft.com/kb/287516/en-us)

(<http://support.microsoft.com/kb/287516/en-us>) fait apparaître le service Directory Server comme étant désactivé après sa suppression de la console d'administration de Microsoft.

La console n'autorise pas la connexion administrateur sous Windows XP La console n'autorise pas l'administrateur à se connecter au serveur sous Windows XP.

Pour résoudre ce problème, le compte invité doit être désactivé et la clé de registre HKEY\_LOCAL\_MACHINE\SYSTEM\CurrentControlSet\Control\Lsa\ForceGuest doit être définie sur 0.

### **Problèmes connus de Directory Server dans la version 6.1**

Cette section regroupe les problèmes connus décelés au moment de la version 6.1 de Directory Server. Cette liste s'ajoute à la liste ["Problèmes connus de Directory Server version 6.0"](#page-53-0) [à la page 54.](#page-53-0)

6415184 Il est impossible d'enregistrer une instance Directory Server portant un nom multioctet dans DSCC. Pour résoudre ce problème, utilisez le jeu de caractères qui a servi lors de la création de l'instance.

```
# cacaoadm list-params | grep java-flags
  java-flags=-Xms4M -Xmx64M
```
# cacaoadm stop

# cacaoadm set-param java-flags="-Xms4M -Xmx64M -Dfile.encoding=utf-8"

```
# cacaoadm start
```
6469154 Sous Windows, l'affichage des commandes dsadm et dpadm et des messages d'aide n'a pas été localisé en chinois simplifié et chinois traditionnel.

> Pour résoudre ce problème, configurez le chemin de classe à l'aide de la commande suivante :

set CLASSPATH="C:Program FilesSunJavaES5DSEEds6libslapwcli.jar; C:Program FilesSunJavaES5DSEEds6libslapy.jar; C:Program FilesSunJavaES5DSEEds6libslapycli.jar; C:Program FilesSunJavaES5DSEEds6libslapycli\_l10n.jar; C:Program FilesSunJavaES5DSEEdsee6libclip.jar; C:Program FilesSunJavaES5DSEEdsee6libjarcommon.jar; C:Program FilesSunJavaES5DSEEdsee6libjarcommon\_cfg.jar; C:Program FilesSunJavaES5DSEEds6libslapwcli\_l10n.jar; C:Program FilesSunJavaES5DSEEdsee6libclip\_l10n.jar; C:Program FilesSunJavaES5DSEEdsee6libjarcommon cfg l10n.jar;" java -Dsun.directory.clip.arg0=dsadm -Dsun.directory.dcc.path.slapx=dsadm -classpath %CLASSPATH% com.sun.directory.slapy.cli.SlapyMain --help

- 6488197 Sous Windows, les autorisations pour Directory Server et Directory Proxy Server ne sont pas définies. Un utilisateur autre qu'un administrateur peut donc supprimer les instances de serveur et l'installation. Pour résoudre ce problème, modifiez les autorisations des instances et du dossier d'installation pour éviter tout accès non autorisé.
- 6500936 Dans le patch natif, la localisation du calendrier miniature servant à trouver des dates pour les journaux d'accès de filtrage n'est pas correcte pour le chinois traditionnel.
- 6501893 L'affichage des commandes schema\_push, repldisc, pwdhash, ns-inactivate, ns-activate, ns-accountstatus, mmldif, insync, fildif, entrycmp, dsrepair, dsee deploy, dsadm show-cert, dsadm repack et ldif n'est pas localisé.
- 6503546 Après un changement de langue du système et le démarrage de DSCC, le message de la fenêtre pop-up n'est pas affiché dans la langue sélectionnée.

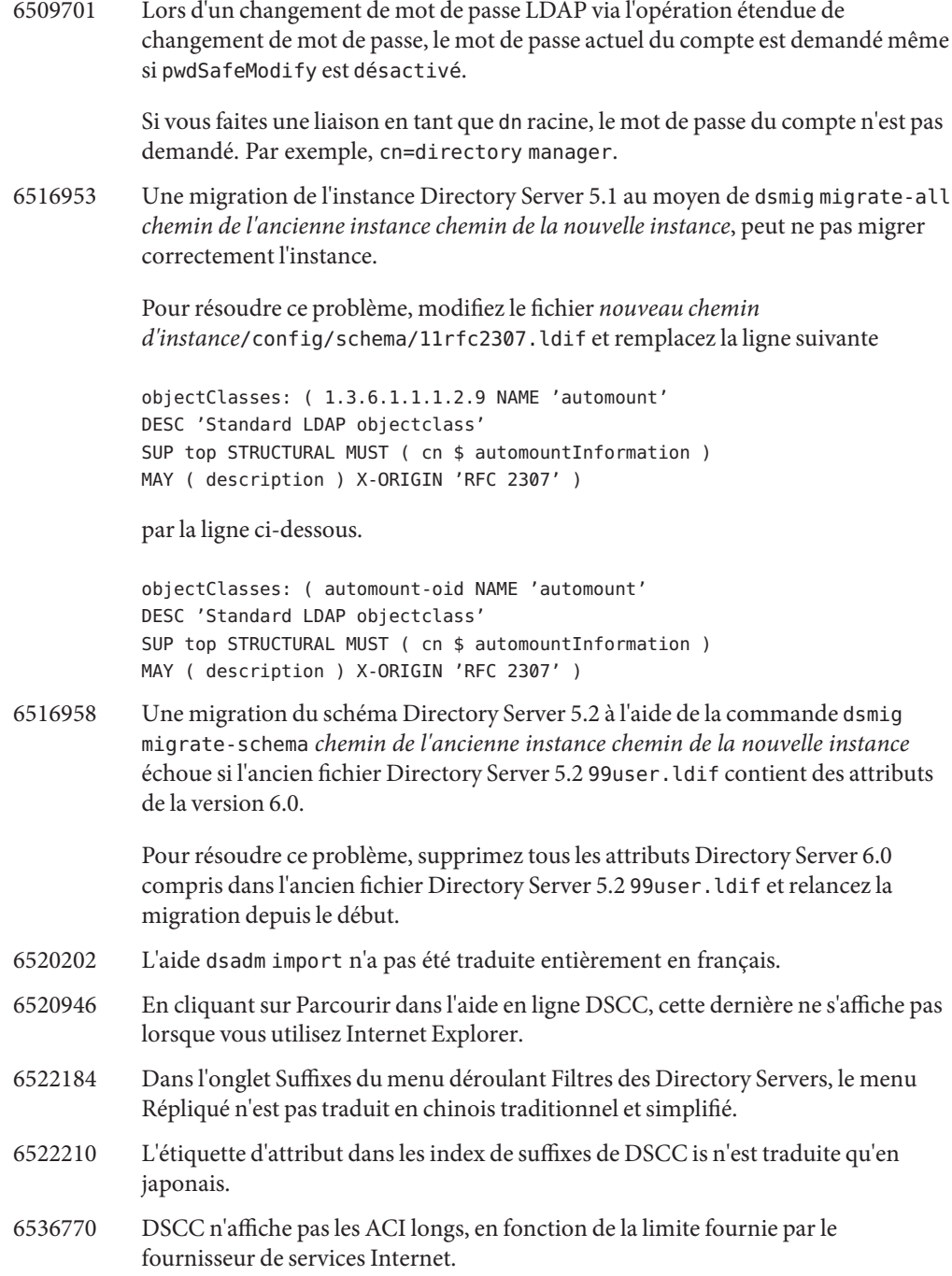

- 6538726 Sous Linux, si une instance Directory Server est démarrée dans une autre langue que la langue de création de l'instance, les caractères multi-octets ne sont pas affichés correctement.
- 6540316 Dans les paramètres de réplication facultatifs d'une instance Directory Server, l'étiquette Référence n'est pas affichée en français.
- 6542857 Lorsque vous utilisez une Service Management Facility (SMF) dans Solaris 10 pour activer une instance de serveur, l'instance ne démarre pas toujours lorsque vous réinitialisez le système.

Pour résoudre ce problème, ajoutez les lignes suivantes marquées d'un signe + à /opt/SUNWdsee/ds6/install/tmpl\_smf.manifest.

```
...
restart on="none" type="service">
<service_fmri value="svc:/network/initial:default"/>
  </dependency>
+ <dependency name="nameservice" grouping="require all" \
+ restart on="none" type="service">
+ <service fmri value="svc:/milestone/name-services"/>
+ </dependency>
<exec_method type="method" name="start"
exec="%%%INSTALL_PATH%%%/bin/dsadm_start --exec %{sunds/path}"...
```
- 6547923 Le service Windows Directory Server Enterprise Edition ne peut pas démarrer plusieurs instances de serveur lors du redémarrage du système.
- 6547992 Sous HP-UX, les commandes dsadm et dpadm peuvent ne pas trouver la bibliothèque partagée libicudata.sl.3.

Pour résoudre ce problème, définissez la variable SHLIB\_PATH.

env SHLIB PATH=\${INSTALL DIR}/dsee6/private/lib dsadm

6551672 Le serveur d'application Sun Java System intégré à Solaris 10 ne peut pas créer de connexion client SASL pour un mécanisme authentifié et ne communique pas avec le conteneur d'agent commun.

> Changez le JVM utilisé par le serveur d'application en modifiant le fichier *appserver-install-path*/appserver/config/asenv.conf et remplacez l'entrée AS\_JAVA par AS\_JAVA="/usr/java". Redémarrez votre domaine de serveur d'application.

6551685 La commande dsadm autostart peut faire échouer l'authentification LDAP native lorsque vous réinitialisez le système.

Pour résoudre ce problème, inversez l'ordre des scripts de réinitialisation. L'ordre par défaut est /etc/rc2.d/S71ldap.client et /etc/rc2.d/S72dsee\_directory.

6554777 La fenêtre de version DSCC affiche le code source html s'il a été configuré au moment du déploiement du fichier Web Archive (WAR) avec le serveur d'application. Pour résoudre ce problème, ajoutez les entrées suivantes dans *chemin de domaine*/*nom de domaine*/config/default-web.xml.

> <mime-mapping> <extension>shtml</extension> <mime-type>text/html</mime-type> </mime-mapping>

- 6555861 La commande dsee\_deploy affiche des messages d'erreur alors que l'installation avec la distribution zip a réussi.
- 6557410 La page de manuel passwordStorageScheme.5dsat doit comprendre les détails suivants.

Le schéma de stockage du mot de passe CRYPT prend désormais en charge MD5, Blowfish et d'autres algorithmes puissants. Pour spécifier l'algorithme utilisé, entrez le format de salt dans l'argument nsslapd-plugingarg() comme suit :

nsslapd-pluginarg(): value

La valeur a la forme d'une chaîne de format snprintf correspondant aux formats salt spécifiques. Par exemple, certains formats pris en charge comprennent les données suivantes :

 $%2s$ 

\$1\$%.8s

\$2a\$04\$%.22s

\$md5\$%.8s\$

Si la valeur de chaîne se mappe sur un algorithme qui n'est pas pris en charge par le système d'exploitation, un message d'avertissement est envoyé et le hachage sera effectué à l'aide de l'algorithme UNIX par défaut avec un salt contenant 31 caractères aléatoires.

6560033 La page de manuel dsee\_deploy mentionne une installation et désinstallation de Directory Service Control Center, alors qu'il est impossible de l'installer directement à l'aide de la distribution zip. Le fichier WAR est cependant copié sur votre système au cours de l'installation à l'aide de la distribution zip, que vous pouvez déployer avec le serveur d'application pour configurer Directory Service Control Center.

<span id="page-53-0"></span>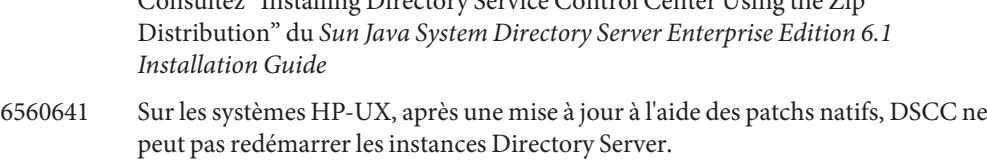

Consultez "Installing Directory Service Control Center Using the Zip

6561772 Certains fichiers jar chargés dans le lockhart ne sont pas mis à jour après application des patchs 125310-02 et 125278-02.

> Pour résoudre ce problème, exécutez les commandes suivantes dans l'ordre indiqué :

dsccsetup console-unreg dsccsetup console-reg

#### **Problèmes connus de Directory Server version 6.0**

Cette section regroupe les problèmes connus décelés au moment de la version 6.0 de Directory Server.

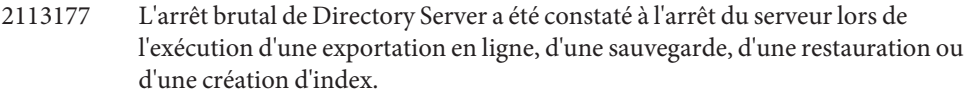

2133169 Lorsque des entrées sont importées de LDIF, Directory Server ne génère pas les attributs createTimeStamp et modifyTimeStamp.

> L'importation LDIF est optimisée en termes de vitesse. Le processus d'importation ne génère pas ces attributs. Pour contourner cette restriction, ajoutez les entrées, au lieu de les importer. Vous pouvez également prétraiter le LDIF pour ajouter les attributs avant de procéder à l'importation.

- 4979319 Certains messages d'erreur de Directory Server font référence au *Manuel des erreurs de base de données* qui n'existe pas. Si vous ne comprenez pas la signification d'un message d'erreur critique non documenté, contactez le support technique de Sun.
- 6358392 Lors de la suppression du logiciel, la commande dsee\_deploy uninstall n'arrête ou ne supprime pas des instances serveur existantes.

Pour contourner cette restriction, observez les instructions figurant dans le *Sun Java System Directory Server Enterprise Edition 6.1 Installation Guide*.

6366948 Il a été constaté que Directory Server conserve les valeurs pwdFailureTime sur une réplique consommateur, même après la suppression des valeurs des attributs sur la réplique fournisseur. Les valeurs sont conservées après la réplication de la modification de userPassword.

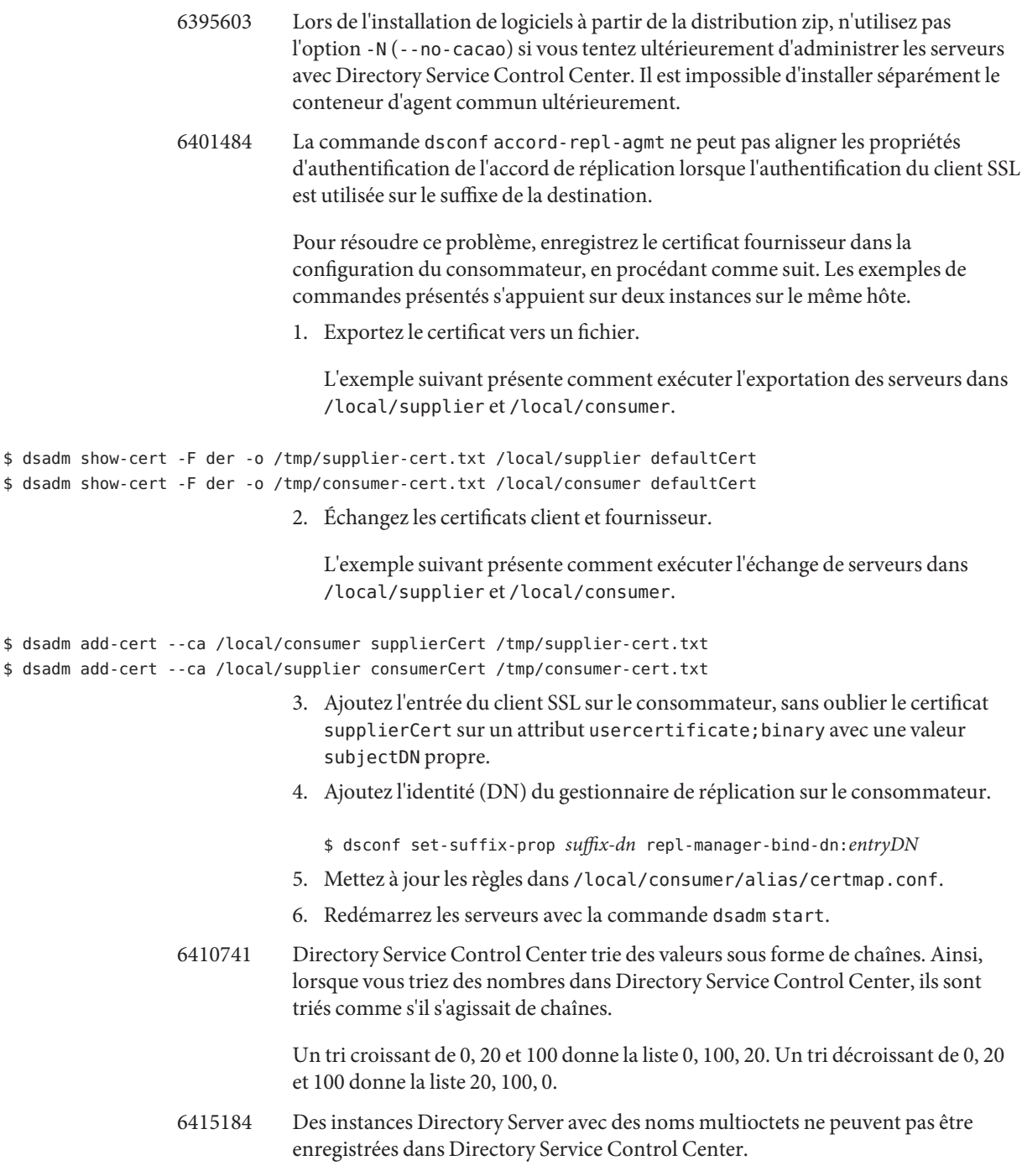

Pour résoudre ce problème, configurez le conteneur d'agent commun comme suit.

```
# cacaoadm stop
```

```
# cacaoadm set-param java-flags="-Xms4M -Xmx64M -Dfile.encoding=utf-8"
```
- # cacaoadm start
- 6416407 Directory Server n'analyse pas correctement les DN de la cible ACI contenant des guillemets ou des apostrophes. Les modifications apportées à l'exemple suivant engendrent des erreurs de syntaxe.

```
dn:o=mary\"red\"doe,o=example.com
changetype:modify
add:aci
aci:(target="ldap:///o=mary\"red\"doe,o=example.com")
 (targetattr="*")(version 3.0; acl "testQuotes";
allow (all) userdn ="ldap:///self";)
```
dn:o=Example Company\, Inc.,dc=example,dc=com changetype:modify add:aci aci:(target="ldap:///o=Example Company\, Inc.,dc=example,dc=com") (targetattr="\*")(version 3.0; acl "testComma"; allow (all) userdn ="ldap:///self";)

Il a été, toutefois, constaté que les exemples contenant plusieurs apostrophes sont correctement analysés.

- 6428448 Il a été constaté que la commande dpconf affiche l'invite Enter "cn=Directory Manager" password: deux fois en mode interactif.
- 6435416 Lors de l'exécution de commandes de gestion serveur dans l'environnement linguistique français, des apostrophes manquent dans certains messages affichés.
- 6443229 Directory Service Control Center ne vous permet pas de gérer des périphériques ou jetons de sécurité externes PKCS#11.
- 6446318 Il a été constaté que l'authentification SASL échoue sous Windows lorsque le cryptage SASL est utilisé.

Pour résoudre ce problème, réinitialisez SASL comme suit.

```
dn: cn=SASL, cn=security, cn=config
 dssaslminssf: 0
 dssaslmaxssf: 0
```
6448572 Directory Service Control Center ne parvient pas à générer un certificat autosigné lorsque vous spécifiez le pays.

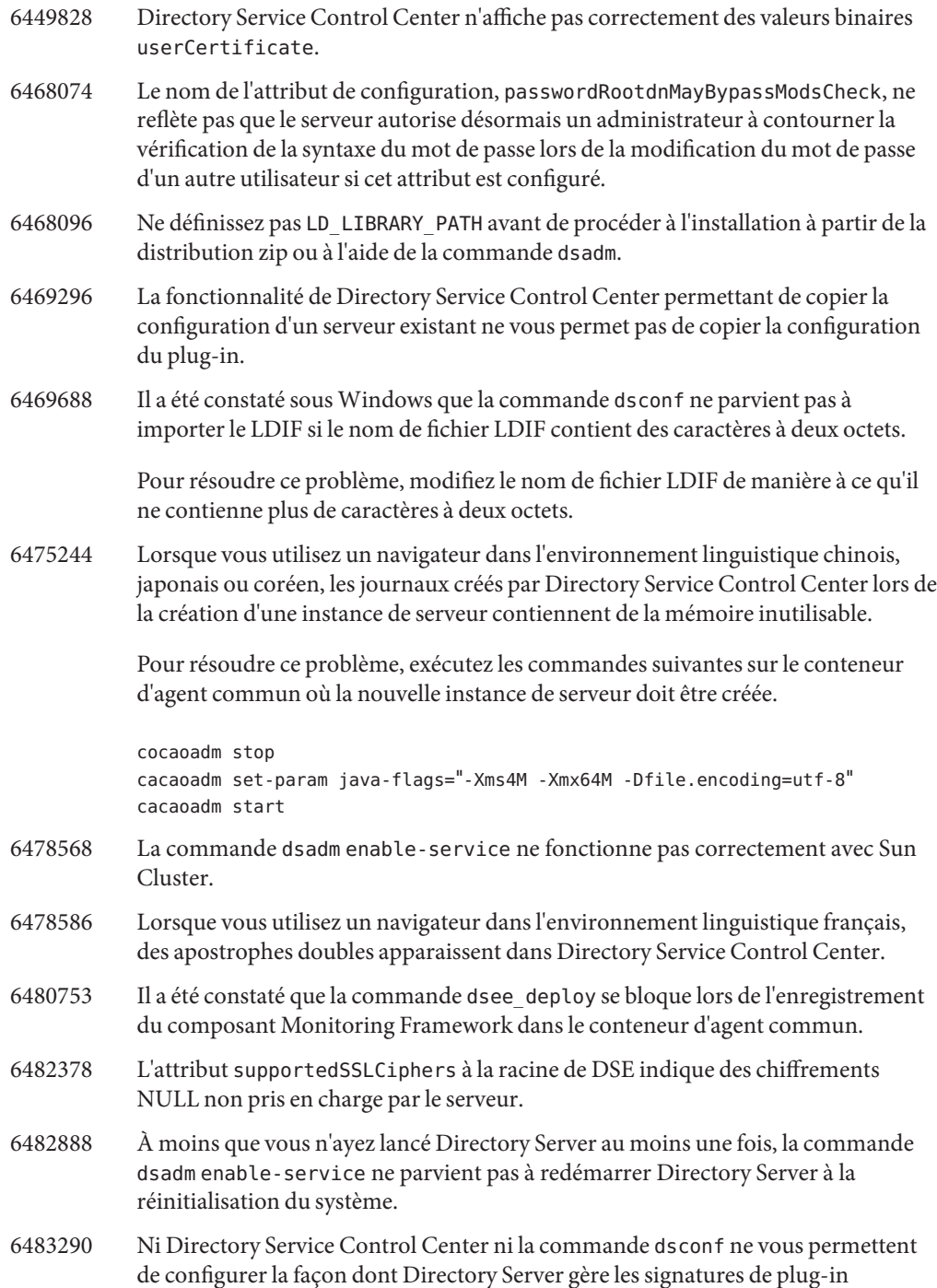

incorrectes. Le comportement par défaut consiste à vérifier les signatures de plug-in mais à ne pas exiger qu'elles soient valides. Directory Server enregistre dans le journal un avertissement signalant des signatures incorrectes.

Pour modifier le comportement du serveur, définissez les attributs ds-require-valid-plugin-signature et ds-verify-valid-plugin-signature sur cn=config. Les deux attributs sont définis sur on ou off.

- 6485560 Directory Service Control Center ne vous permet pas de rechercher un suffixe configuré pour renvoyer une référence à un autre suffixe.
- 6488197 Après l'installation et la création d'une instance de serveur sous Windows, les droits d'accès aux fichiers du dossier d'installation et de l'instance de serveur autorisent l'accès à tous les utilisateurs.

Pour résoudre ce problème, modifiez les droits d'accès dans les dossiers d'installation et d'instance de serveur.

- 6488262 La commande dsadm autostart échoue lorsque plusieurs instances sont spécifiées, et la commande échoue pour l'une des instances.
- 6488263 La commande dsadm autostart ne prend pas en charge les espaces dans le nom de fichier de l'instance.
- 6488303 Il a été constaté que la commande dsmig ne migre pas des valeurs de certains attributs de configuration non identifiés dans la documentation relative à la mise à niveau et à la migration.

Les attributs de configuration suivants sont concernés :

- nsslapd-db-durable-transaction
- nsslapd-db-replication-batch-val
- nsslapd-disk-low-threshold
- nsslapd-disk-full-threshold
- 6489776 Après une mise à jour globale sur une réplique maître présentant une charge d'écriture importante, l'ID de génération du maître concerné n'est parfois pas défini correctement. Par conséquent, la réplication échoue.
- 6490653 Lorsque vous activez le mode de référence pour Directory Server à l'aide de Directory Service Control Center via Internet Explorer 6, le texte de la fenêtre de confirmation du mode de référence est tronqué.

Pour résoudre ce problème, utilisez un autre navigateur comme le navigateur Web Mozilla.

6490762 Après la création ou l'ajout d'un nouveau certificat, Directory Server doit être redémarré pour que la modification soit prise en compte.

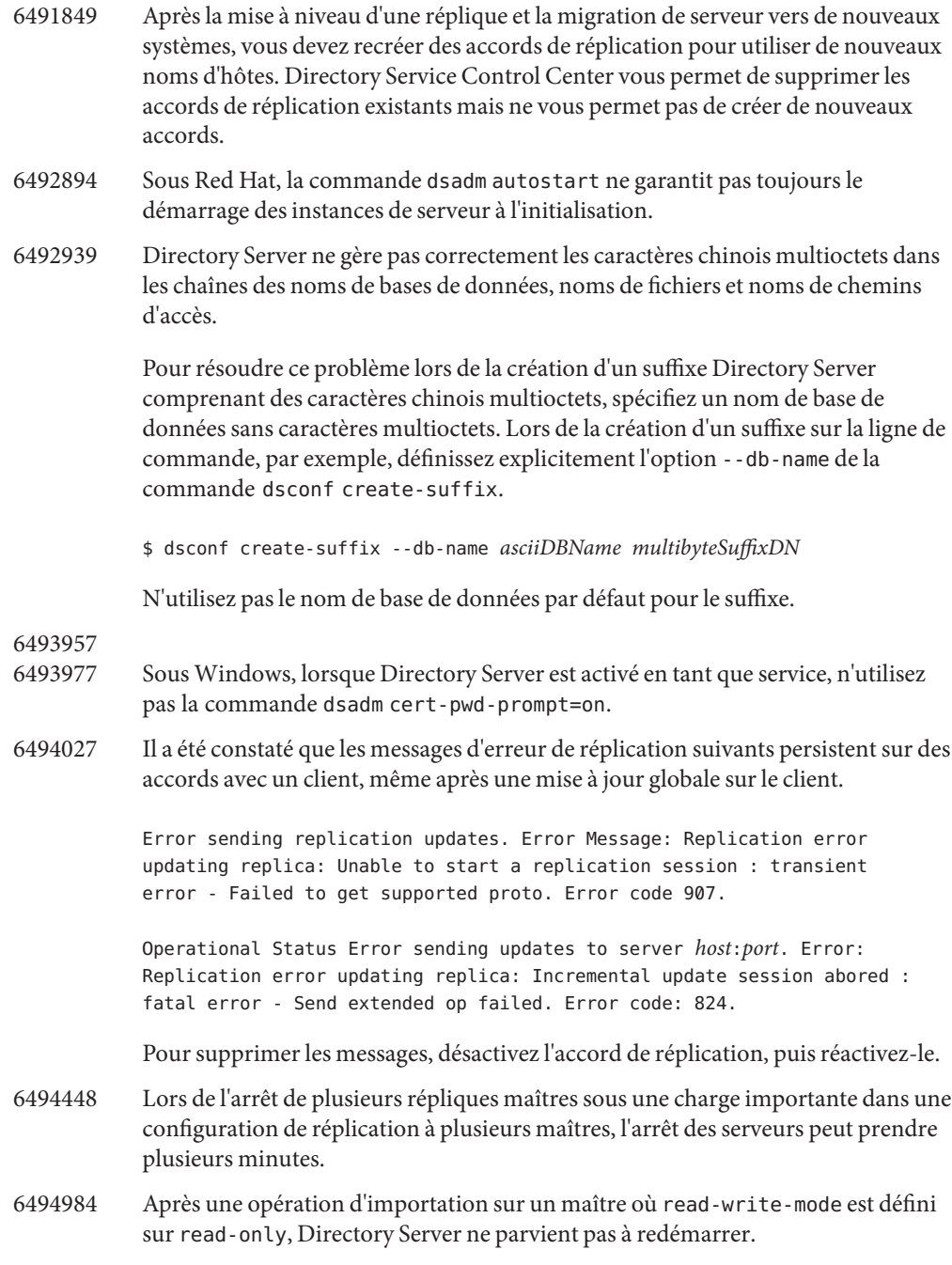

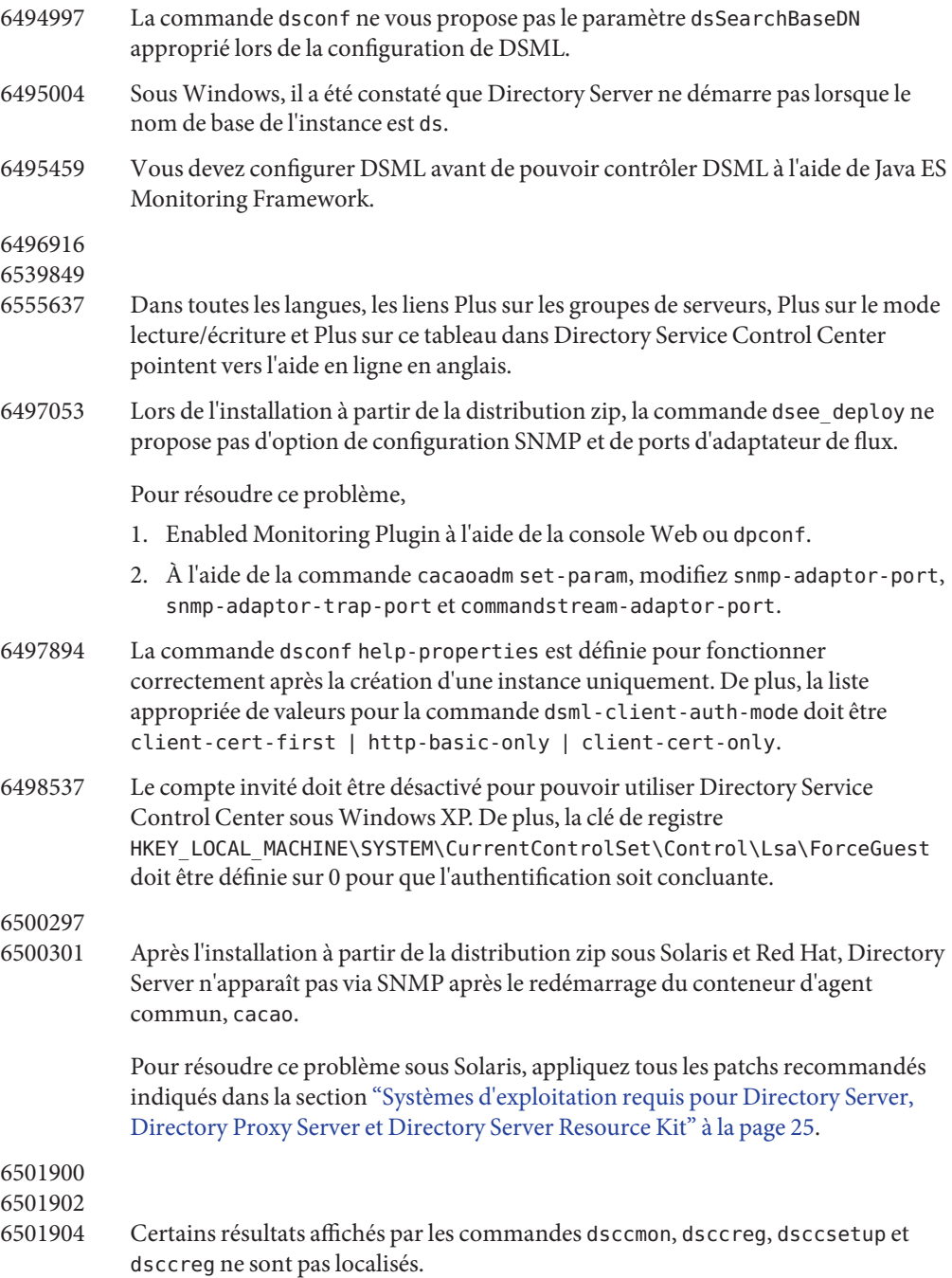

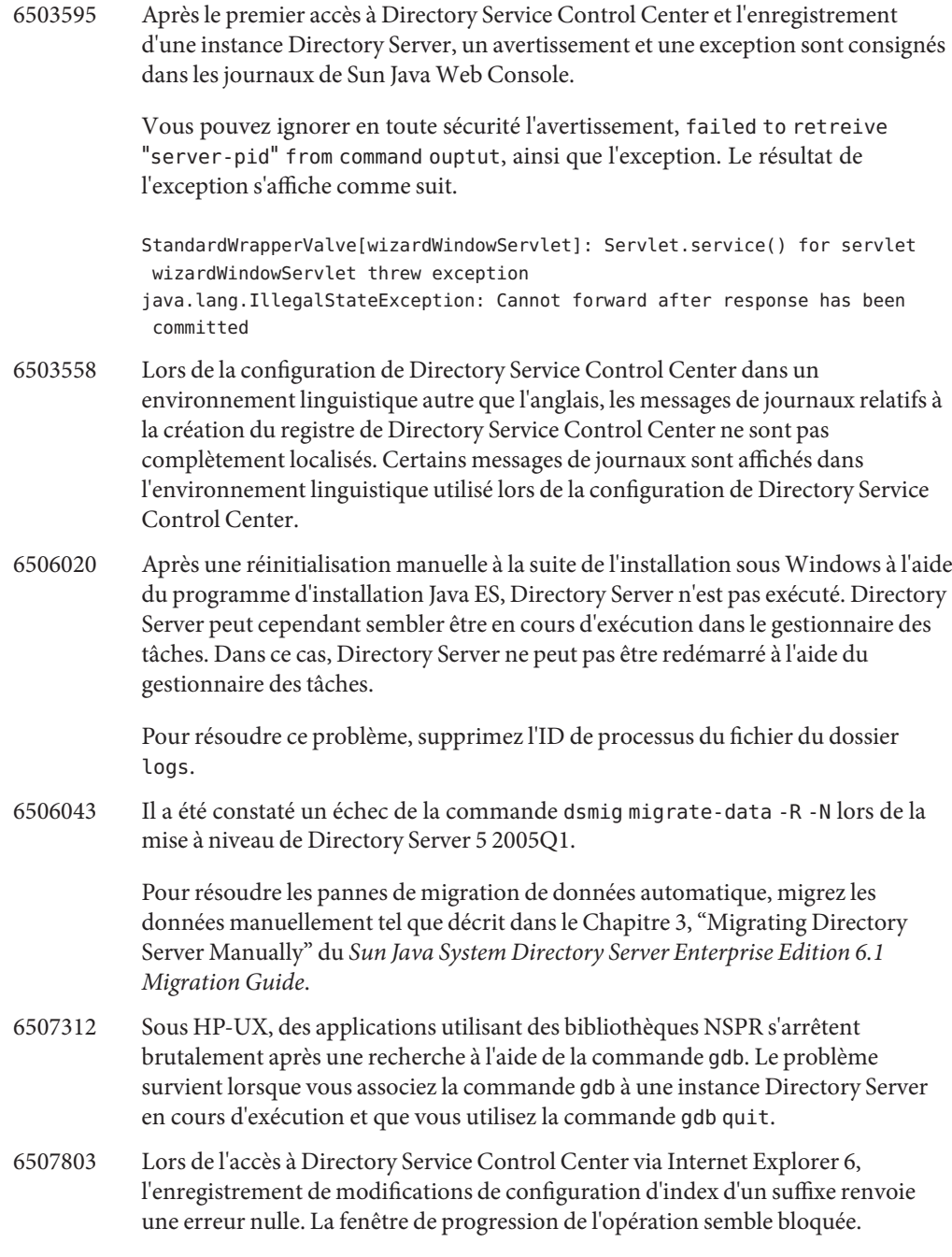

Pour résoudre ce problème, accédez à Directory Service Control Center via un autre navigateur comme le navigateur Web Mozilla.

- 6507817 Lorsque vous modifiez une entrée d'annuaire via Directory Service Control Center, si l'entrée est modifiée simultanément selon une autre méthode, un rafraîchissement de l'écran n'affiche pas les modifications.
- 6508042 Il a été constaté que Directory Service Control Center affiche un état incorrect dans le champ Modifiable par l'utilisateur de la stratégie de mot de passe globale, pwd-user-change-enabled.

Pour résoudre ce problème, utilisez la commande dsconf(1M) pour consulter la propriété serveur pwd-user-change-enabled.

\$ dsconf get-server-prop -w /tmp/ds.pwd pwd-user-change-enabled pwd-user-change-enabled : off

6510594 Lors de la mise à niveau de Directory Server 5.2, si vous disposez d'une base de données de certificats ne contenant aucun certificat approuvé, la commande dsmig migrate-config échoue. Ce problème peut survenir lorsque vous avez créé une base de données de certificats mais que vous ne l'avez jamais utilisé ni configuré SSL.

Pour résoudre ce problème, observez les étapes suivantes.

- 1. Supprimez la nouvelle instance vide Directory Server 6.
- 2. Renommez les fichiers *ServerRoot*/alias/slapd-*serverID*-cert8.db et *ServerRoot*/alias/slapd-*serverID*-key3.db utilisés par l'instance Directory Server 5.2.
	- \$ cd *ServerRoot*/alias \$ mv slapd-*serverID*-cert8.db slapd-*serverID*-cert8.db.old \$ mv slapd-*serverID*-key3.db slapd-*serverID*-key3.db.old
- 3. Procédez de nouveau au processus de mise à niveau et de migration.
- 6513644 Sous HP-UX, il a été constaté que Directory Service Control Center affiche un message d'erreur d'exception de pointeur nul au démarrage et à l'arrêt d'une instance Directory Server. L'erreur affecte Directory Service Control Center et non l'instance Directory Server.
- 6519263 Lors de la migration d'une configuration Directory Server, la commande dsmig migrate-config échoue si l'option -R est utilisée mais que tous les suffixes de la configuration existante ne sont pas répliqués.

Pour résoudre ce problème, observez les étapes suivantes.

- 1. Arrêtez l'ancien serveur.
- 2. Dans l'instance de l'ancien serveur, l'entrée de fichier de configuration dse.ldif avec le DN cn=changelog5,cn=config marque les attributs suivants d'un signe dièse, #.

#nsslapd-changelogmaxage: ... #nsslapd-changelogmaxentries: ...

- 3. Notez les valeurs de ces attributs.
- 4. Migrez la configuration du serveur à l'aide de la commande dsmig migrate-config.
- 5. Dans la nouvelle instance de serveur, pour chaque suffixe comprenant une entrée de configuration avec un DN sous la forme cn=replica,cn=*suffix-dn*,cn=mapping tree,cn=config, exécutez les commandes suivantes.

\$ dsconf set-suffix-prop -p *port suffix-dn* repl-cl-max-age:*old-value*

*old-value* représente ici la valeur de nsslapd-changelogmaxage dans l'ancienne instance de serveur.

\$ dsconf set-suffix-prop -p *port suffix-dn* repl-cl-max-entry-count:*old-value/nbr-suffixes*

*old-value* représente ici la valeur de nsslapd-changelogmaxentries dans l'ancienne instance de serveur. *nbr-suffixes*représente le nombre total de suffixes répliqués.

# **CHAPITRE4** 4

# Bogues résolus et problèmes connus de Directory Proxy Server

Ce chapitre contient d'importantes informations, propres au produit, disponibles à la sortie de Directory Proxy Server.

Ce chapitre inclut les sections suivantes:

- "Bogues résolus dans Directory Proxy Server" à la page 65
- ["Problèmes connus et restrictions de Directory Proxy Server" à la page 67](#page-66-0)

# **Bogues résolus dans Directory Proxy Server**

Cette section regroupe les bogues résolus dans les versions Directory Proxy Server 6.1 et 6.0.

## **Bogues résolus dans Directory Proxy Server 6.1**

La liste suivante contient seulement les bogues résolus dans DirectoryServer 6.1. Pour obtenir la liste complète des bogues résolus dans cette version, consultez le fichier README.*numérodepatch* se trouvant dans le répertoire du patch.

- 6445919 Directory Proxy Server n'effectue pas toujours les recherches correctement sur les DN virtuels.
- 6475156 La commande dpconf réclame un redémarrage inutile lorsque vous configurez certaines propriétés du serveur.
- 6475727 Après avoir utilisé la commande dpconf delete-jdbc-object-class, vous devez redémarrer le proxy du serveur d'annuaire pour que la modification prenne effet.
- 6475743 Il a été constaté que Directory Proxy Server ne récupère qu'un des deux attributs mappés via JDBC lorsque les deux attributs sont mappés dans la même colonne du tableau de la base de données.
- 6479264 Il a été constaté que des recherches à un niveau via des vues de données JDBC échouent.

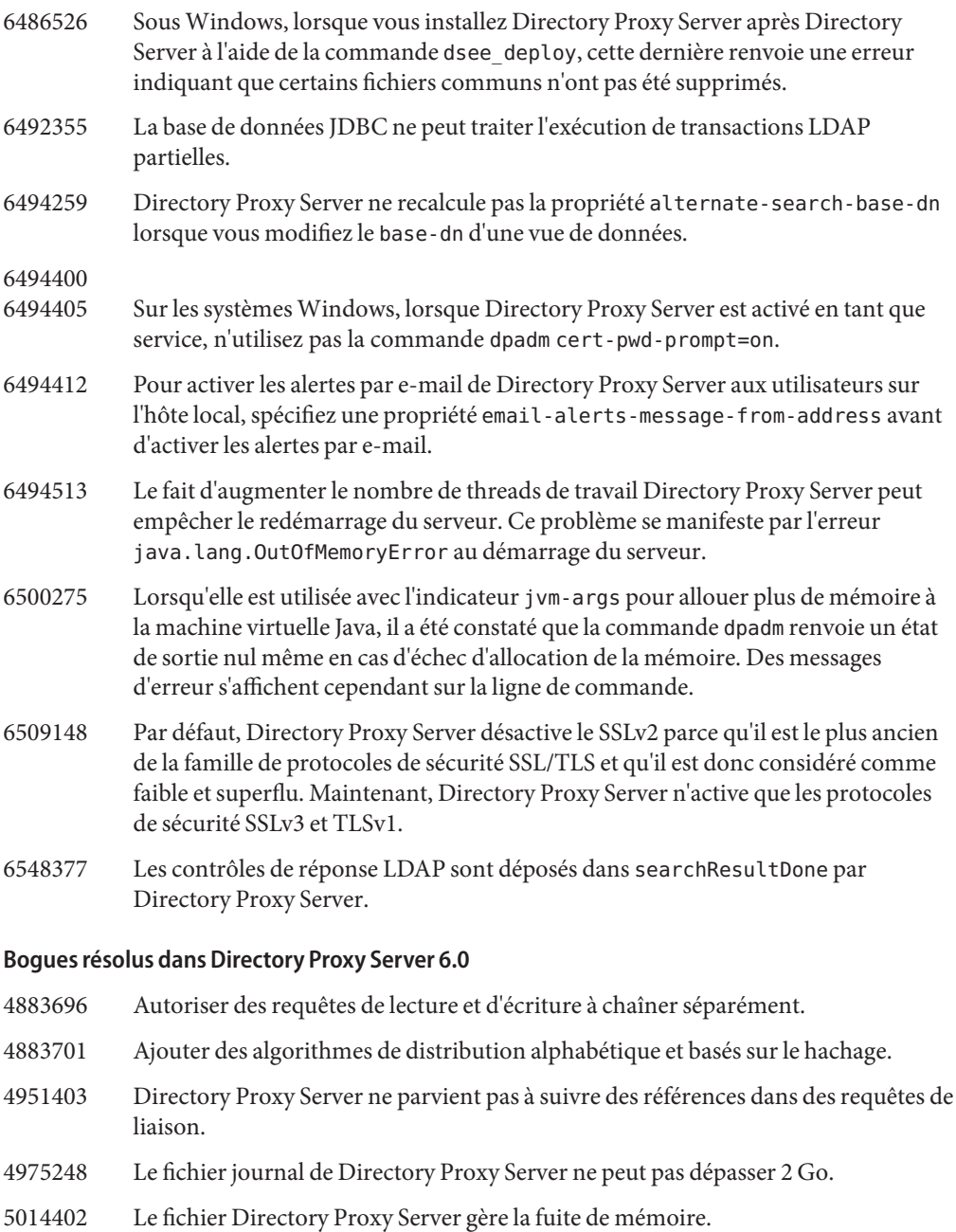

# **Les bogues suivants trouvés dans la version bêta ont été corrigés.**

<span id="page-66-0"></span>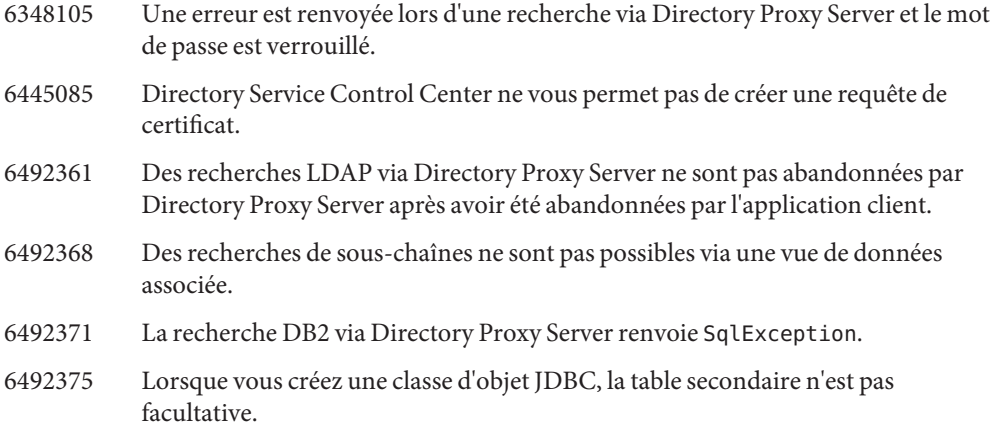

- 6493640 La suppression d'une entrée de base de données SQL ne fonctionne pas correctement.
- 6493643 Des valeurs d'attribut partagées et à valeurs multiples dans des bases de données sont ignorées.

# **Problèmes connus et restrictions de Directory Proxy Server**

Cette section énumère les problèmes et les restrictions connus à la sortie de cette version.

## **Restrictions de Directory Proxy Server**

Cette section énumère les restrictions du produit.

Ne modifiez pas manuellement les droits d'accès au fichier.

Des modifications apportées aux droits d'accès aux fichiers Directory Server Enterprise Edition installés peuvent parfois entraîner un dysfonctionnement du logiciel. Ne modifiez les droits d'accès au fichier que conformément aux instructions de la documentation ou aux instructions du support Sun.

Il est possible de résoudre cette limitation en installant les produits et créant des instances de serveur en tant qu'utilisateur disposant des droits d'accès utilisateur et groupe appropriés.

Impossible de remplacer les certificats de serveur autosignés.

Lors de la création d'un certificat de serveur autosigné, veillez à spécifier une validité suffisamment longue pour ne pas avoir à remplacer le certificat.

Sous Windows 2003, n'utilisez pas de logiciel installé avec la commande dsee\_deploy de la distribution zip dans la version allemande.

Lorsque vous utilisez la version allemande sous Windows 2003, procédez à l'installation depuis les packages natifs à l'aide de la distribution Java ES.

#### **Problèmes connus de Directory Proxy Server 6.1**

Cette section répertorie les problèmes connus rencontrés au moment de la version Directory Proxy Server 6.1. Cette liste s'ajoute à la liste ["Problèmes connus de Directory Proxy Server](#page-68-0) [version 6.0" à la page 69.](#page-68-0)

- 6360059 Directory Proxy Server ne peut pas reprendre la connexion source de données JDBC restaurée après un échec de connexion de source de données. Directory Proxy Server peut reprendre la connexion uniquement après le redémarrage de l'instance Directory Proxy Server.
- 6461510 Dans Directory Proxy Server, la limite de pas de référence ne fonctionne pas.
- 6469154 Sous Windows, l'affichage des commandes dsadm et dpadm et des messages d'aide n'a pas été localisé en chinois simplifié et chinois traditionnel.

Pour résoudre ce problème, configurez le chemin de classe à l'aide de la commande suivante :

```
set CLASSPATH="C:Program FilesSunJavaES5DSEEds6libslapwcli.jar;
C:Program FilesSunJavaES5DSEEds6libslapy.jar;
C:Program FilesSunJavaES5DSEEds6libslapycli.jar;
C:Program FilesSunJavaES5DSEEds6libslapycli_l10n.jar;
C:Program FilesSunJavaES5DSEEdsee6libclip.jar;
C:Program FilesSunJavaES5DSEEdsee6libjarcommon.jar;
C:Program FilesSunJavaES5DSEEdsee6libjarcommon_cfg.jar;
C:Program FilesSunJavaES5DSEEds6libslapwcli_l10n.jar;
C:Program FilesSunJavaES5DSEEdsee6libclip_l10n.jar;
C:Program FilesSunJavaES5DSEEdsee6libjarcommon cfg l10n.jar;"
java -Dsun.directory.clip.arg0=dsadm -Dsun.directory.dcc.path.slapx=dsadm
-classpath %CLASSPATH% com.sun.directory.slapy.cli.SlapyMain --help
```
6490853 Si vous effectuez une recherche dans l'affichage de données JDBC configurée avec la base de données DB2 et qu'il y a un grand nombre de réponses à votre recherche, une erreur risque de se produire au bout de 1344 entrées.

> Pour contourner cette limite, augmentez le nom de grands packages en définissant une valeur du mot-clé de configuration CLI/ODBC CLIPkg supérieure à 30. Le résultat de la recherche sera alors limité à 11 712 entrées.

Pour plus d'informations, consultez la [DB2 documentation.](http://publib.boulder.ibm.com/infocenter/db2luw/v9/index.jsp?topic=/com.ibm.db2.udb.apdv.cli.doc/doc/r0008961.htm)

- 6527010 Directory Proxy Server ne peut pas écrire les attributs JDBCimpliquant trop de relations (N:N) entre les tables de la base de données JDBC.
- 6539650 Les instances Directory Proxy Server avec un DN multioctets créées à l'aide de DSCC, ne démarrent pas sous Linux.

<span id="page-68-0"></span>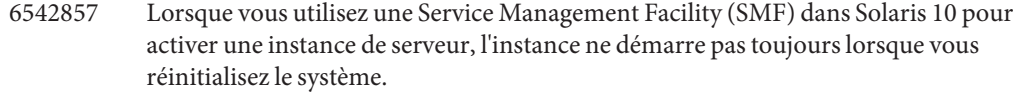

Pour résoudre ce problème, ajoutez les lignes suivantes marquées d'un signe + à /opt/SUNWdsee/ds6/install/tmpl\_smf.manifest.

```
...
restart on="none" type="service">
<service_fmri value="svc:/network/initial:default"/>
  </dependency>
+ <dependency name="nameservice" grouping="require all" \
+ restart on="none" type="service">
+ <service_fmri value="svc:/milestone/name-services"/>
+ </dependency>
<exec_method type="method" name="start"
exec="%%%INSTALL_PATH%%%/bin/dsadm start --exec %{sunds/path}"...
```
- 6547759 Sous HP-UX, si vous accédez à DSCC depuis différentes sessions de navigateur dans différentes langues, DSCC affichera peut-être certaines chaînes dans une autre langue que celle définie pour le navigateur.
- 6551076 La console ne récupère pas le statut d'arrière-plan de l'instance Directory Proxy Server si un ordinateur possède plusieurs noms d'hôte.
- 6554303 Lorsqu'une vue de données associée est configurée à l'aide de filter-join-rule, il est impossible d'ajouter des entrées à la vue de données associée même en définissant une règle de transformation pour la vue de données secondaire.

## **Problèmes connus de Directory Proxy Server version 6.0**

Cette section regroupe les problèmes connus rencontrés au moment de la version 6.0 de Directory Server.

- 5042517 L'opération de modification de DN n'est pas prise en charge pour les vues de données LDIF, JDBC, associées et de contrôle d'accès.
- 6255952 Lorsque des ACI de proxy local sont définis, des opérations utilisant un contrôle des droits peuvent ne pas renvoyer les informations appropriées.
- 6356465 Il a été constaté que Directory Proxy Server rejette les ACI spécifiant des sous-types à l'attribut cible, comme (targetattr = "locality;lang-fr-ca").
- 6357160 La commande dpconf ne refuse pas les caractères de nouvelle ligne et de saut de ligne dans les valeurs de propriétés. Éviter d'utiliser des caractères de nouvelle ligne et de saut de ligne dans la définition des valeurs de propriétés.
- 6359601 Il a été constaté que lorsque les ACI sont configurées, Directory Proxy Server ne retourne pas les mêmes résultats qu'une recherche directement réalisée dans la source de données LDAP.
- 6374344 Il a été constaté que Directory Proxy Server renvoie une erreur d'opération indiquant que le serveur ne parvient pas à lire la réponse de liaison après le redémarrage d'une source de données Directory Server.
- 6383532 Directory Proxy Server doit être redémarré lorsque la configuration du mode d'authentification est modifiée.
- 6386073 Après la génération d'une demande de certificat signée CA pour Directory Proxy Server, vous pouvez actualiser Directory Service Control Center. Directory Service Control Center indique ensuite que le certificat est autosigné.
- 6388022 Vous pouvez configurer l'utilisation de connexions SSL lorsque l'application cliente se connecte à l'aide de SSL. Lorsque le port SSL utilisé par Directory Proxy Server est incorrect, il a été constaté que Directory Proxy Server ferme toutes les connexions après une recherche sécurisée.
- 6390118 Directory Proxy Server ne parvient pas à compter correctement le nombre de connexions directes lorsqu'il est configuré pour utiliser l'authentification basée sur les informations d'authentification de l'application cliente plutôt que sur une autorisation du proxy.
- 6390220 Directory Proxy Server vous permet de configurer la propriété base-dn d'une vue de données sur le DN racine, "", au moment de la création de la vue de données uniquement.
- 6410741 Directory Service Control Center trie des valeurs sous forme de chaînes. Ainsi, lorsque vous triez des nombres dans Directory Service Control Center, ils sont triés comme s'il s'agissait de chaînes.

Un tri croissant de 0, 20 et 100 donne la liste 0, 100, 20. Un tri décroissant de 0, 20 et 100 donne la liste 20, 100, 0.

- 6439055 N'utilisez pas le signe dollar, \$, dans la définition de règles d'attributs.
- 6439604 Après la configuration d'alertes, vous devez redémarrer Directory Proxy Server pour que la modification soit prise en compte.
- 6445919 Lorsque vous configurez une hiérarchie virtuelle avec des règles DN, Directory Proxy Server ne parvient pas toujours à résoudre des recherches basées sur les DN virtuels. Par exemple, si le DN virtuel est configuré comme suit uid=\${entry.uid},cn=\${entry.cn},dc=example,dc=com, des recherches dont la portée est la suivante, cn=*some-cn* ,dc=example,dc=com, échouent.

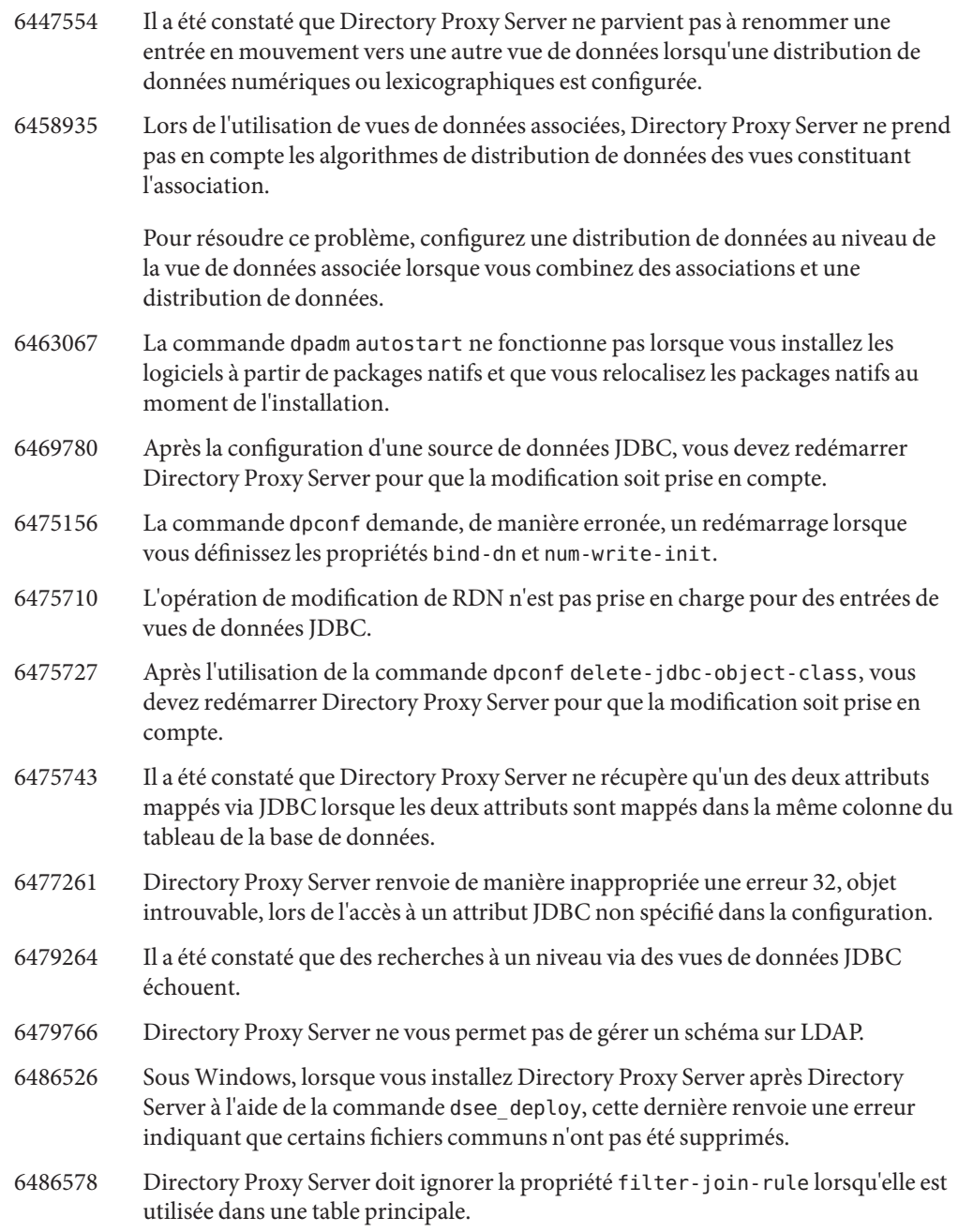

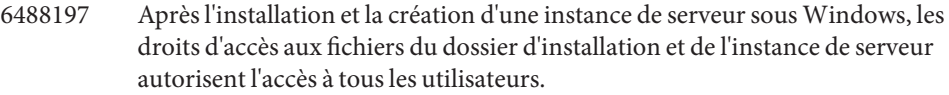

Pour résoudre ce problème, modifiez les droits d'accès dans les dossiers d'installation et d'instance de serveur.

6490763 Il a été constaté que Access Manager, lors de l'accès à Directory Server via Directory Proxy Server, rencontre des problèmes liés à des recherches persistantes après un redémarrage de Directory Server.

> Pour résoudre ce problème, redémarrez Access Manager ou Directory Proxy Server après avoir redémarré Directory Server.

Pour affiner davantage, vous pouvez augmenter le nombre de tentatives et le délai d'attente entre les tentatives d'Access Manager pour rétablir des connexions de recherche persistante. Vous pouvez augmenter ces paramètres en modifiant les propriétés suivantes du fichier AMConfig.properties.

- Augmentez com.iplanet.am.event.connection.num.retries, qui représente le nombre de tentatives. Le nombre de tentatives par défaut est de 3.
- Augmentez com.iplanet.am.event.connection.delay.between.retries, qui représente la durée en millisecondes entre chaque tentative. La valeur par défaut est de 3 000 millisecondes.
- 6491133 Lors de la création d'un certificat autosigné à l'aide de Directory Service Control Center, n'utilisez pas de caractères multioctets dans les noms de certificats.
- 6491845 Les contrôles LDAP par défaut autorisés via Directory Proxy Server ne sont pas affichés par Directory Service Control Center.
- 6492355 Directory Proxy Server ne met pas à jour des sources de données JDBC avec des transactions. Directory Proxy Server exécute plutôt des opérations par étapes. Par conséquent, une partie d'une opération de mise à jour relative à une base de données relationnelle peut réussir alors qu'une autre échoue.
- 6492376 Après la configuration de la syntaxe JDBC, vous devez redémarrer Directory Proxy Server pour que la modification soit prise en compte.
- 6493349 Directory Service Control Center supprime les virgules lorsque vous modifiez le DN d'une sous-arborescence exclue existante ou d'une autre base de recherche.
- 6494259 Directory Proxy Server ne recalcule pas la propriété alternate-search-base-dn lorsque vous modifiez le base-dn d'une vue de données.
- 6494400
- 6494405 Sous Windows, lorsque Directory Proxy Server est activé en tant que service, n'utilisez pas la commande dpadm cert-pwd-prompt=on.
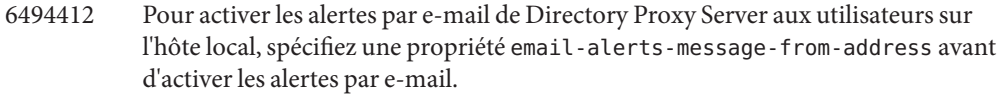

\$ dpconf set-server-prop email-alerts-message-from-address:admin@localhost

6494513 Le fait d'augmenter le nombre de threads de travail Directory Proxy Server peut empêcher le redémarrage du serveur. Ce problème se manifeste par l'erreur java.lang.OutOfMemoryError au démarrage du serveur. Ce problème survient lorsque la mémoire disponible pour la machine virtuelle Java est insuffisante pour allouer de l'espace à tous les threads de travail.

> Pour résoudre ce problème, exécutez la commande dpadm pour autoriser le serveur à utiliser plus de mémoire ou remplacez le fichier de configuration du serveur, *instance-path*/config/conf.ldif, par le fichier *instance-path*/config/conf.ldif.startok pour utiliser les paramètres de configuration antérieurs.

- 6494540 Après la première activation ou désactivation d'un accès LDAP non sécurisé, vous devez redémarrer Directory Proxy Server pour que la modification soit prise en compte.
- 6495395 Des macros d'annuaire virtuel utilisant split ne fonctionnent pas correctement.
- 6497547 Les paramètres de limite de durée et de taille fonctionnent avec des sources de données LDAP uniquement.
- 6497992 Après l'exécution de la commande dpadm set-flags cert-pwd-store=off, Directory Proxy Server ne peut pas être redémarré via Directory Service Control Center.
- 6500275 Lorsqu'elle est utilisée avec l'indicateur jvm-args pour allouer plus de mémoire à la machine virtuelle Java, il a été constaté que la commande dpadm renvoie un état de sortie nul même en cas d'échec d'allocation de la mémoire. Des messages d'erreur s'affichent cependant sur la ligne de commande.
- 6500298 Lorsque vous utilisez l'indicateur jvm-args de la commande dpadm et que vous redémarrez le serveur, vous ne pouvez pas allouer plus de 2 Go de mémoire à la machine virtuelle Java.

Pour résoudre ce problème, utilisez les commandes dpadm stop et dpadm start au lieu de dpadm restart.

6501867 Il a été constaté que la commande dpadm start échoue lorsqu'elle est utilisée avec un nom d'instance de serveur comprenant des caractères ASCII et japonais multioctets.

6505112 Lors de la définition de la propriété data-view-routing-custom-list sur un gestionnaire de connexions existant, une erreur est renvoyée avec des noms de vue de données contenant des caractères à éviter, comme des virgules.

> Pour résoudre ce problème, ne donnez pas de noms contenant de tels caractères aux vues de données. Par exemple, n'utilisez pas de noms de vues de données contenant des DN.

6510583 Contrairement aux versions précédentes, tel qu'indiqué dans la page de manuel allowed-ldap-controls(5dpconf), Directory Proxy Server n'autorise pas le contrôle du tri côté serveur par défaut.

> Vous pouvez activer la prise en charge de Directory Proxy Server du contrôle du tri côté serveur en ajoutant server-side-sorting à la liste de contrôles LDAP autorisés et spécifiés dans la propriété allowed-ldap-controls.

```
$ dpconf set-server-prop \
allowed-ldap-controls:auth-request \
allowed-ldap-controls:chaining-loop-detection \
allowed-ldap-controls:manage-dsa \
allowed-ldap-controls:persistent-search \
allowed-ldap-controls:proxy-auth-v1 \
allowed-ldap-controls:proxy-auth-v2 \
allowed-ldap-controls:real-attributes-only \
allowed-ldap-controls:server-side-sorting
```
Notez que vous devez répéter les paramètres existants. Sinon, seul le contrôle du tri côté serveur est autorisé.

6511264 Lors de l'utilisation de la fonctionnalité d'attribution d'un nouveau nom au DN de Directory Proxy Server, notez que des composants de DN répétés sont renommés par un seul composant de remplacement.

> Supposons, par exemple, que vous souhaitez renommer des DN se terminant par o=myCompany.com pour qu'ils se terminent par dc=com. Pour les entrées dont le DN répète le composant d'origine, comme uid=userid,ou=people,o=myCompany.com,o=myCompany.com, le DN renommé obtenu est uid=userid,ou=people,dc=com, et non uid=userid,ou=people,o=myCompany.com,dc=com.

6516261 S'il est utilisé dans des environnements linguistiques allemand et chinois, il a été constaté que Directory Service Control Center ne peut pas créer de nouvelles instances Directory Proxy Server. Il a été également constaté que la commande dsccreg add-server ne pouvait pas enregistrer d'instances Directory Proxy Server.

Pour résoudre ce problème sous Windows, passez à l'environnement linguistique anglais U.S. avant de créer l'instance.

6517615 La configuration de connexion JDBC pour accéder à Oracle 9 via Directory Proxy Server peut ne pas être directe comme indiqué dans la documentation.

> Supposons la configuration suivante. Vous disposez d'un serveur Oracle 9 écoutant sur l'hôte myhost, port 1537 et l'instance porte l'identifiant système (SID) MYINST. L'instance comprend une base de données MYNAME.MYTABLE.

Pour configurer l'accès à MYTABLE, vous devez généralement définir les propriétés suivantes.

- Sur la source de données JDBC, définissez db-name: MYINST.
- Sur la source de données JDBC, définissez db-url:jdbc:oracle:thin:myhost:1537:.
- Dans la table JDBC, définissez sql-table:MYNAME.MYTABLE.

Si ces paramètres ne fonctionnent pas, essayez de configurer l'accès à MYTABLE avec les paramètres suivants.

- Sur la source de données JDBC, définissez db-name:(CONNECT\_DATA=(SERVICE\_NAME=MYINST))).
- Sur la source de données JDBC, définissez db-url:jdbc:oracle:thin:@(DESCRIPTION= (ADDRESS\_LIST=(ADDRESS=(PROTOCOL=TCP)(HOST=myhost)(PORT=1537))).
- Dans la table JDBC, définissez sql-table:MYNAME.MYTABLE.

# **CHAPITRE5** 5

# Bogues résolus et problèmes résolus de Identity Synchronization pour Windows

Ce chapitre contient d'importantes informations, propres au produit, disponibles à la sortie de Identity Synchronization pour Windows.

Ce chapitre inclut les sections suivantes:

- "Bogues résolus dans Identity Synchronization pour Windows" à la page 77
- ["Problèmes connus et restrictions de Identity Synchronization pour Windows" à la page 79](#page-78-0)

# **Bogues résolus dans Identity Synchronization pourWindows**

Cette section regroupe les bogues résolus au cours de la version 6.0 de Directory Server Enterprise Edition.

- 6203357 Identity Synchronization pour Windows doit prendre en charge la synchronisation entre Active Directory et Directory Server.
- 6255331 Si la base de données LDAP est configurée avec un chaînage de sous-suffixes, vous ne pouvez pas utiliser Identity Synchronization pour Windows pour modifier les enregistrements de la base de données chaînée. Les utilisateurs ne peuvent créer et supprimer que les entrées figurant dans la base de données chaînée. Toutes les opérations (y compris la création, la suppression et la mise à jour) sont possibles si le plug-in n'est pas chargé.
- 6306868 Le second serveur de basculement d'une configuration de basculement doit posséder une arborescence d'informations d'annuaire o=NetscapeRoot pour configurer le serveur.
- 6308208 La commande prepds bascule les erreurs de plusieurs options hôtes dans une configuration de réplication multimaître. Au final, les utilisateurs ne peuvent pas exécuter la configuration de réplication multimaître.
- 6312235 Des informations sur Linux sont manquantes dans la liste des plates-formes prises en charge dans la liste des activités lors de l'installation de Identity Synchronization pour Windows.
- 6331112 La synchronisation du verrouillage de compte et de l'activation n'est pas exécutée avec les nouveaux attributs de stratégie de mots de passe.
- 6332185 Le mappage du type de groupe pour la synchronisation entre Active Directory et Directory Server doit être implémenté.
- 6332186 Identity Synchronization pour Windows ne mappe pas correctement des attributs de nom d'utilisateur de groupes.
- 6332189 Identity Synchronization pour Windows n'effectue pas de contrôle si le groupe et les membres du groupe appartiennent au même SUL.
- 6332300 Identity Synchronization pour Windows ne parvient pas à synchroniser la création, la modification et la suppression des maîtres secondaires vers Windows Active Directory lorsque le maître principal est à l'arrêt.
- 6332912 Identity Synchronization pour Windows ne synchronise pas la création, la modification ou la suppression de l'utilisateur depuis Directory Server vers Active Directory. Le problème survient lorsque l'hôte principal et le énième hôte secondaire dans la liste des hôtes secondaires, sont à l'arrêt.
- 6333957 L'utilisateur d'administration créé par Identity Synchronization pour Windows est redondant lorsque l'utilisateur d'administration n'est plus utilisé. La création de l'utilisateur uid=admin doit être supprimée.
- 6333958 Identity Synchronization pour Windows renvoie des erreurs en cliquant sur l'arborescence d'informations d'annuaire pour accéder à la console Directory Server.
- 6334706 Le programme d'installation de Identity Synchronization pour Windows invite à redémarrer Directory Server même lorsque l'option de plug-in Directory Server configurée n'est pas sélectionnée.
- 6337005 L'utilisation de la ligne de commande de Identity Synchronization pour Windows référence de manière erronée des utilisateurs de lien dans l'utilisation de la ligne de commande.
- 6339416 Le programme de désinstallation doit inviter l'utilisateur à désinstaller le serveur d'administration manuellement.
- 6339420 Le serveur d'administration ne figure pas dans la liste des composants à installer par le programme d'installation Identity Synchronization pour Windows.
- 6388815 Les connecteurs Active Directory et les connecteurs Directory Server s'arrêtent brutalement lors d'une tentative de synchronisation de groupes imbriqués, ce type de synchronisation n'étant pas pris en charge actuellement.

# <span id="page-78-0"></span>**Problèmes connus et restrictions de Identity Synchronization pourWindows**

Cette section énumère les problèmes et les restrictions connus à la sortie de cette version.

### **Restrictions de Identity Synchronization pourWindows**

Cette section énumère les restrictions du produit. Les restrictions ne sont pas toujours associées à un numéro de demande de modification.

Identity Synchronization pour Windows requiert l'installation correcte de

sun-sasl-2.19-4.i386.rpm.

Sous Linux, vérifiez que le package sun-sasl-2.19-4.i386.rpm est installé avant d'installer Identity Synchronization pour Windows sur votre système. Autrement, Identity Synchronization pour Windows ne sera pas correctement installé. Vous pouvez prendre le package SASL des composants partagés de la distribution JES 5 ou ultérieure.

Ne modifiez pas manuellement les droits d'accès aux fichiers.

Les modifications des droits d'accès aux fichiers du produit Directory Server Enterprise Edition installé peuvent parfois empêcher le fonctionnement correct du système.

Il est possible de résoudre cette restriction en installant les produits en tant qu'utilisateur possédant des droits d'accès utilisateur et de groupe appropriés.

Aucun basculement du service de base de Identity Synchronization pour Windows. Si vous perdez le système sur lequel sont installés les services de base de Identity Synchronization pour Windows, vous devez procéder à une réinstallation. Le service de base de Identity Synchronization pour Windows n'est pas basculé.

Faites une copie de sauvegarde de ou=services (branche de configuration de l'arborescence d'informations d'annuaire de Identity Synchronization pour Windows) au format LDIF et utilisez ces informations lors de la réinstallation de Identity Synchronization pour Windows.

Changement du comportement d'authentification sous Windows 2003 SP1. Lorsque vous installez Windows 2003 SP1, les utilisateurs sont autorisés par défaut à accéder à leurs comptes pendant une heure à l'aide de leurs anciens mots de passe.

Par conséquent, lorsque des utilisateurs modifient leurs mots de passe sous Active Directory, l'attribut de synchronisation à la demande dspswvalidate est défini sur true et l'ancien mot de passe peut être utilisé pour s'authentifier dans Directory Server. Le mot de passe synchronisé dans Directory Server est alors l'ancien mot de passe au lieu du mot de passe Active Directory actuel.

Reportez-vous à la [documentation d'aide de Microsoft Windows](http://support.microsoft.com/?kbid=906305) (<http://support.microsoft.com/?kbid=906305>) pour plus d'informations sur la désactivation de cette fonctionnalité.

Supprimez serverroot.conf avant de supprimer le serveur d'administration Pour désinstaller le serveur d'administration correctement, supprimez /etc/mps/admin/v5.2/shared/config/serverroot.conf avant de supprimer le package du serveur d'administration.

### **Exécution de la récupération des données lorsque le système ou l'application échoue**

Après une panne matérielle ou logicielle, il se peut que vous deviez restaurer les données à partir d'une sauvegarde dans certaines des sources d'annuaire synchronisées.

Une fois la récupération de données terminée, vous devez toutefois exécuter une procédure supplémentaire pour garantir que la synchronisation peut se poursuivre normalement.

Les connecteurs conservent généralement des informations concernant la dernière modification transmise à la file d'attente des messages.

Ces informations, appelée l'état des connecteurs, permet de déterminer les changements ultérieurs que le connecteur doit lire à partir de sa propre source d'annuaire. Si la base de données d'une source d'annuaire synchronisée est restaurée à partir d'une sauvegarde, l'état du connecteur risque de ne plus être valide.

Les connecteurs Windows d'Active Directory et de Windows NT conservent également une base de données interne. La base de données correspond à une copie de la source de données synchronisée. La base de données permet de déterminer ce qui a changé dans la source de données connectée. La base de données interne n'est plus valide une fois la source Windows connectée restaurée depuis une sauvegarde.

En règle générale, la commande idsync resync permet de recharger la source de données récupérée.

**Remarque –** Il est impossible d'utiliser la resynchronisation pour synchroniser des mots de passe à une exception. L'option -i ALL\_USERS peut servir à invalider les mots de passe dans Directory Server. Ceci fonctionne si la source de données de resynchronisation est Windows. La liste des SUL doit également ne comprendre que des systèmes Active Directory.

L'utilisation de la commande idsync resync risque, cependant, de ne pas constituer une option acceptable dans toutes les situations.

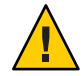

**Attention –** Avant d'exécuter les étapes détaillées ci-après, veillez à ce que la synchronisation soit interrompue.

### **Synchronisation bidirectionnelle**

Utilisez la commande idsync resync avec les paramètres de modification appropriés, conformément aux paramètres de synchronisation. Utilisez la source d'annuaire récupérée comme cible de l'opération resync.

### **Synchronisation unidirectionnelle**

Si la source de données récupérée est une destination de synchronisation, il est possible d'appliquer la même procédure que pour la synchronisation bidirectionnelle.

Si la source de données récupérée est une source de synchronisation, il est encore possible d'utiliser la commande idsyncresync pour recharger la source d'annuaire récupérée. Vous ne devez pas modifier les paramètres de flux de la synchronisation dans la configuration d'Identity Synchronization pour Windows. La commande idsync resync vous permet de définir le flux de synchronisation indépendamment des flux configurés avec l'option -o Windows|Sun.

Étudions le scénario suivant à titre d'exemple.

La synchronisation bidirectionnelle est configurée entre Directory Server et Active Directory.

- La base de données d'un serveur Microsoft Active Directory doit être récupérée à partir d'une sauvegarde.
- Dans Identity Synchronization pour Windows, cette source Active Directory est configurée pour le SUL AD.
- La synchronisation bidirectionnelle des modifications, créations et suppressions est configurée entre cette source Active Directory et une source Sun Directory Server.

# **Exécution d'une synchronisation unidirectionnelle**

**Arrêtez la synchronisation. 1**

idsync stopsync -w - -q -

**Resynchronisez la source Active Directory. Resynchronisez également les modifications, les 2 créations et les suppressions.**

idsync resync -c -x -o Sun -l AD -w - -q -

**Redémarrez la synchronisation. 3**

idsync startsync -w - -q -

### **Procédures de récupération propres à la source d'annuaire**

Les procédures suivantes correspondent à des sources d'annuaires spécifiques.

### **Microsoft Active Directory**

Si Active Directory peut être restauré depuis une sauvegarde, observez les procédures présentées dans les sections couvrant la synchronisation bidirectionnelle ou unidirectionnelle.

Toutefois, il vous faudra peut-être utiliser un autre contrôleur de domaine après une panne critique. Le cas échéant, observez les étapes de mise à jour de la configuration du connecteur Active Directory.

# **Modification du le contrôleur de domaine**

- **Démarrez la console de gestion Identity Synchronization pourWindows. 1**
- **Sélectionnez l'onglet Configuration. Développez le noeud Sources d'annuaire. 2**
- **Sélectionnez la source Active Directory appropriée. 3**
- **Cliquez sur Modifier le contrôleur, puis sélectionnez le nouveau contrôleur de domaine.** Attribuez au contrôleur de domaine sélectionné la propriété du rôle NT PDC FSMO du domaine. **4**
- **Enregistrez la configuration. 5**
- **Arrêtez le service** Identity Synchronization **sur l'hôte sur lequel le connecteur Active 6 Directory est en cours d'exécution.**
- **Supprimez tous les fichiers à l'exception des annuaires sous** *ServerRoot*/isw-*hostname*/persist/ADP*xxx***.** *xxx* **signifie la partie de numéro servant à identifier le connecteur Active Directory.** Par exemple, 100 si l'identifiant du connecteur Active Directory est CNN100. **7**
- **Lancez le service** Identity Synchronization **sur l'hôte sur lequel le connecteur Active 8 Directory est en cours d'exécution.**
- **Observez les étapes conformément au flux de synchronisation des sections sur la synchronisation bidirectionnelle ou unidirectionnelle. 9**

### **Basculement et Directory Server**

La base de données du journal des modifications rétroactif, la base de données contenant les utilisateurs synchronisés ou les deux peuvent rencontrer une panne critique.

# ▼ **Gestion du basculement de Directory Server**

#### **Base de données du journal des modifications rétroactif 1**

Des modifications ont pu intervenir dans la base de données du journal des modifications rétroactif que le connecteur Directory Server n'a pas pu traiter. La restauration de la base de données du journal des des modifications rétroactif n'a de sens que si la sauvegarde contient des modifications non traitées. Comparez l'entrée la plus récente dans le fichier *ServerRoot*/isw-*hostname*/persist/ADP*xxx*/accessor.state avec la dernière valeur de changenumber dans la sauvegarde. Si la valeur dans accessor.state est supérieure ou équivalente à la valeur dans changenumber dans la sauvegarde, ne restaurez pas la base de données. Recréez plutôt la base de données.

Une fois la base de données du journal des modifications rétroactif recréée, veillez à exécuter idsync prepds. Vous pouvez également cliquer sur Préparer Directory Server dans la fenêtre Source d'annuaire Sun de la console de gestion de Identity Synchronization pour Windows.

Le connecteur Directory Server détecte la recréation de la base de données du journal des modifications rétroactif et consigne un message d'avertissement dans le journal. Vous pouvez ignorer ce message en toute sécurité.

#### **Base de données synchronisée. 2**

Si aucune sauvegarde n'est disponible pour la base de données synchronisée, il est nécessaire de réinstaller le connecteur Directory Server.

S'il est possible de restaurer la base de données synchronisée à partir d'une sauvegarde, observez les procédures décrites dans les sections sur la synchronisation bidirectionnelle ou unidirectionnelle.

### **Problèmes connus de Identity Synchronization pourWindows**

Cette section énumère les problèmes connus. Les problèmes connus sont associés à un numéro de demande de modification.

4997513 Sous Windows 2003, l'indicateur qui signale que l'utilisateur doit changer son mot de passe à la prochaine connexion est configuré par défaut. Sous Windows 2000, l'indicateur n'est pas configuré par défaut.

> Lorsque vous créez des utilisateurs sous Windows 2000 et 2003 en activant l'indicateur L'utilisateur doit changer de mot de passe à la prochaine connexion, les utilisateurs sont créés sans mot de passe sur Directory Server. La prochaine fois que les utilisateurs se connecteront à Active Directory, ils devront modifier leur mot de passe. Cette modification invalide leurs mots de passe sur Directory Server. La modification imposera également une synchronisation à la demande la prochaine fois que ces utilisateurs s'authentifieront sur Directory Server.

> Les utilisateurs ne peuvent pas s'authentifier sur Directory Server tant qu'ils n'ont pas modifié leur mot de passe dans Active Directory.

- 5077227 Des problèmes peuvent survenir lors d'une tentative d'affichage de la console Identity Synchronization pour Windows avec PC Anywhere 10 avec Remote Administration 2.1. Il n'a été constaté aucune erreur de ce genre avec PC Anywhere version 9.2. Si le problème persiste, supprimez le logiciel d'administration à distance. Vous pouvez également utiliser VNC. VNC est connu pour provoquer des problèmes lors de l'affichage de la console Identity Synchronization pour Windows.
- 5097751 Si vous installez Identity Synchronization pour Windows sur un système Windows formaté en système FAT 32, aucune ACL n'est disponible. Par ailleurs,

aucune restriction d'accès n'est imposée pour l'installation. Pour garantir la sécurité, n'utilisez que le système Windows NTFS pour installer Identity Synchronization pour Windows.

- 6254516 Lorsque le plug-in de Directory Server est configuré sur les consommateurs avec la ligne de commande, il ne crée pas de nouvel ID de sous-composant pour les consommateurs. La configuration du plug-in ne crée pas de nouveaux ID pour les consommateurs.
- 6288169 Le plug-in de synchronisation des mots de passe de Identity Synchronization pour Windows tente de lier à Active Directory des comptes qui n'ont pas été synchronisés, y compris avant la vérification de accountlock et de passwordRetryCount.

Pour résoudre ce problème, appliquez une stratégie de mots de passe au serveur LDAP. Vous pouvez également configurer Access Manager pour utiliser le filtre suivant sur la recherche utilisateur :

(| ( !(passwordRetryCount=\*) ) (passwordRetryCount <=2) )

Cette solution renvoie, cependant, une erreur d'utilisateur introuvable lorsque le nombre de tentatives de connexion sur LDAP est trop important. Cette solution ne verrouille pas le compte Active Directory.

- 6331956 La console Identity Synchronization pour Windows ne parvient pas démarrer si la commande o=NetscapeRoot est répliquée.
- 6332197 Identity Synchronization pour Windows renvoie des erreurs lorsque des groupes contenant des informations sur des utilisateurs qui n'ont pas encore été créés, sont synchronisés sur Directory Server.
- 6336471 Le plug-in de Identity Synchronization pour Windows ne peut pas effectuer de recherche dans les suffixes chaînés. Par conséquent, les opérations de modification et de liaison ne sont pas exécutables sur l'instance de Directory Server.
- 6337018 Identity Synchronization pour Windows doit prendre en charge l'exportation de la configuration de Identity Synchronization pour Windows dans un fichier XML.
- 6386664 Identity Synchronization pour Windows synchronise les informations sur les utilisateurs et les groupes entre Active Directory et Directory Server lorsque la fonction de synchronisation des groupes est activée. Dans l'idéal, la synchronisation ne doit intervenir qu'après l'émission de la commande resync sur la ligne de commande.
- 6452425 Si vous installez Identity Synchronization pour Windows sur un système Solaris sous lequel le package SUNWtls version 3.11.0 est installé, le serveur

d'administration risque de ne pas démarrer. Pour résoudre ce problème, désinstallez le package SUNWtls avant d'installer Identity Synchronization pour Windows.

- 6251334 Il est impossible d'interrompre la synchronisation de suppression des utilisateurs même après modification de la source Active Directory. Par conséquent, la synchronisation de suppression se poursuit après le mappage de la liste des utilisateurs sur une autre unité d'organisation, OU, dans la même source Active Directory. L'utilisateur semble avoir été supprimé de l'instance de Directory Server. L'utilisateur apparaît comme supprimé même si l'utilisateur est supprimé de la source Active Directory qui ne possède pas de mappage SUL.
- 6335193 Vous pouvez tenter d'exécuter la commande de resynchronisation pour synchroniser les utilisateurs de Directory Server sur Active Directory. La création de l'entité de groupe échoue si des utilisateurs non synchronisés sont ajoutés à un groupe non synchronisé.

Pour résoudre ce problème, vous devez exécuter la commande resync deux fois afin que la synchronisation se déroule correctement.

6339444 Vous pouvez spécifier la portée de la synchronisation avec la liste des utilisateurs de synchronisation au moyen du bouton Parcourir du volet DN de base. Lorsque vous spécifiez la portée, les sous-suffixes ne sont pas récupérés.

> Pour résoudre ce problème, ajoutez des ACI pour autoriser un accès anonyme à des lectures et des recherches.

6379804 Cette erreur se produit pendant la mise à niveau des composants de base de Identity Synchronization pour Windows vers la version 1.1 SP1 sous Windows. Le fichier updateCore.bat contient une référence incorrecte et codée en dur au serveur d'administration. De ce fait, le processus de mise à niveau ne réussit pas complètement.

> Pour résoudre ce problème, les utilisateurs doivent remplacer deux instances de référence sur le serveur d'administration à partir du script de mise à niveau.

Remplacez les instructions suivantes sur les lignes 51 et 95 du script de mise à niveau. Modifiez les lignes comme suit.

net stop "Sun Java(TM) System Administration Server 5.2"

Les lignes doivent être lues comme suit :

net stop admin52-serv

Une fois les modifications spécifiées apportées, réexécutez le script de mise à niveau.

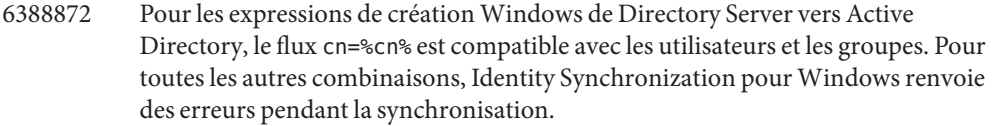

6332183 Imaginons un scénario dans lequel un utilisateur, dn: user1, ou=isw\_data, est ajouté à un groupe existant, dn: DSGroup1,ou=isw\_data. Lorsque l'utilisateur est supprimé du groupe (exécution d'une opération de suppression), la valeur uniquemember du groupe est modifiée. Imaginons que ce même utilisateur est ajouté au groupe possédant le même DN. Une opération d'ajout est donc exécutée pour userdn: user1, ou=isw\_data.

> Identity Synchronization pour Windows pourrait consigner des exceptions stipulant que l'utilisateur existe déjà si l'action d'ajout bascule de Directory Server vers Active Directory avant la fin de l'action de suppression. Une situation d'engorgement risque de survenir si l'opération d'ajout est exécutée avant l'opération de suppression pendant la synchronisation. Le cas échéant, Active Directory consigne une exception dans le journal.

6444341 Le programme de désinstallation de Identity Synchronization pour Windows n'est pas localisé. Impossible d'installer le fichier WPSyncResources\_*X*.properties dans le répertoire /opt/sun/isw/locale/resources.

> Pour résoudre ce problème, copiez manuellement les fichiers WPSyncResources\_*X*.properties manquants du répertoire installer/locale/resources.

- 6444878 Installez et configurez Java Development Kit version 1.5.0\_06 avant d'exécuter le serveur d'administration.
- 6444896 Lors de l'installation de Identity Synchronization pour Windows en mode texte, ne pas indiquer de mot de passe administrateur et entrer un retour chariot provoque la fermeture du programme d'installation.
- 6452538 Sur les plates-formes Windows, Message Queue 3.5 utilisé par Identity Synchronization pour Windows requiert une valeur PATH dont la longueur est inférieure à 1 kilo-octet. Les valeurs plus longues sont tronquées.
- 6486505 Sous Windows, Identity Synchronization pour Windows ne prend en charge que l'anglais et le japonais.
- 6477567 Dans Directory Server Enterprise Edition 6.1, le plug-in de Directory Server pour Identity Synchronization pour Windows est installé en même temps que Directory Server. Le programme d'installation de Identity Synchronization pour Windows n'installe pas le plug-in de Directory Server. Identity Synchronization pour Windows se contente de configurer le plug-in.

Dans cette version de Identity Synchronization pour Windows, le programme d'installation en mode texte ne vous invite pas à configurer le plug-in de Directory Server pour Identity Synchronization pour Windows pendant le processus d'installation. Pour résoudre ce problème, exécutez la commande Idsync dspluginconfig dans la dernière fenêtre une fois l'installation de Identity Synchronization pour Windows terminée.

6472296 Après l'installation dans l'environnement linguistique japonais sous Windows, les interfaces utilisateur de Identity Synchronization pour Windows ne sont pas complètement localisées.

> Pour résoudre ce problème, insérez unzip.exe dans la variable d'environnement PATH avant de procéder à l'installation.

- 6485333 Le programme d'installation et de désinstallation sous Windows ne sont pas localisés.
- 6492125 Le contenu de l'aide en ligne de Identity Synchronization pour Windows affiche des carrés au lieu des caractères multioctets dans les environnements linguistiques CCK.
- 6501874 Échec de la synchronisation de verrouillage de compte de Directory Server vers Active Directory lorsque le mode de comptabilité du mot de passe Directory Server, pwd-compat-mode, est défini sur DS6-migration-mode ou DS6-mode.
- 6501886 En cas de modification du mot de passe administrateur de domaine Active Directory, il a été constaté que la console de Identity Synchronization pour Windows affiche un avertissement. L'avertissement affiché est Invalid credentials for Host-*hostname* .*domainnname*, même si le mot de passe utilisé est valide.
- 6529349 Sur Solaris SPARC, Identity Synchronization pour Windows peut ne pas se désinstaller faute de trouver le fichier /usr/share/lib/mps//jss4.jar. Cela n'arrive que pendant l'installation du produit, lorsque le programme d'installation détecte que l'instance du package SUNWjss est installé et qu'il ne la met pas à jour.

Pour résoudre ce problème, ajoutez /usr/share/lib/mps/secv1/jss4.jar dans le chemin de classe Java, au moment de l'installation.

```
$JAVA_EXEC -Djava.library.path=./lib \
-classpath "${SUNWjss}/usr/share/lib/mps/secv1/jss4.jar:\
${SUNWjss}/usr/share/lib/mps/jss4.jar:\
${SUNWxrcsj}/sfw/share/lib/xerces-200.jar:./lib/installsdk.jar:\
./lib/ldap.jar:./lib/webstart.jar:\
${SUNWiquc}/usr/share/lib/jms.jar:.:./lib/install.jar:\
./resources:./locale/resources:./lib/common.jar:\
./lib/registry.jar:./lib/ldapjdk.jar:./installer/registry/resources" \
-Djava.util.logging.config.file=./resources/Log.properties \
```

```
-Djava.util.logging.config.file=../resources/Log.properties \
-Dcom.sun.directory.wps.logging.redirectStderr=false \
-Dcom.sun.directory.wps.logging.redirectStdout=false \
uninstall ISW Installer $1
```
# **CHAPITRE6** 6

# Bogues résolus et problèmes connus de Directory Editor

Ce chapitre contient d'importantes informations, propres au produit, disponibles à la sortie de Directory Editor.

Ce chapitre inclut les sections suivantes:

- "Bogues résolus dans Directory Editor" à la page 89
- ["Problèmes connus et restrictions de Directory Editor" à la page 90](#page-89-0)

# **Bogues résolus dans Directory Editor**

Cette section regroupe les bogues résolus au cours de la version 6.0 de Directory Server Enterprise Edition.

Les bogues suivants ont été résolus depuis la dernière version de Directory Editor.

- 6319791 Impossible d'accéder à la console d'administration d'Application Server après la connexion à Directory Editor.
- 6404788 Lorsque vous supprimez des fonctionnalités de navigation du rôle utilisateur par défaut, les utilisateurs ne peuvent plus modifier leurs informations d'annuaire.
- 6421100 Directory Editor ne gère pas correctement des entrées contenant le caractère perluète, &.
- 6433198 Directory Editor ne vous permet pas d'ajouter des membres à un groupe dont un nom contient un caractère perluète, &, un signe égal, = ou un point d'interrogation, ?.
- 6444426 Une recherche de base ne parvient pas à prendre en compte les critères de filtre. Au lieu de cela, la recherche renvoie alors toutes les entrées de l'annuaire géré correspondant au type sélectionné.
- 6444329 Directory Editor ne vous permet pas de vous connecter avec un ID utilisateur multioctet.

6460611 Directory Editor ne vous permet pas d'utiliser un suffixe de configuration avec un DN multioctet comme suffixe de configuration.

### <span id="page-89-0"></span>**Problèmes connus et restrictions de Directory Editor**

Cette section énumère les problèmes et les restrictions connus à la sortie de cette version.

### **Restrictions de Directory Editor**

Cette section énumère les restrictions du produit. Les restrictions ne sont pas toujours associées à un numéro de demande de modification.

Ls conditions de configuration suivantes existent pour l'utilisation de Directory Editor via Directory Proxy Server.

Lors de la configuration de Directory Editor pour accéder aux données via Directory Proxy Server, vous devez observer les contraintes suivantes.

Le répertoire de configuration de Directory Editor doit être une instance de Directory Server et non de Directory Proxy Server.

Vous spécifiez le répertoire de configuration Directory Editor au lancement de la configuration de Directory Editor par le biais de la page Propriétés de démarrage. Le répertoire de configuration doit contenir les entrées du DN de liaison et du mot de passe que vous indiquez dans la page Propriétés de démarrage. Le répertoire de configuration doit également déjà posséder le suffixe de configuration dont le DN est sélectionné dans la liste déroulante de la page Propriétés de démarrage.

Toutes les instances Directory Proxy Server par le biais desquelles vous accédez aux données à l'aide de Directory Editor doivent être configurées avec une vue de données pour faciliter l'accès à la recherche dans le schéma d'annuaire. Les schémas sont enregistrés sous cn=schema pour Directory Server.

Par exemple, la commande suivante configure une vue de schéma dans les instances de Directory Server dans My Pool.

```
$ dpconf create-ldap-data-view -h localhost -p 1390 "schema view" \
 "My Pool" cn=schema
Enter "cn=Proxy Manager" password:
$
```
■ Toutes les instances de Directory Proxy Server par le biais desquelles vous accédez aux données à l'aide de Directory Editor doivent être configurées pour permettre un accès via des sources de données. Des vues de données doivent notamment être configurées dans les instances de Directory Proxy Server pour permettre aux utilisateurs se connectant à Directory Editor d'être au moins liés aux sources de données de Directory Server.

Par exemple, la commande suivante configure Directory Proxy Server pour permettre toutes les opérations LDAP via la source de données liée, My DS dans My Pool.

```
$ dpconf set-attached-ldap-data-source-prop -h localhost -p 1390 \
 "My Pool" "My DS" add-weight:1 bind-weight:1 compare-weight:1 delete-weight:1 \
modify-dn-weight:1 modify-weight:1 search-weight:1
Enter "cn=Proxy Manager" password:
$
```
### **Problèmes connus de Directory Editor**

Cette section énumère les problèmes connus. Les problèmes connus sont associés à un numéro de demande de modification.

- 6257547 Lors d'une recherche, Directory Editor affiche un nombre configurable de résultats (25 par défaut). Si la recherche renvoie davantage d'entrées que le nombre maximal que le programme peut afficher, affinez la recherche pour obtenir moins de résultats.
- 6258793 Lors du déploiement de Sun Java Enterprise System Application Server 8, un fichier d'erreurs est écrit. La connexion échoue également.

Pour résoudre ce problème, vérifiez que l'instruction d'attribution suivante figure dans le fichier Server.policy :

```
grant codeBase "file:${de.home}/-" {
  permission javax.security.auth.AuthPermission "getLoginConfiguration";
  permission javax.security.auth.AuthPermission "setLoginConfiguration";
  permission javax.security.auth.AuthPermission "createLoginContext.SunDirectoryLogin";
  permission javax.security.auth.AuthPermission "modifyPrincipals";
  permission java.lang.RuntimePermission "createClassLoader";
};
```
Utilisez l'instruction d'attribution indiquée ici. L'instruction d'attribution indiquée dans le document *Guide d'installation et de configuration de Sun Java System Directory Editor 1 2005Q1* est incorrecte.

6397929 Lors du déploiement sous Tomcat 5.5, la connexion échoue en raison d'un fichier de configuration JAAS manquant.

> Pour résoudre ce problème, créez tout d'abord *tomcat-install-path*/bin/setenv.sh en y ajoutant la ligne suivante :

JAVA OPTS="-Djava.security.auth.login.config=\$CATALINA\_HOME/conf/jaas.conf"

Créez ensuite *tomcat-install-path*/conf/jaas.conf. Éditez le fichier pour qu'il contienne les lignes suivantes :

```
SunDirectoryLogin {
 com.sun.dml.auth.SunDirectoryLoginModule required;
};
```
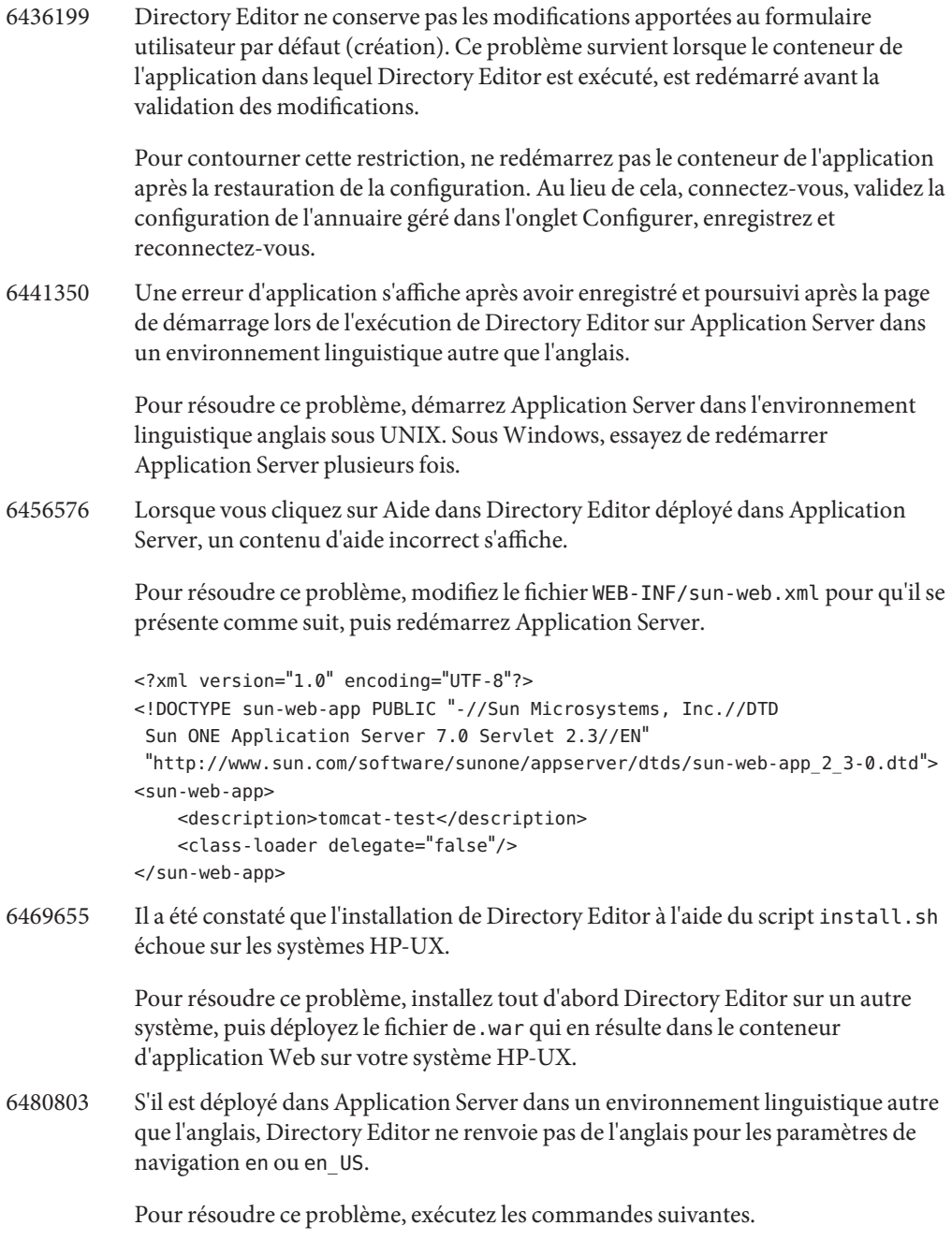

```
# cd /var/opt/SUNWappserver/domains/domain1/applications/j2ee-modules/de/config
```

```
# cp DMLMessages.properties DMLMessages_en.properties DMLMessages_en_US.properties
```
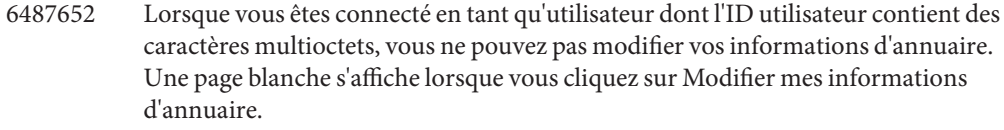

6488644 Lorsque vous vous connectez à Directory Editor dans un environnement linguistique autre que l'anglais en tant qu'utilisateur générique, les pages Accueil et Modifier mon mot de passe d'annuaire ne sont pas localisées.

6489725 Lorsque vous installez Directory Editor dans un environnement linguistique autre que l'anglais sous Apache Tomcat sous Windows, des pages d'erreurs s'affichent pendant les opérations de configuration, d'enregistrement et de rafraîchissement.

6490590 Lorsque vous installez Directory Editor dans un environnement linguistique autre que l'anglais, les intitulés du programme d'installation ne s'affichent pas correctement.

> Pour résoudre ce problème, passez à l'environnement linguistique anglais sous UNIX avant d'exécuter le programme d'installation. Sous Windows, passez à l'environnement linguistique anglais à l'aide du Panneau de configuration > Options régionales et linguistiques avant d'exécuter le programme d'installation.

- 6492259 Lors de l'accès à Directory Editor via Internet Explorer 6 dans l'environnement linguistique espagnol, des caractères de mémoire inutilisable apparaissent dans l'aide en ligne.
- 6493975 Directory Editor ne vous permet pas d'afficher plusieurs suffixes via la même instance.

Pour résoudre ce problème, installez d'autres instances de Directory Editor dans d'autres serveurs d'application ou dans d'autres domaines du même serveur d'application.

## **CHAPITRE7** 7

# Bogues résolus et problèmes connus de Directory Server Resource Kit

Ce chapitre contient d'importantes informations, propres au produit, disponibles à la sortie de Directory Server Resource Kit.

Ce chapitre inclut les sections suivantes:

- "À propos de Directory Server Resource Kit" à la page 95
- ["Bogues résolus dans Directory Server Resource Kit" à la page 97](#page-96-0)
- ["Problèmes connus et restrictions de Directory Server Resource Kit" à la page 97](#page-96-0)

# **À propos de Directory Server Resource Kit**

Cette section fournit un aperçu des composants de Directory Server Resource Kit.

Directory Server Resource Kit fournit des outils compatibles avec les services d'annuaire des laboratoires, au cours du déploiement et dans le centre de données.

Suppression de la sous-arborescence de répertoires

Utilisez l'outil ldapsubtdel(1) pour supprimer une sous-arborescence de répertoires complète sur LDAP au moyen d'une seule commande.

### DSML v2 Access

Utilisez les outils suivants pour tester l'accès aux répertoires via DSML v2 lors de la conception, du développement et du test des applications Web :

- La commande dsmlmodify(1) permet d'ajouter, de supprimer, de modifier, de renommer et de déplacer des entrées.
- La commande dsmlsearch(1) permet de rechercher et de lire des entrées.

Évaluation des performances LDAP

Utilisez les outils suivants pour évaluer les performances d'écriture, de lecture et de liaison lors de l'accès au répertoire sur LDAP :

- La commande authrate(1) permet de mesurer les performances de liaison LDAP.
- La commande modrate(1) permet de mesurer les performances d'écriture LDAP.
- La commande searchrate $(1)$  permet de mesurer les performances de lecture LDAP.

Génération et transformation de LDIF

Utilisez les outils suivants pour générer un exemple de LDIF pour vérifier la taille et les réglages. Utilisez également les outils pour transformer, trier et filtrer le LDIF pour vérifier son interopérablité :

- La commande  $ldifxform(1)$  permet de transformer, trier et filtrer le LDIF.
- La commande makeldif(1) permet de générer un exemple de LDIF.

Réglage de service

Utilisez la commande logconv(1) pour examiner la façon dont les clients utilisent les services d'annuaire et générer des recommandations sur l'indexation.

Vous pouvez choisir d'installer et d'exécuter les outils de Directory Server Resource Kit sur le même système que votre serveur d'annuaire ou sur un autre système. Cette décision dépend de votre environnement de travail. Cette décision dépend également de votre type de déploiement. Les questions/réponses suivantes devraient vous permettre de déterminer où utiliser Directory Server Resource Kit.

**Question :** Votre travail vise t-il à évaluer ou à faire une démonstration de la technologie d'annuaire avant de développer des services d'annuaire ?

**Réponse :** À des fins de simplicité, installez et utilisez Directory Server Resource Kit sur le même système que votre annuaire.

**Question :** Votre travail vise t-il à développer des applications clientes d'annuaire ou des plug-ins ?

**Réponse :** À des fins de simplicité, installez et utilisez Directory Server Resource Kit sur le même système que votre annuaire.

**Question :** Votre travail vise t-il à tester les performances d'annuaire ?

**Réponse :** La seule commande que vous devez exécuter sur le système pour disposer de services d'annuaire est la commande idsktune. Cette dernière génère des recommandations de réglage propres au système.

**Réponse :** Évitez de perturber le système que vous évaluez en installant Directory Server Resource Kit et en exécutant des commandes, à l'exception de idsktune, sur d'autres systèmes.

Obtenez une évaluation précise des performances en exécutant des clients comme authrate, modrate et searchrate sur des systèmes distincts. Vous pouvez améliorer la précision en

<span id="page-96-0"></span>contrôlant soigneusement les processus exécutés sur le système que vous évaluez. Vous pouvez également améliorer la précision en contrôlant les données échantillons que vous enregistrez dans l'annuaire. Vous pouvez générer des données contrôlées avec makeldif.

**Question :** Avez-vous déjà déployé votre annuaire dans le centre de données ?

**Réponse :** Évitez de perturber le système déployé en installant Directory Server Resource Kit et en exécutant des commandes sur d'autres systèmes.

Exécutez une analyse avec logconv, les conversions LDIF avec ldifxform et d'autres opérations à partir d'autres systèmes également.

# **Bogues résolus dans Directory Server Resource Kit**

Cette section regroupe les bogues résolus au cours de la version 6.0 de Directory Server Enterprise Edition.

Les bogues suivants ont été résolus depuis la dernière version de Directory Server Resource Kit.

- 4536646 La commande searchrate doit comporter une option spécifiant un délai d'attente.
- 4994437 Corriger l'utilisation de la commande authrate.
- 5005829 Corriger l'utilisation de la commande searchrate.
- 5005834 Corriger l'utilisation de la commande modrate.
- 5009664 La commande ldifxform ne convertit pas correctement lorsqu'elle est utilisée avec to=cs.
- 5034829 La commande ldapsubtdel doit permettre de lire un mot de passe à partir d'un fichier.
- 5082075 La commande authrate doit signaler des erreurs de liaison.
- 5082493 La commande dsmlsearch doit gérer la syntaxe de chaîne de filtre LDAP.
- 5083049 Corriger l'utilisation de la commande dsmlmodify.
- 5083952 La commande ldifxform connaît une panne sous Windows en cas d'utilisation de l'option -c to=ascii.
- 5084253 L'option logconv -d génère une erreur de division par zéro.

## **Problèmes connus et restrictions de Directory Server Resource Kit**

Cette section énumère les problèmes et les restrictions connus à la sortie de cette version.

5081543 La commande searchrate connaît une panne sous Windows en cas d'utilisation de plusieurs threads.

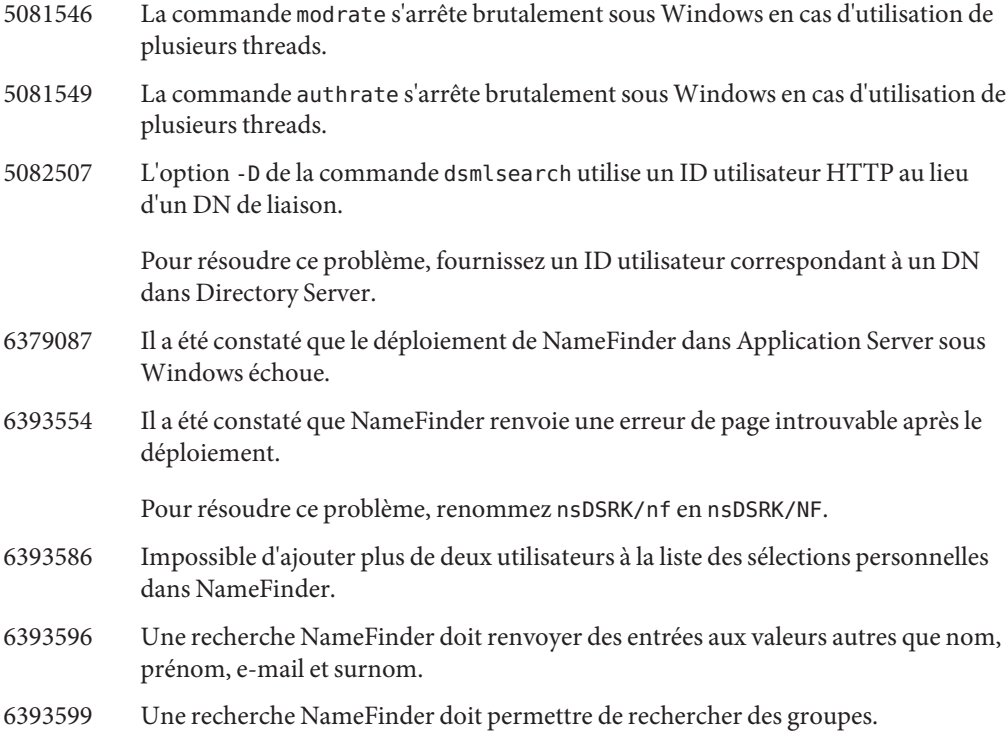